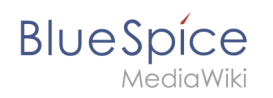

## **Inhaltsverzeichnis**

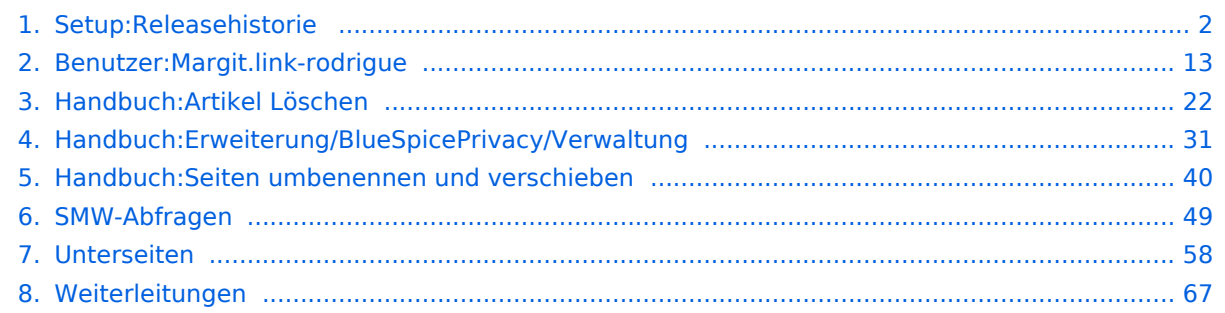

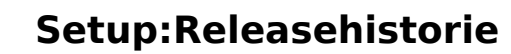

### [VisuellWikitext](https://de.wiki.bluespice.com)

<span id="page-1-0"></span>**Blue** Spice

**[Version vom 8. August 2023, 10:20 Uhr](#page-30-0) [\(Quelltext](#page-30-0)  [anzeigen](#page-30-0))** [Margit Link-Rodrigue](#page-12-0) [\(Diskussion](https://de.wiki.bluespice.com/w/index.php?title=Benutzer_Diskussion:Margit.link-rodrigue&action=edit&redlink=1) | [Beiträge](https://de.wiki.bluespice.com/wiki/Spezial:Beitr%C3%A4ge/Margit.link-rodrigue)) Keine Bearbeitungszusammenfassung [Markierung](https://de.wiki.bluespice.com/wiki/Spezial:Markierungen): 2017-Quelltext-Bearbeitung

**[Version vom 8. August 2023, 11:25 Uhr](#page-39-0) ([Quelltext](#page-39-0)  [anzeigen\)](#page-39-0)** [Margit Link-Rodrigue](#page-12-0) ([Diskussion](https://de.wiki.bluespice.com/w/index.php?title=Benutzer_Diskussion:Margit.link-rodrigue&action=edit&redlink=1) | [Beiträge\)](https://de.wiki.bluespice.com/wiki/Spezial:Beitr%C3%A4ge/Margit.link-rodrigue) Keine Bearbeitungszusammenfassung [Markierung:](https://de.wiki.bluespice.com/wiki/Spezial:Markierungen) [Visuelle Bearbeitung](https://de.wiki.bluespice.com/w/index.php?title=Site:VisualEditor&action=view)

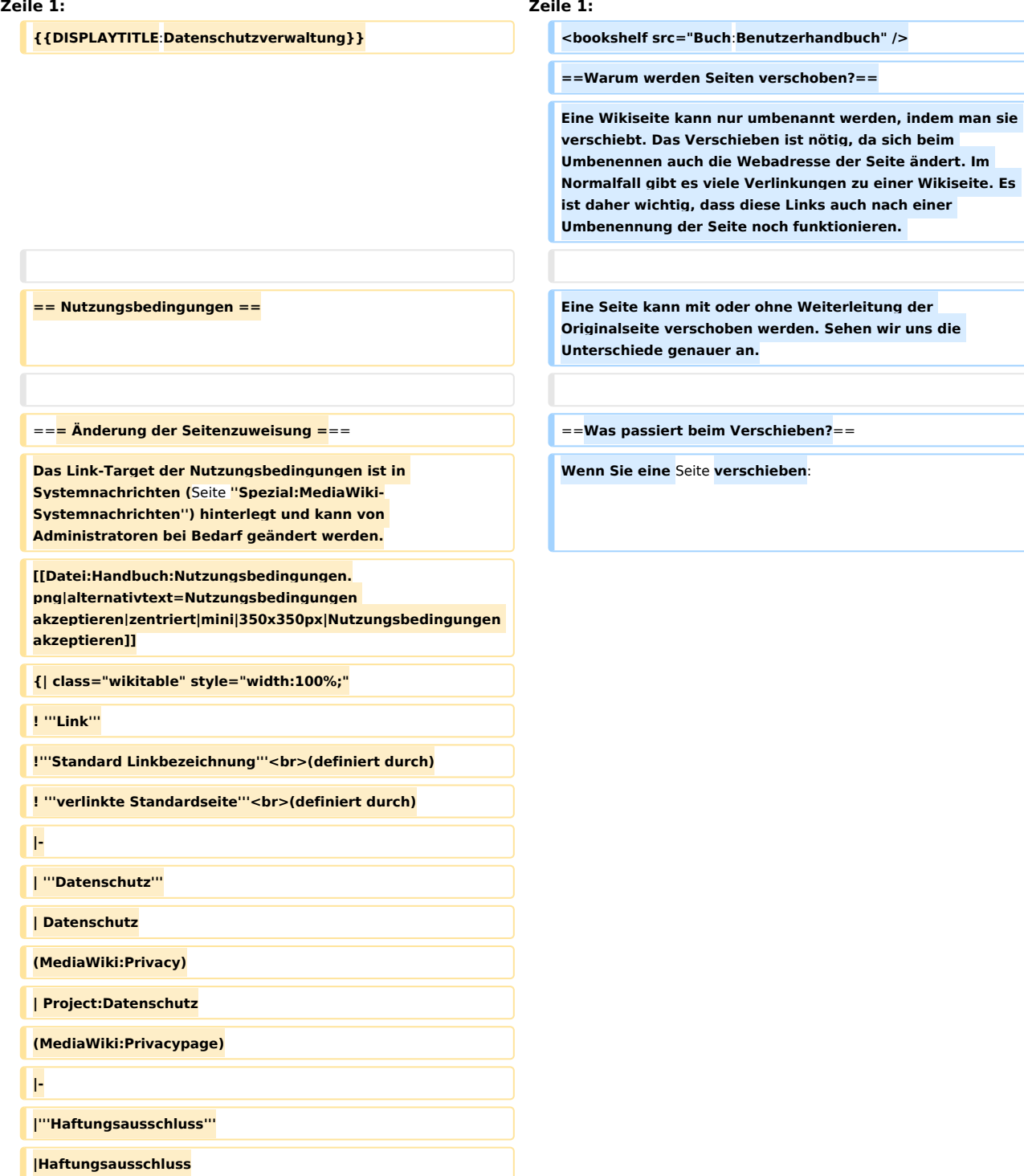

# **BlueSpice**

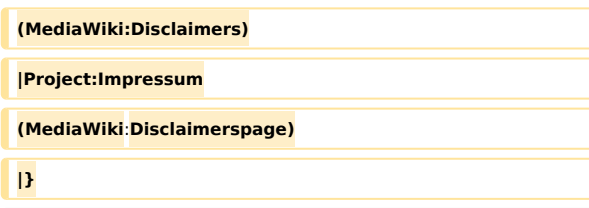

**== Kontoänderung oder Löschung == \*wird der Seitenname und damit der Seitentitel umbenannt**

**\*wird der Seiteninhalt auf der neuen Seite angezeigt**

**weiterleiten**, **wird zusätzlich** eine **Seite mit dem alten** 

**\*wird die Versionsgeschichte der Originalseite auf die neue Seite übertragen**

**=== Ausführung durch einen Administrator ===** Wenn **Sie von der Originalseite** auf **die neue Seite** 

Wenn **eine Anfrage** auf **Anonymisierung oder Kontolöschung gestellt wurde**, **erhalten Benutzer in der Gruppe ''sysop''** eine **Email Benachrichtigung**. **Die Aktion kann** dann **über** die **entspr echenden Icons am Ende des Antrags ausgeführt werden:**

**\* Anfrage gewähren (**auf **grünes Häkchen klicken) === Links** auf **diese Seite ===**

**\* Anfrage ablähnen (**auf **roten durchgestrichenen Kreis klicken)**

**[[Datei:Handbuch:Antrag\_überprüfen. png|verweis=https://de.wiki.bluespice.com/wiki/Datei: Handbuch:Antrag\_%C3%BCberpr%C3%BCfen. png|alternativtext=Anonymisierungsantrag prüfen|zentriert|mini|750x750px|Anonymisierungsantrag prüfen]]**

**=== Sofortige Ausführung durch den Benutzer ===**

**Das Wiki kann so konfiguriert werden, dass Benutzer bestimmte Aktionen sofort ausführen können, ohne diese Operation von einem Administrator zuerst anfordern zu müssen (nicht möglich in BlueSpice Cloud). Das Anfordern von Aktionen gilt für:**

**Seitennamen erstellt**. **Diese Seite dient** dann **als Weiterleitung zur neuen Seite. Wenn Sie keine Weiterleitung erstellen, wird** die **Originalseite einfach ersetzt. In diesem Fall sollten Sie die Verlinkung zur alten Seite auf Ihrem Wiki überprüfen und aktualisieren.**

**Bevor Sie eine Seite verschieben, sollten Sie nachsehen, ob andere Seiten** auf **diesen Seitennamen verlinken. Gehen Sie hierzu unter ''...alle Aktionen'' in den Seitenwerkzeugen auf ''Links auf diese Seite''. Werden hier viele Links aufgeführt, sollten Sie beim Verschieben eine Weiterleitung erstellen.**

**[[Datei:Handbuch:aktion-verschieben-links auf diese seite. png|alternativtext=Links auf dieses Seite|zentriert|mini|550x550px|Links auf dieses Seite]]**

**\* Anonymisierung beantragen ==Wie verschiebe ich eine Seite?==**

**\* Löschung des Kontos beantragen Eine Seite wird über den Menüpunkt ''Aktionen > Verschieben'' in den Seitenwerkzeugen verschoben und somit umbenannt:**

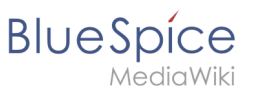

Die **sofortige Durchführung** kann über die **Konfiguration <code>\$bsgPrivacyEnableRequests** = **false;</code> in**   $\leq$ code>LocalSettings.php</code> aktiviert werden.

[[en:**Manual**:**Extension/BlueSpicePrivacy/Administration**]]

**<br />**

**#'''Klicken''' Sie "Verschieben":[[Datei:Handbuch:aktionverschieben.**

**png|alternativtext=Aktionsmenü|zentriert|mini|250x250px|A ktionsmenü]]**

**# '''Geben''' Sie einen neuen Seitennamen '''ein'''. Wenn Sie in einen anderen Namensraum verschieben, geben Sie das Namensraum-Präfix mit an: [[Datei:Handbuch:aktionverschieben-dialog.png|alternativtext=Seite in einen anderen Namensraum verschieben und umbenennen|zentriert|mini|400x400px|Seite in einen anderen Namensraum verschieben und umbenennen]]**

**# '''Geben''' Sie optional im Textfeld "Grund" '''an,''' warum es nötig war die Seite zu verschieben.**

**#'''Weiterleitung erstellen:''' Je nach Verlinkungsstatus oder Zweck einer Seite müssen Sie nun entscheiden, ob Sie die Seite mit oder ohne Weiterleitung verschieben (siehe unten).**

**#'''Quell- und Zielseite beobachten:''' Geben Sie an, ob Sie bei einer Weiterleitungen die Quell- und Zielseite auf Ihre Beobachtungsliste setzen wollen.**

**#'''Klicken''' Sie ''Fertig''.** Die **Seite ist nun verschoben. [[Datei:seite-verschieben-erfolgreich. png|alternativtext=Verschiebung erfolgreich|zentriert|mini|500x500px|Verschiebung erfolgreich]]**

**===Mit Weiterleitung verschieben===**

**In diesen Fällen ist es sinnvoll, eine Weiterleitung zu erstellen:**

**\* Die Originalseite ist auf vielen anderen Seiten verlinkt (z. B. von anderen Websites oder anderen internen Wikiseiten)**

**\*Der Titel der Originalseite wird gerne in der Suche verwendet und die Seite soll über beide Bezeichnungen gefunden werden.**

**\*Die Seite wird über eine [[SMW-Abfragen|semantische Abfrage]] ausgegeben. Die Originalseite** kann **hier erst nachträglich gelöscht werden. {{Bsvs|bsvTo=4.3.2}}**

**===Ohne Weiterleitung verschieben===**

**In diesen Fällen ist es sinnvoll, ohne eine Weiterleitung zu verschieben:**

**\*Im Titel wird ein Rechtschreibfehler korrigiert. Es gibt nur wenige Links zur Seite und diese lassen sich leicht manuell korrigieren.**

**\*Der Originalitel soll in der Suche nicht mehr auftauchen.**

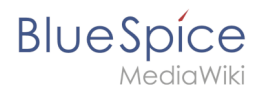

**\*Eine unnötige Umleitung über eine Weiterleitungsseite soll vermieden werden.**

#### **==Seitennamen neu vernetzen==**

**Wenn beim Verschieben keine Weiterleitung erstelltwurde, ist es manchmal notwendig, im Nachhinein zu überprüfen, ob bestehende Wikilinks zur Originalseite existieren. Diese müssen dann entsprechend auf den neuen Seitennamen angepasst werden, damit die Seite neu vernetzt wird.** 

**Benutzer mit Administrator-Rechten gehen hierzu auf die Seite''Spezial:Text ersetzen''.**

**Über die Seite "Text ersetzen".**

**Geben Sie den ursprünglichen Seitentitel unter "Vorhandener Text" ein und den neuen Seitentitel unter "Neuer Text":**

**[[Datei:finden-ersetzen1.png|alternativtext=Text ersetzen|zentriert|mini|550x550px|Text ersetzen]]**

**Wählen Sie** über die **Schaltfläche "Alle" alle Wikibereiche aus, um vorhandene Verweise auf die Originalseite zu finden:**

**[[Datei:finden-ersetzen2.png|alternativtext=Einstellungen beim Text ersetzen|zentriert|mini|550x550px|Einstellungen beim Text ersetzen]]**

**Wenn Sie nun auf "Fortfahren" klicken, wird der Text noch nicht ersetzt. Es wird zuerst eine Übersichtsseite mit den gefundenen Ergebnissen angezeigt. Überprüfen Sie, welche der Ergebnisse sie ersetzen wollen und setzen Sie die entsprechenden Häkchen. Klicken Sie "Ersetzen", um die Ersetzung durchzuführen:**

**[[Datei:finden-ersetzen3.png|alternativtext=Ersetzung durchführen|zentriert|mini|550x550px|Ersetzung durchführen]]**

**Die letzte Seite bestätigt nun, dass die Änderungen vorgenommen wurden:**

**[[Datei:finden-ersetzen4.png|alternativtext**=**Bestätigung|zen triert|mini|550x550px|Bestätigung]]**

**Ihr Wiki ist nun wieder korrekt verlinkt und die Bearbeitung der Seitenumbenennung somit abgeschlossen. Bis die Änderungen auch tatsächlich sichtbar werden, kann es - je nach Anzahl der Ersetzungen - etwas dauern**. **Die Änderungen durch diese Spezialseite** werden **in einer Warteschlage gesammelt, welche im Hintergrund nach und nach abgearbeitet wird**.

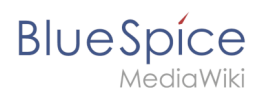

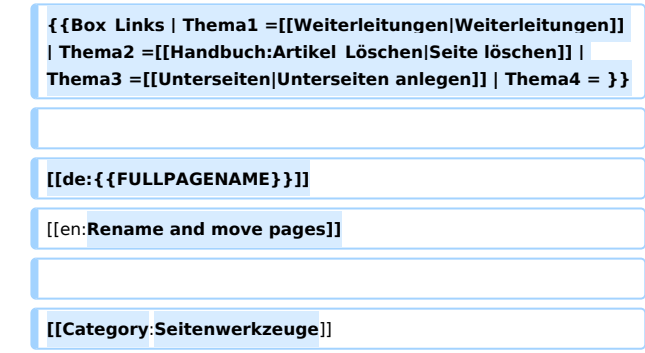

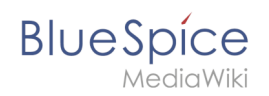

## Version vom 8. August 2023, 11:25 Uhr

## Inhaltsverzeichnis

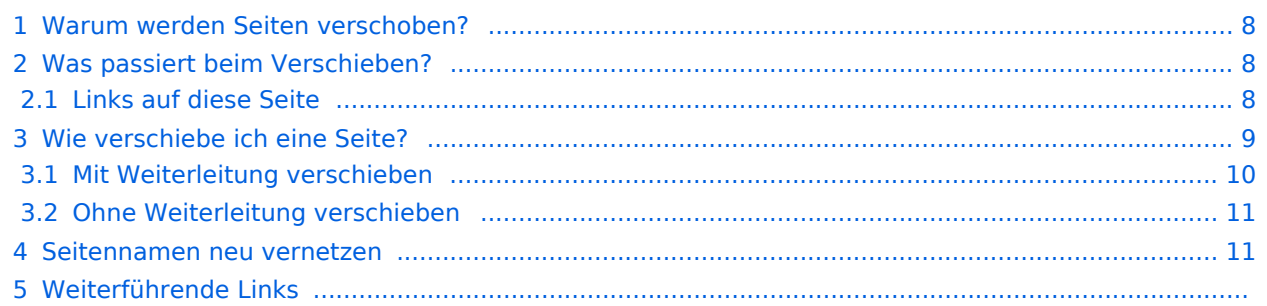

<span id="page-7-0"></span>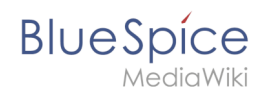

### Warum werden Seiten verschoben?

Eine Wikiseite kann nur umbenannt werden, indem man sie verschiebt. Das Verschieben ist nötig, da sich beim Umbenennen auch die Webadresse der Seite ändert. Im Normalfall gibt es viele Verlinkungen zu einer Wikiseite. Es ist daher wichtig, dass diese Links auch nach einer Umbenennung der Seite noch funktionieren.

Eine Seite kann mit oder ohne Weiterleitung der Originalseite verschoben werden. Sehen wir uns die Unterschiede genauer an.

## <span id="page-7-1"></span>Was passiert beim Verschieben?

Wenn Sie eine Seite verschieben:

- wird der Seitenname und damit der Seitentitel umbenannt
- wird der Seiteninhalt auf der neuen Seite angezeigt
- wird die Versionsgeschichte der Originalseite auf die neue Seite übertragen

Wenn Sie von der Originalseite auf die neue Seite weiterleiten, wird zusätzlich eine Seite mit dem alten Seitennamen erstellt. Diese Seite dient dann als Weiterleitung zur neuen Seite. Wenn Sie keine Weiterleitung erstellen, wird die Originalseite einfach ersetzt. In diesem Fall sollten Sie die Verlinkung zur alten Seite auf Ihrem Wiki überprüfen und aktualisieren.

### <span id="page-7-2"></span>**Links auf diese Seite**

Bevor Sie eine Seite verschieben, sollten Sie nachsehen, ob andere Seiten auf diesen Seitennamen verlinken. Gehen Sie hierzu unter *...alle Aktionen* in den Seitenwerkzeugen auf *Links auf diese Seite*. Werden hier viele Links aufgeführt, sollten Sie beim Verschieben eine Weiterleitung erstellen.

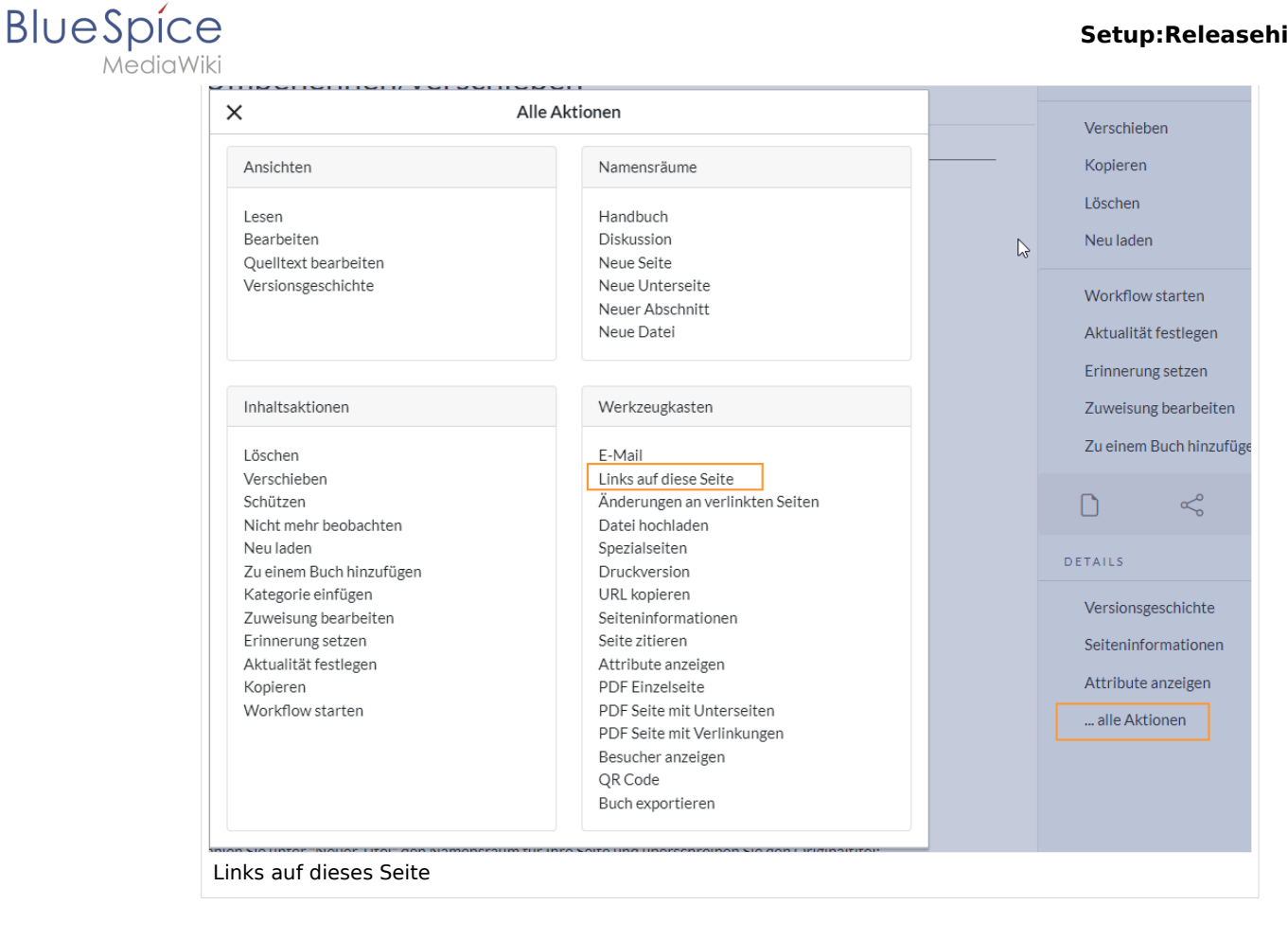

### <span id="page-8-0"></span>Wie verschiebe ich eine Seite?

Eine Seite wird über den Menüpunkt *Aktionen > Verschieben* in den Seitenwerkzeugen verschoben und somit umbenannt:

1. **Klicken** Sie "Verschieben":

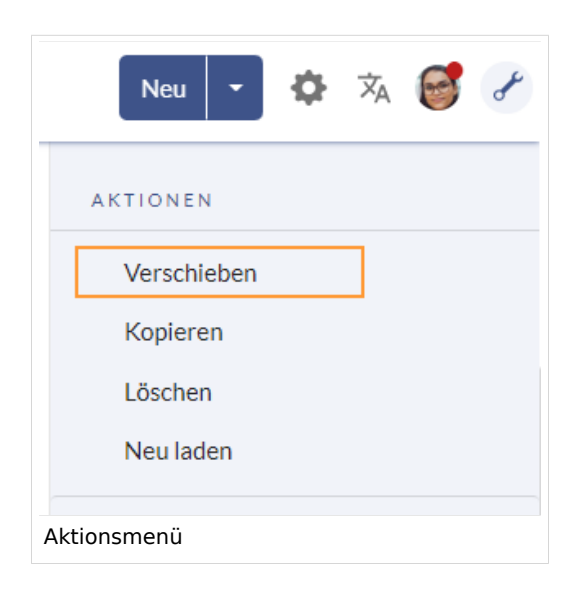

# **BlueSpice**

2. **Geben** Sie einen neuen Seitennamen **ein**. Wenn Sie in einen anderen Namensraum verschieben, geben Sie das Namensraum-Präfix mit an:

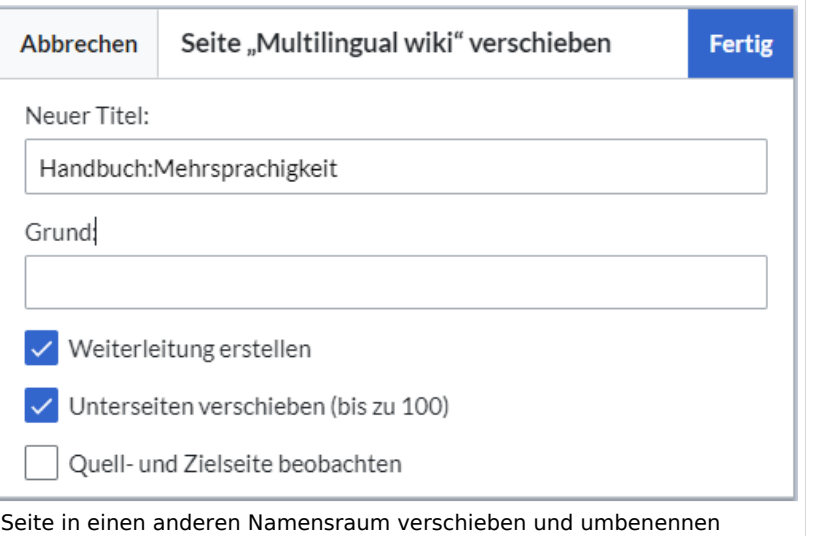

- 3. **Geben** Sie optional im Textfeld "Grund" **an,** warum es nötig war die Seite zu verschieben.
- 4. **Weiterleitung erstellen:** Je nach Verlinkungsstatus oder Zweck einer Seite müssen Sie nun entscheiden, ob Sie die Seite mit oder ohne Weiterleitung verschieben (siehe unten).
- 5. **Quell- und Zielseite beobachten:** Geben Sie an, ob Sie bei einer Weiterleitungen die Quell- und Zielseite auf Ihre Beobachtungsliste setzen wollen.
- 6. **Klicken** Sie *Fertig*. Die Seite ist nun verschoben.

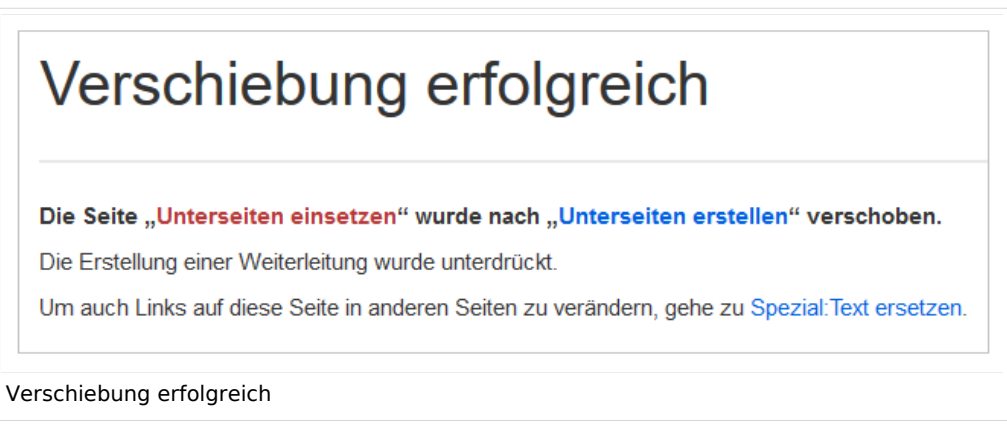

### <span id="page-9-0"></span>**Mit Weiterleitung verschieben**

In diesen Fällen ist es sinnvoll, eine Weiterleitung zu erstellen:

- Die Originalseite ist auf vielen anderen Seiten verlinkt (z.B. von anderen Websites oder anderen internen Wikiseiten)
- Der Titel der Originalseite wird gerne in der Suche verwendet und die Seite soll über beide Bezeichnungen gefunden werden.
- Die Seite wird über eine [semantische Abfrage](#page-48-0) ausgegeben. Die Originalseite kann hier erst nachträglich gelöscht werden. -v4.3.2

<span id="page-10-0"></span>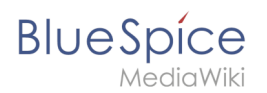

### **Ohne Weiterleitung verschieben**

In diesen Fällen ist es sinnvoll, ohne eine Weiterleitung zu verschieben:

- Im Titel wird ein Rechtschreibfehler korrigiert. Es gibt nur wenige Links zur Seite und diese lassen sich leicht manuell korrigieren.
- Der Originalitel soll in der Suche nicht mehr auftauchen.
- Eine unnötige Umleitung über eine Weiterleitungsseite soll vermieden werden.

### <span id="page-10-1"></span>Seitennamen neu vernetzen

Wenn beim Verschieben keine Weiterleitung erstelltwurde, ist es manchmal notwendig, im Nachhinein zu überprüfen, ob bestehende Wikilinks zur Originalseite existieren. Diese müssen dann entsprechend auf den neuen Seitennamen angepasst werden, damit die Seite neu vernetzt wird.

Benutzer mit Administrator-Rechten gehen hierzu auf die Seite*Spezial:Text ersetzen*. Über die Seite "Text ersetzen".

Geben Sie den ursprünglichen Seitentitel unter "Vorhandener Text" ein und den neuen Seitentitel unter "Neuer Text":

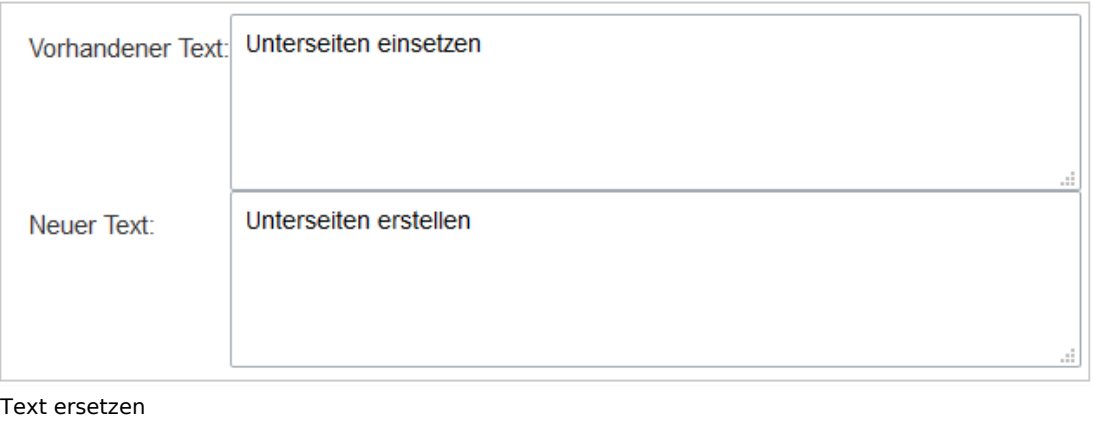

Wählen Sie über die Schaltfläche "Alle" alle Wikibereiche aus, um vorhandene Verweise auf die Originalseite zu finden:

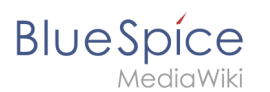

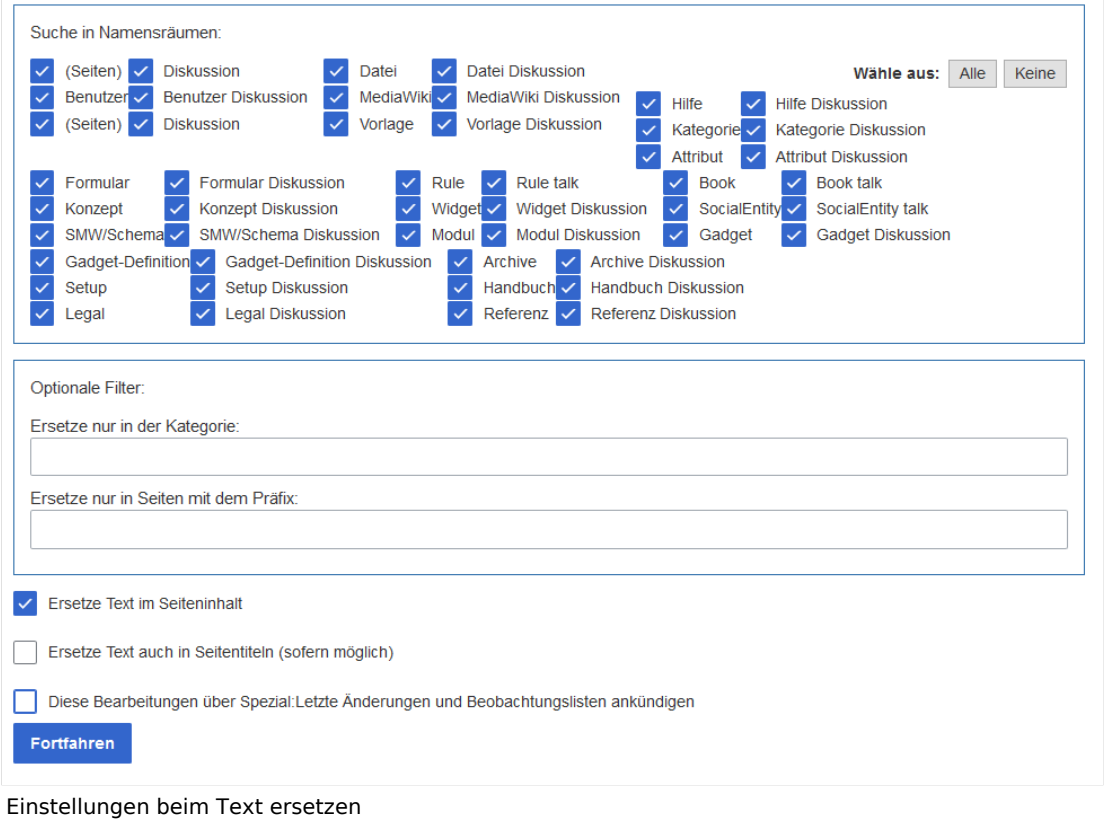

Wenn Sie nun auf "Fortfahren" klicken, wird der Text noch nicht ersetzt. Es wird zuerst eine Übersichtsseite mit den gefundenen Ergebnissen angezeigt. Überprüfen Sie, welche der Ergebnisse sie ersetzen wollen und setzen Sie die entsprechenden Häkchen. Klicken Sie "Ersetzen", um die Ersetzung durchzuführen:

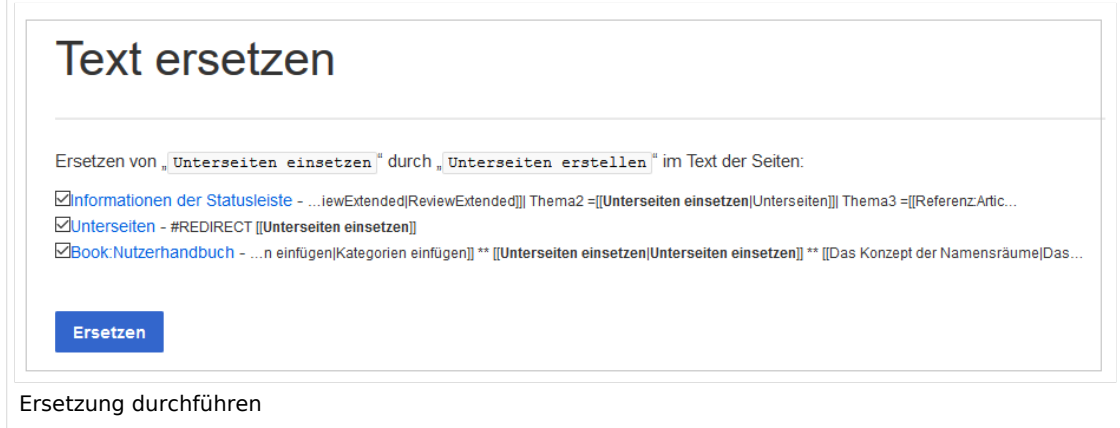

Die letzte Seite bestätigt nun, dass die Änderungen vorgenommen wurden:

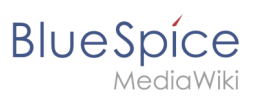

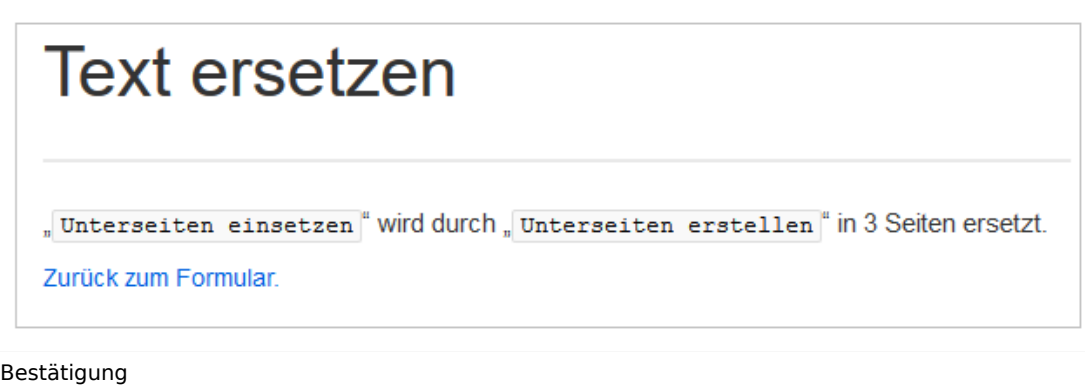

Ihr Wiki ist nun wieder korrekt verlinkt und die Bearbeitung der Seitenumbenennung somit abgeschlossen. Bis die Änderungen auch tatsächlich sichtbar werden, kann es - je nach Anzahl der Ersetzungen - etwas dauern. Die Änderungen durch diese Spezialseite werden in einer Warteschlage gesammelt, welche im Hintergrund nach und nach abgearbeitet wird.

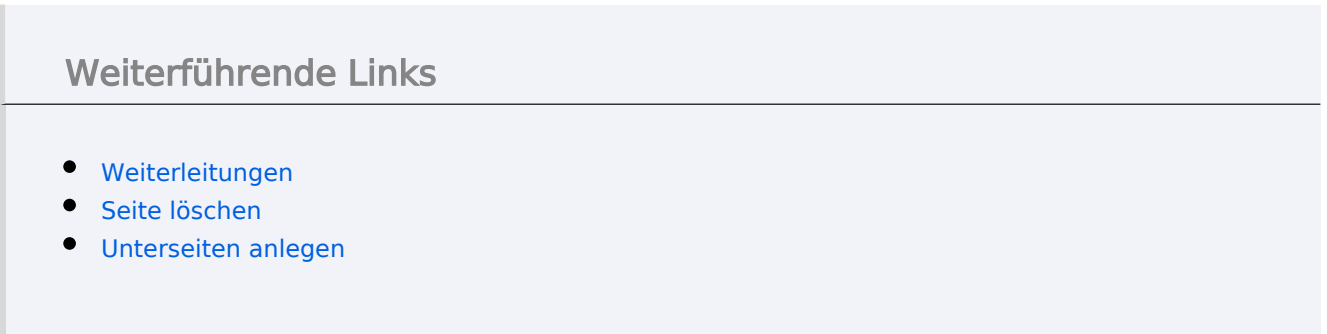

## <span id="page-12-0"></span>**Handbuch:Seiten umbenennen und verschieben: Unterschied zwischen den Versionen**

[Versionsgeschichte interaktiv durchsuchen](https://de.wiki.bluespice.com) [VisuellWikitext](https://de.wiki.bluespice.com)

> **[Version vom 26. Januar 2023, 13:16 Uhr](#page-39-0) ([Quelltext](#page-39-0)  [anzeigen](#page-39-0))**

> > [Margit Link-Rodrigue](#page-12-0) [\(Diskussion](https://de.wiki.bluespice.com/w/index.php?title=Benutzer_Diskussion:Margit.link-rodrigue&action=edit&redlink=1) | [Beiträge](https://de.wiki.bluespice.com/wiki/Spezial:Beitr%C3%A4ge/Margit.link-rodrigue)) Keine Bearbeitungszusammenfassung [Markierung](https://de.wiki.bluespice.com/wiki/Spezial:Markierungen): 2017-Quelltext-Bearbeitung [← Zum vorherigen Versionsunterschied](#page-39-0)

\*wird der Seiteninhalt auf der neuen Seite angezeigt \*wird der Seiteninhalt auf der neuen Seite angezeigt

\*wird die Versionsgeschichte der Originalseite auf die neue Seite übertragen

### **[Version vom 8. August 2023, 11:25 Uhr](#page-39-0) ([Quelltext](#page-39-0)  [anzeigen\)](#page-39-0)**

[Margit Link-Rodrigue](#page-12-0) ([Diskussion](https://de.wiki.bluespice.com/w/index.php?title=Benutzer_Diskussion:Margit.link-rodrigue&action=edit&redlink=1) | [Beiträge\)](https://de.wiki.bluespice.com/wiki/Spezial:Beitr%C3%A4ge/Margit.link-rodrigue) Keine Bearbeitungszusammenfassung [Markierung:](https://de.wiki.bluespice.com/wiki/Spezial:Markierungen) [Visuelle Bearbeitung](https://de.wiki.bluespice.com/w/index.php?title=Site:VisualEditor&action=view) [Zum nächsten Versionsunterschied →](#page-39-0)

#### **Zeile 11: Zeile 11:**

\*wird die Versionsgeschichte der Originalseite auf die neue Seite übertragen

**BlueSpice** 

Wenn Sie von der Originalseite auf die neue Seite weiterleiten, wird zusätzlich eine Seite mit dem alten Seitennamen erstellt. Diese Seite dient dann als Weiterleitung zur neuen Seite. Wenn Sie keine Weiterleitung erstellen, wird die Originalseite einfach ersetzt. In diesem Fall sollten Sie die Verlinkung zur alten Seite auf Ihrem Wiki überprüfen und aktualisieren.

#### **Zeile 31: Zeile 30:**

#'''Weiterleitung erstellen:''' Je nach Verlinkungsstatus oder Zweck einer Seite müssen Sie nun entscheiden, ob Sie die Seite mit oder ohne Weiterleitung verschieben (siehe unten).

#'''Quell- und Zielseite beobachten:''' Geben Sie an, ob Sie bei einer Weiterleitungen die Quell- und Zielseite auf Ihre Beobachtungsliste setzen wollen.

#'''Klicken''' Sie ''Fertig''. Die Seite ist nun verschoben.[[**Datei: seite-verschieben-erfolgreich.png|verweis=https://de.wiki. bluespice.com/wiki/**Datei:seite-verschieben-erfolgreich. png|alternativtext=Verschiebung

erfolgreich|zentriert|mini|500x500px|Verschiebung erfolgreich]]

#### **Zeile 38: Zeile 37:**

\* Die Originalseite ist auf vielen anderen Seiten verlinkt (z.B. von anderen Websites oder anderen internen Wikiseiten)

\*Der Titel der Originalseite wird gerne in der Suche verwendet und die Seite soll über beide Bezeichnungen gefunden werden.

Wenn Sie von der Originalseite auf die neue Seite weiterleiten, wird zusätzlich eine Seite mit dem alten Seitennamen erstellt. Diese Seite dient dann als Weiterleitung zur neuen Seite. Wenn Sie keine Weiterleitung erstellen, wird die Originalseite einfach ersetzt. In diesem Fall sollten Sie die Verlinkung zur alten Seite auf Ihrem Wiki überprüfen und aktualisieren.

#'''Weiterleitung erstellen:''' Je nach Verlinkungsstatus oder Zweck einer Seite müssen Sie nun entscheiden, ob Sie die Seite mit oder ohne Weiterleitung verschieben (siehe unten).

#'''Quell- und Zielseite beobachten:''' Geben Sie an, ob Sie bei einer Weiterleitungen die Quell- und Zielseite auf Ihre Beobachtungsliste setzen wollen.

#'''Klicken''' Sie ''Fertig''. Die Seite ist nun verschoben.[[Datei:seiteverschieben-erfolgreich.png|alternativtext=Verschiebung erfolgreich|zentriert|mini|500x500px|Verschiebung erfolgreich]]

 $=$ ==Mit Weiterleitung verschieben===

\* Die Originalseite ist auf vielen anderen Seiten verlinkt (z.B. von anderen Websites oder anderen internen Wikiseiten)

\*Der Titel der Originalseite wird gerne in der Suche verwendet und die Seite soll über beide Bezeichnungen gefunden werden.

**\*Die Seite wird über eine [[SMW-Abfragen|semantische Abfrage]] ausgegeben. Die Originalseite kann hier erst nachträglich gelöscht werden. {{Bsvs|bsvTo=4.3.2}}**

#### **Zeile 50: Zeile 50:**

Benutzer mit Administrator-Rechten gehen hierzu auf die Seite ''Spezial:Text ersetzen''.

Über die Seite "Text ersetzen". Über die Seite "Text ersetzen".

Geben Sie den ursprünglichen Seitentitel unter "Vorhandener Text" ein und den neuen Seitentitel unter "Neuer Text":

[[Datei:finden-ersetzen1.png|alternativtext=Text ersetzen|zentriert|mini|550x550px|Text ersetzen]]

Wählen Sie über die Schaltfläche "Alle" alle Wikibereiche aus, um vorhandene Verweise auf die Originalseite zu finden:

[[Datei:finden-ersetzen2.png|alternativtext=Einstellungen beim Text ersetzen|zentriert|mini|550x550px|Einstellungen beim Text ersetzen]]

===Ohne Weiterleitung verschieben=== ===Ohne Weiterleitung verschieben===

Benutzer mit Administrator-Rechten gehen hierzu auf die Seite''Spezial:Text ersetzen''.

Geben Sie den ursprünglichen Seitentitel unter "Vorhandener Text" ein und den neuen Seitentitel unter "Neuer Text":

[[Datei:finden-ersetzen1.png|alternativtext=Text ersetzen|zentriert|mini|550x550px|Text ersetzen]]

Wählen Sie über die Schaltfläche "Alle" alle Wikibereiche aus, um vorhandene Verweise auf die Originalseite zu finden:

[[Datei:finden-ersetzen2.png|alternativtext=Einstellungen beim Text ersetzen|zentriert|mini|550x550px|Einstellungen beim Text ersetzen]]

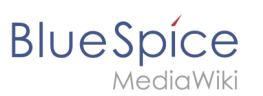

Wenn Sie nun auf "Fortfahren" klicken, wird der Text noch nicht ersetzt. Es wird zuerst eine Übersichtsseite mit den gefundenen Ergebnissen angezeigt. Überprüfen Sie, welche der Ergebnisse sie ersetzen wollen und setzen Sie die entsprechenden Häkchen. Klicken Sie "Ersetzen", um die Ersetzung durchzuführen:

[[Datei:finden-ersetzen3.png|alternativtext=Ersetzung durchführen|zentriert|mini|550x550px|Ersetzung durchführen]]

Die letzte Seite bestätigt nun, dass die Änderungen vorgenommen wurden:

Wenn Sie nun auf "Fortfahren" klicken, wird der Text noch nicht ersetzt. Es wird zuerst eine Übersichtsseite mit den gefundenen Ergebnissen angezeigt. Überprüfen Sie, welche der Ergebnisse sie ersetzen wollen und setzen Sie die entsprechenden Häkchen. Klicken Sie "Ersetzen", um die Ersetzung durchzuführen:

[[Datei:finden-ersetzen3.png|alternativtext=Ersetzung durchführen|zentriert|mini|550x550px|Ersetzung durchführen]]

Die letzte Seite bestätigt nun, dass die Änderungen vorgenommen wurden:

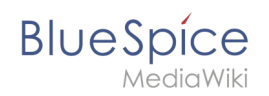

## Version vom 8. August 2023, 11:25 Uhr

## Inhaltsverzeichnis

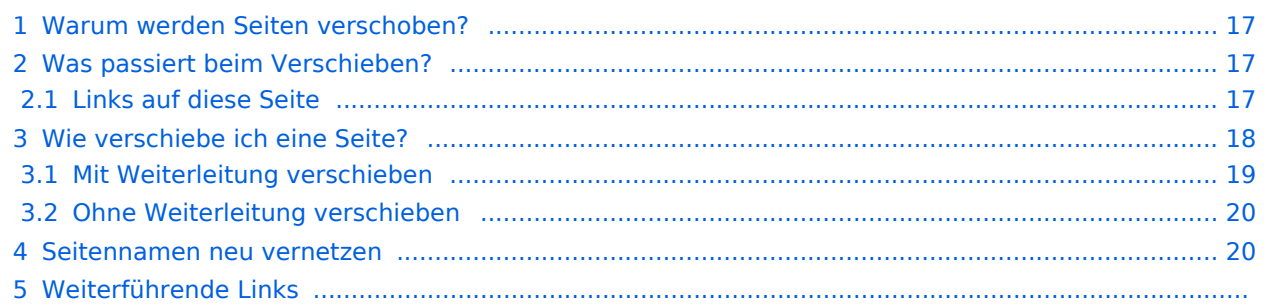

<span id="page-16-0"></span>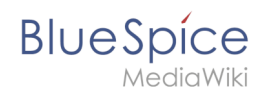

### Warum werden Seiten verschoben?

Eine Wikiseite kann nur umbenannt werden, indem man sie verschiebt. Das Verschieben ist nötig, da sich beim Umbenennen auch die Webadresse der Seite ändert. Im Normalfall gibt es viele Verlinkungen zu einer Wikiseite. Es ist daher wichtig, dass diese Links auch nach einer Umbenennung der Seite noch funktionieren.

Eine Seite kann mit oder ohne Weiterleitung der Originalseite verschoben werden. Sehen wir uns die Unterschiede genauer an.

## <span id="page-16-1"></span>Was passiert beim Verschieben?

Wenn Sie eine Seite verschieben:

- wird der Seitenname und damit der Seitentitel umbenannt
- wird der Seiteninhalt auf der neuen Seite angezeigt
- wird die Versionsgeschichte der Originalseite auf die neue Seite übertragen

Wenn Sie von der Originalseite auf die neue Seite weiterleiten, wird zusätzlich eine Seite mit dem alten Seitennamen erstellt. Diese Seite dient dann als Weiterleitung zur neuen Seite. Wenn Sie keine Weiterleitung erstellen, wird die Originalseite einfach ersetzt. In diesem Fall sollten Sie die Verlinkung zur alten Seite auf Ihrem Wiki überprüfen und aktualisieren.

### <span id="page-16-2"></span>**Links auf diese Seite**

Bevor Sie eine Seite verschieben, sollten Sie nachsehen, ob andere Seiten auf diesen Seitennamen verlinken. Gehen Sie hierzu unter *...alle Aktionen* in den Seitenwerkzeugen auf *Links auf diese Seite*. Werden hier viele Links aufgeführt, sollten Sie beim Verschieben eine Weiterleitung erstellen.

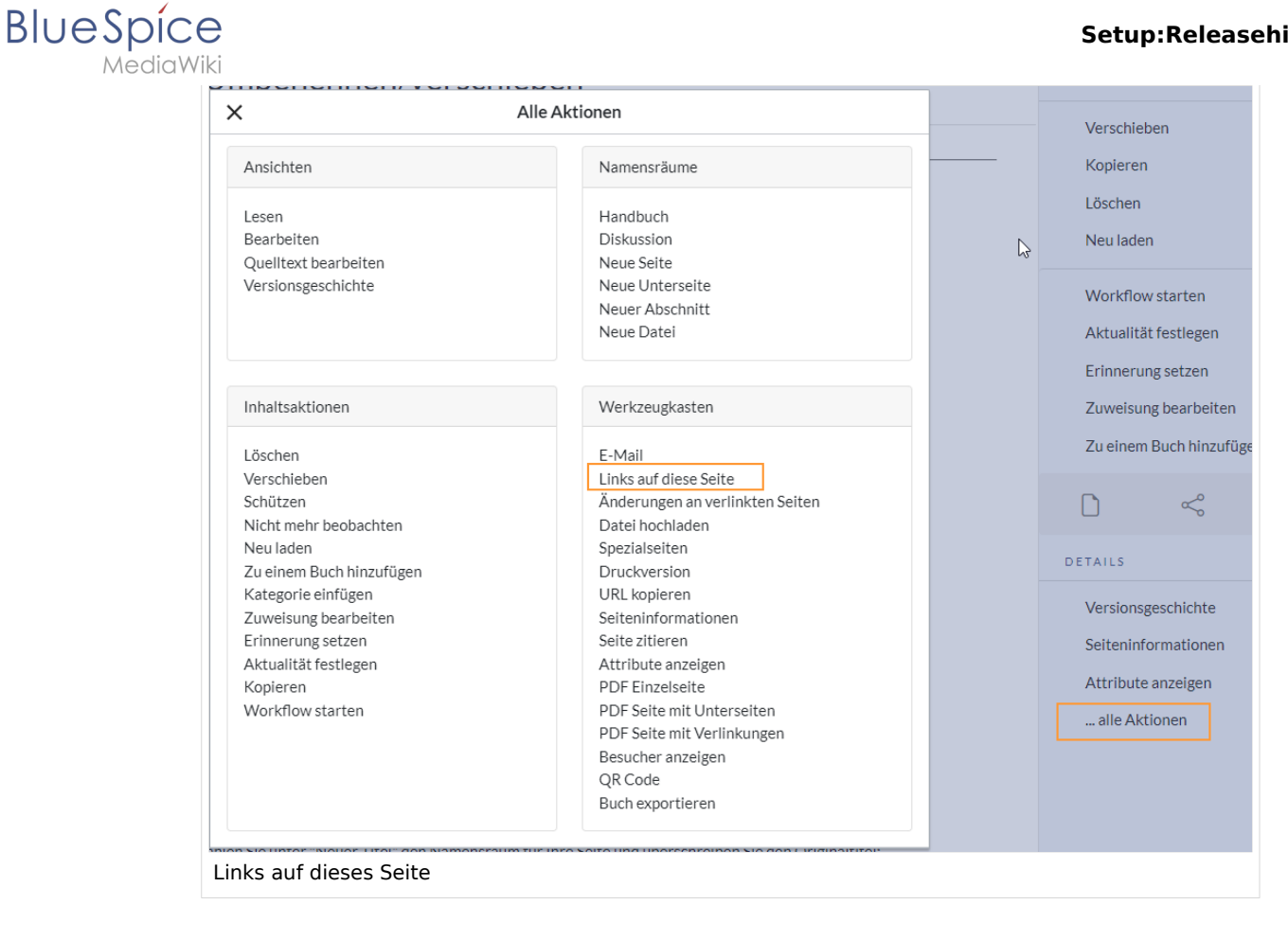

### <span id="page-17-0"></span>Wie verschiebe ich eine Seite?

Eine Seite wird über den Menüpunkt *Aktionen > Verschieben* in den Seitenwerkzeugen verschoben und somit umbenannt:

1. **Klicken** Sie "Verschieben":

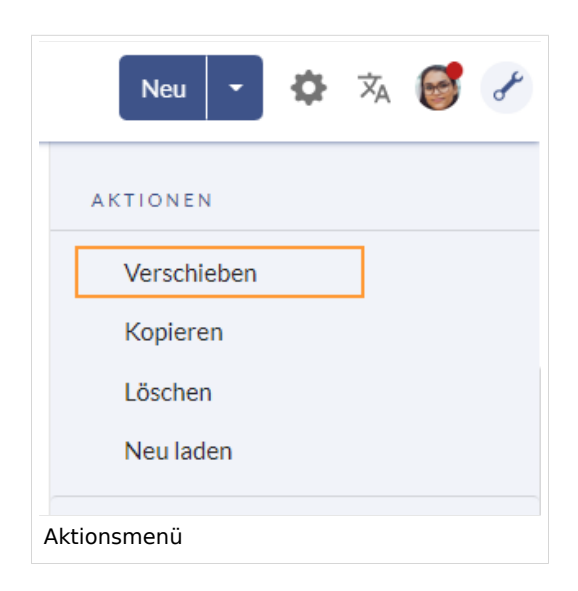

# **BlueSpice**

2. **Geben** Sie einen neuen Seitennamen **ein**. Wenn Sie in einen anderen Namensraum verschieben, geben Sie das Namensraum-Präfix mit an:

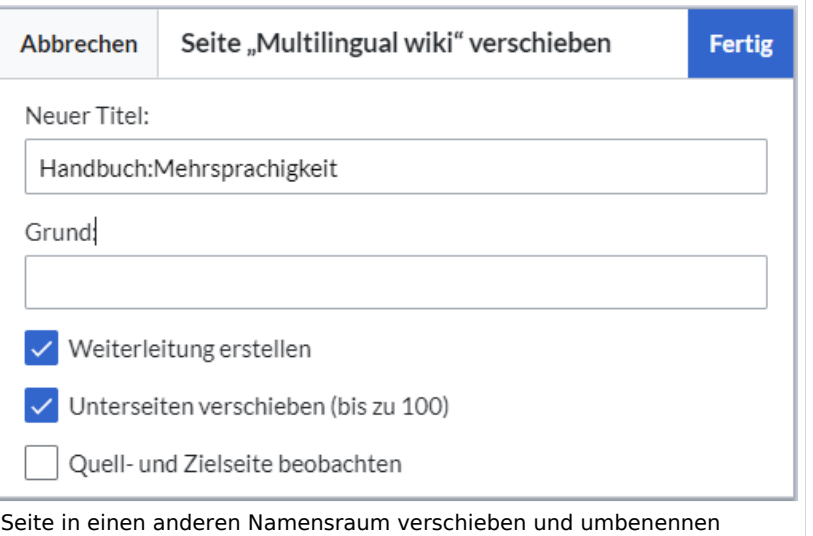

- 3. **Geben** Sie optional im Textfeld "Grund" **an,** warum es nötig war die Seite zu verschieben.
- 4. **Weiterleitung erstellen:** Je nach Verlinkungsstatus oder Zweck einer Seite müssen Sie nun entscheiden, ob Sie die Seite mit oder ohne Weiterleitung verschieben (siehe unten).
- 5. **Quell- und Zielseite beobachten:** Geben Sie an, ob Sie bei einer Weiterleitungen die Quell- und Zielseite auf Ihre Beobachtungsliste setzen wollen.
- 6. **Klicken** Sie *Fertig*. Die Seite ist nun verschoben.

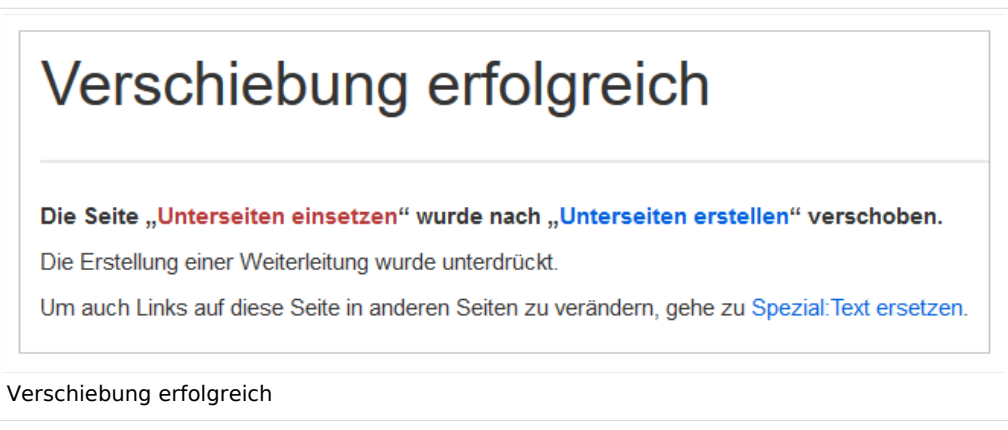

### <span id="page-18-0"></span>**Mit Weiterleitung verschieben**

In diesen Fällen ist es sinnvoll, eine Weiterleitung zu erstellen:

- Die Originalseite ist auf vielen anderen Seiten verlinkt (z.B. von anderen Websites oder anderen internen Wikiseiten)
- Der Titel der Originalseite wird gerne in der Suche verwendet und die Seite soll über beide Bezeichnungen gefunden werden.
- Die Seite wird über eine [semantische Abfrage](#page-48-0) ausgegeben. Die Originalseite kann hier erst nachträglich gelöscht werden. -v4.3.2

<span id="page-19-0"></span>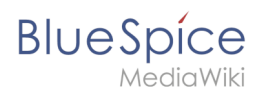

### **Ohne Weiterleitung verschieben**

In diesen Fällen ist es sinnvoll, ohne eine Weiterleitung zu verschieben:

- Im Titel wird ein Rechtschreibfehler korrigiert. Es gibt nur wenige Links zur Seite und diese lassen sich leicht manuell korrigieren.
- Der Originalitel soll in der Suche nicht mehr auftauchen.
- Eine unnötige Umleitung über eine Weiterleitungsseite soll vermieden werden.

### <span id="page-19-1"></span>Seitennamen neu vernetzen

Wenn beim Verschieben keine Weiterleitung erstelltwurde, ist es manchmal notwendig, im Nachhinein zu überprüfen, ob bestehende Wikilinks zur Originalseite existieren. Diese müssen dann entsprechend auf den neuen Seitennamen angepasst werden, damit die Seite neu vernetzt wird.

Benutzer mit Administrator-Rechten gehen hierzu auf die Seite*Spezial:Text ersetzen*. Über die Seite "Text ersetzen".

Geben Sie den ursprünglichen Seitentitel unter "Vorhandener Text" ein und den neuen Seitentitel unter "Neuer Text":

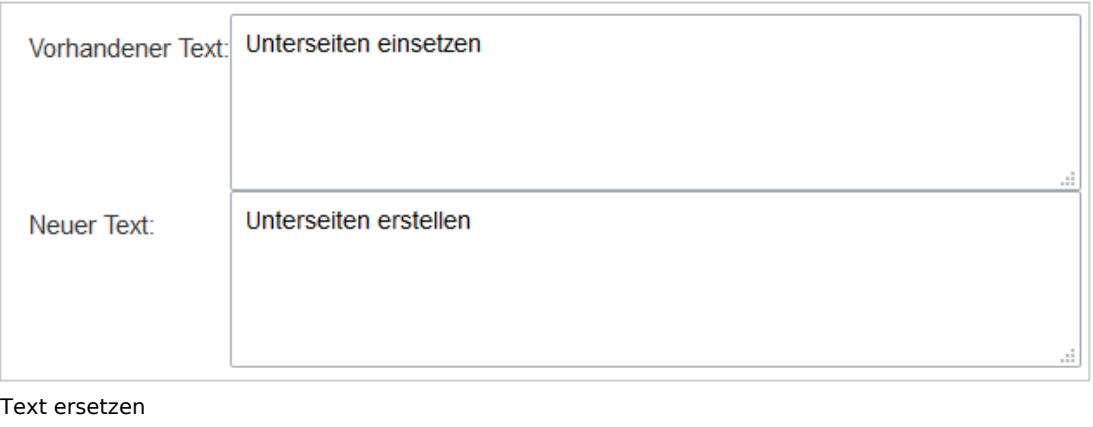

Wählen Sie über die Schaltfläche "Alle" alle Wikibereiche aus, um vorhandene Verweise auf die Originalseite zu finden:

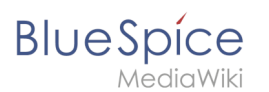

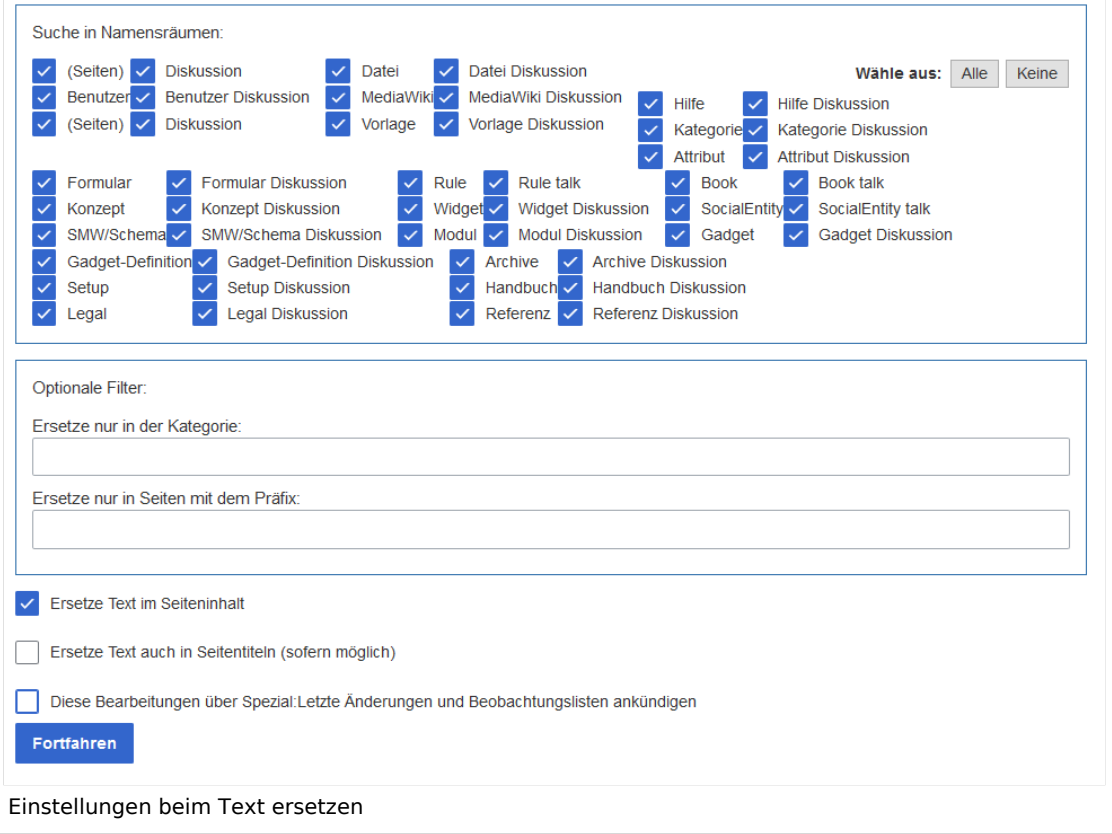

Wenn Sie nun auf "Fortfahren" klicken, wird der Text noch nicht ersetzt. Es wird zuerst eine Übersichtsseite mit den gefundenen Ergebnissen angezeigt. Überprüfen Sie, welche der Ergebnisse sie ersetzen wollen und setzen Sie die entsprechenden Häkchen. Klicken Sie "Ersetzen", um die Ersetzung durchzuführen:

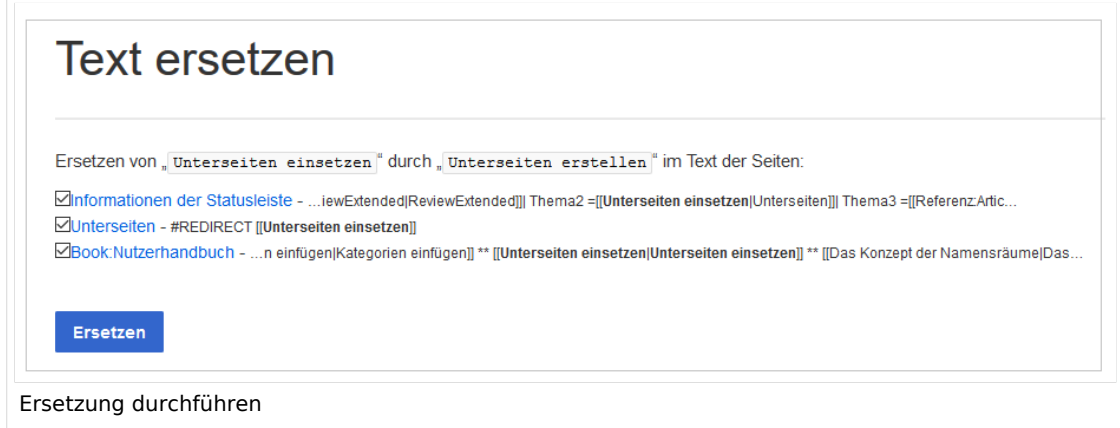

Die letzte Seite bestätigt nun, dass die Änderungen vorgenommen wurden:

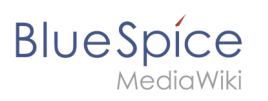

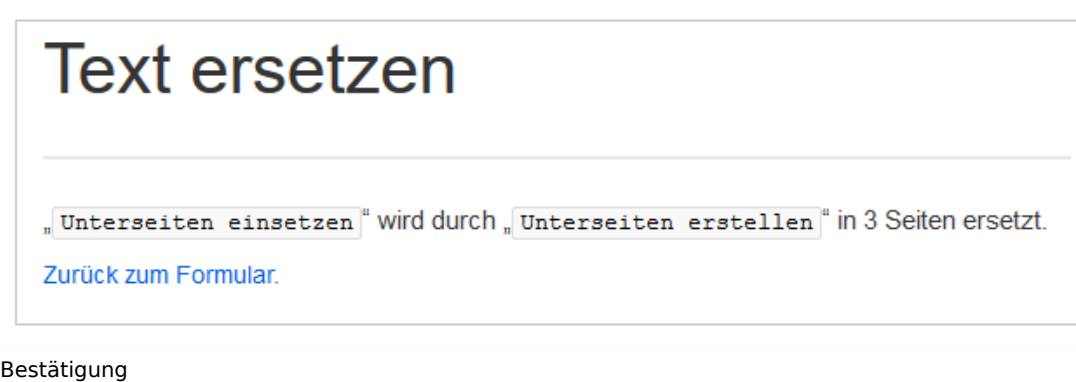

Ihr Wiki ist nun wieder korrekt verlinkt und die Bearbeitung der Seitenumbenennung somit abgeschlossen. Bis die Änderungen auch tatsächlich sichtbar werden, kann es - je nach Anzahl der Ersetzungen - etwas dauern. Die Änderungen durch diese Spezialseite werden in einer Warteschlage gesammelt, welche im Hintergrund nach und nach abgearbeitet wird.

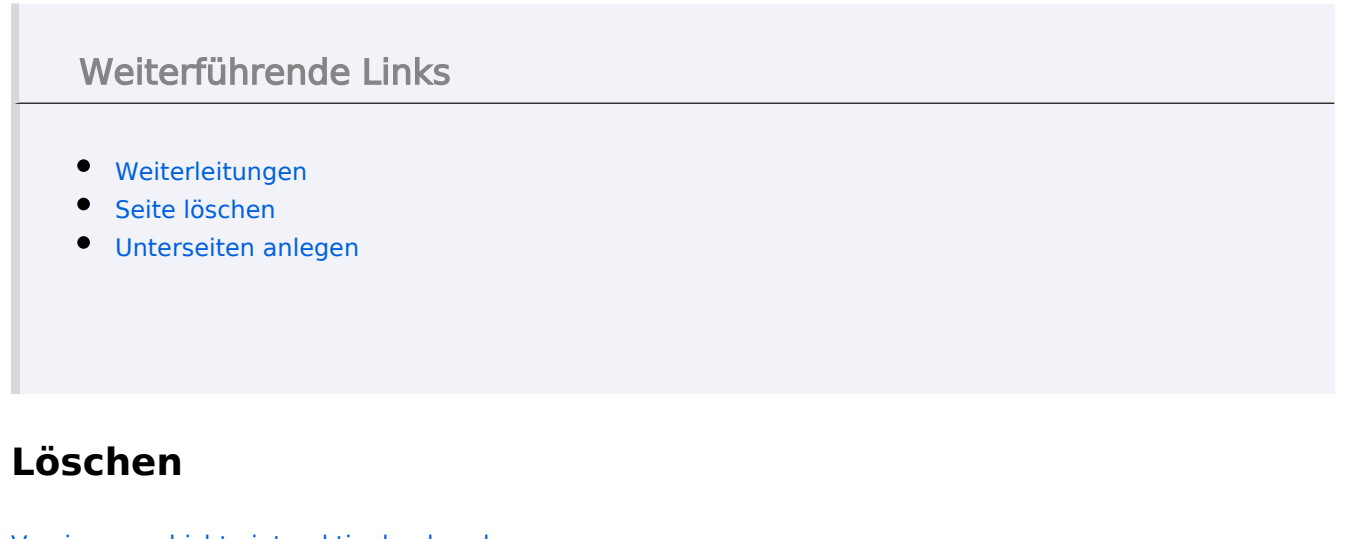

<span id="page-21-0"></span>[Versionsgeschichte interaktiv durchsuchen](https://de.wiki.bluespice.com) [VisuellWikitext](https://de.wiki.bluespice.com)

> **[Version vom 26. Januar 2023, 13:16 Uhr](#page-39-0) ([Quelltext](#page-39-0)  [anzeigen](#page-39-0))**

> > [Margit Link-Rodrigue](#page-12-0) [\(Diskussion](https://de.wiki.bluespice.com/w/index.php?title=Benutzer_Diskussion:Margit.link-rodrigue&action=edit&redlink=1) | [Beiträge](https://de.wiki.bluespice.com/wiki/Spezial:Beitr%C3%A4ge/Margit.link-rodrigue)) Keine Bearbeitungszusammenfassung [Markierung](https://de.wiki.bluespice.com/wiki/Spezial:Markierungen): 2017-Quelltext-Bearbeitung [← Zum vorherigen Versionsunterschied](#page-39-0)

\*wird der Seiteninhalt auf der neuen Seite angezeigt \*wird der Seiteninhalt auf der neuen Seite angezeigt

\*wird die Versionsgeschichte der Originalseite auf die neue Seite übertragen

**[Version vom 8. August 2023, 11:25 Uhr](#page-39-0) ([Quelltext](#page-39-0)  [anzeigen\)](#page-39-0)** [Margit Link-Rodrigue](#page-12-0) ([Diskussion](https://de.wiki.bluespice.com/w/index.php?title=Benutzer_Diskussion:Margit.link-rodrigue&action=edit&redlink=1) | [Beiträge\)](https://de.wiki.bluespice.com/wiki/Spezial:Beitr%C3%A4ge/Margit.link-rodrigue) Keine Bearbeitungszusammenfassung [Markierung:](https://de.wiki.bluespice.com/wiki/Spezial:Markierungen) [Visuelle Bearbeitung](https://de.wiki.bluespice.com/w/index.php?title=Site:VisualEditor&action=view) [Zum nächsten Versionsunterschied →](#page-39-0)

#### **Zeile 11: Zeile 11:**

\*wird die Versionsgeschichte der Originalseite auf die neue Seite übertragen

Wenn Sie von der Originalseite auf die neue Seite weiterleiten, wird zusätzlich eine Seite mit dem alten Seitennamen erstellt. Diese Seite dient dann als Weiterleitung zur neuen Seite. Wenn Sie keine Weiterleitung erstellen, wird die Originalseite einfach ersetzt. In diesem Fall sollten Sie die Verlinkung zur alten Seite auf Ihrem Wiki

Wenn Sie von der Originalseite auf die neue Seite weiterleiten, wird zusätzlich eine Seite mit dem alten Seitennamen erstellt. Diese Seite dient dann als Weiterleitung zur neuen Seite. Wenn Sie keine Weiterleitung erstellen, wird die Originalseite einfach ersetzt. In diesem Fall sollten Sie die Verlinkung zur alten Seite auf Ihrem Wiki überprüfen und aktualisieren.

**Zeile 31: Zeile 30:**

überprüfen und aktualisieren.

**BlueSpice** 

#'''Weiterleitung erstellen:''' Je nach Verlinkungsstatus oder Zweck einer Seite müssen Sie nun entscheiden, ob Sie die Seite mit oder ohne Weiterleitung verschieben (siehe unten).

#'''Quell- und Zielseite beobachten:''' Geben Sie an, ob Sie bei einer Weiterleitungen die Quell- und Zielseite auf Ihre Beobachtungsliste setzen wollen.

#'''Klicken''' Sie ''Fertig''. Die Seite ist nun verschoben.[[**Datei: seite-verschieben-erfolgreich.png|verweis=https://de.wiki. bluespice.com/wiki/**Datei:seite-verschieben-erfolgreich. png|alternativtext=Verschiebung

erfolgreich|zentriert|mini|500x500px|Verschiebung erfolgreich]]

#### **Zeile 38: Zeile 37:**

\* Die Originalseite ist auf vielen anderen Seiten verlinkt (z.B. von anderen Websites oder anderen internen Wikiseiten)

\*Der Titel der Originalseite wird gerne in der Suche verwendet und die Seite soll über beide Bezeichnungen gefunden werden.

===Ohne Weiterleitung verschieben=== ===Ohne Weiterleitung verschieben===

#### **Zeile 50: Zeile 50:**

Benutzer mit Administrator-Rechten gehen hierzu auf die Seite ''Spezial:Text ersetzen''.

Über die Seite "Text ersetzen". Über die Seite "Text ersetzen".

Geben Sie den ursprünglichen Seitentitel unter "Vorhandener Text" ein und den neuen Seitentitel unter "Neuer Text":

[[Datei:finden-ersetzen1.png|alternativtext=Text ersetzen|zentriert|mini|550x550px|Text ersetzen]]

Wählen Sie über die Schaltfläche "Alle" alle Wikibereiche aus, um vorhandene Verweise auf die Originalseite zu finden:

[[Datei:finden-ersetzen2.png|alternativtext=Einstellungen beim Text ersetzen|zentriert|mini|550x550px|Einstellungen beim Text ersetzen]]

Wenn Sie nun auf "Fortfahren" klicken, wird der Text noch nicht ersetzt. Es wird zuerst eine Übersichtsseite mit den gefundenen Ergebnissen angezeigt. Überprüfen Sie, welche der Ergebnisse sie ersetzen wollen und setzen Sie die entsprechenden Häkchen. Klicken Sie "Ersetzen", um die Ersetzung durchzuführen:

#'''Weiterleitung erstellen:''' Je nach Verlinkungsstatus oder Zweck einer Seite müssen Sie nun entscheiden, ob Sie die Seite mit oder ohne Weiterleitung verschieben (siehe unten).

#'''Quell- und Zielseite beobachten:''' Geben Sie an, ob Sie bei einer Weiterleitungen die Quell- und Zielseite auf Ihre Beobachtungsliste setzen wollen.

#'''Klicken''' Sie ''Fertig''. Die Seite ist nun verschoben.[[Datei:seiteverschieben-erfolgreich.png|alternativtext=Verschiebung erfolgreich|zentriert|mini|500x500px|Verschiebung erfolgreich]]

 $\equiv$ ==Mit Weiterleitung verschieben===

\* Die Originalseite ist auf vielen anderen Seiten verlinkt (z.B. von anderen Websites oder anderen internen Wikiseiten)

\*Der Titel der Originalseite wird gerne in der Suche verwendet und die Seite soll über beide Bezeichnungen gefunden werden.

**\*Die Seite wird über eine [[SMW-Abfragen|semantische Abfrage]] ausgegeben. Die Originalseite kann hier erst nachträglich gelöscht werden. {{Bsvs|bsvTo=4.3.2}}**

Benutzer mit Administrator-Rechten gehen hierzu auf die Seite''Spezial:Text ersetzen''.

Geben Sie den ursprünglichen Seitentitel unter "Vorhandener Text" ein und den neuen Seitentitel unter "Neuer Text":

[[Datei:finden-ersetzen1.png|alternativtext=Text ersetzen|zentriert|mini|550x550px|Text ersetzen]]

Wählen Sie über die Schaltfläche "Alle" alle Wikibereiche aus, um vorhandene Verweise auf die Originalseite zu finden:

[[Datei:finden-ersetzen2.png|alternativtext=Einstellungen beim Text ersetzen|zentriert|mini|550x550px|Einstellungen beim Text ersetzen]]

Wenn Sie nun auf "Fortfahren" klicken, wird der Text noch nicht ersetzt. Es wird zuerst eine Übersichtsseite mit den gefundenen Ergebnissen angezeigt. Überprüfen Sie, welche der Ergebnisse sie ersetzen wollen und setzen Sie die entsprechenden Häkchen. Klicken Sie "Ersetzen", um die Ersetzung durchzuführen:

# **Blue** Spice

### **Setup:Releasehistorie**

[[Datei:finden-ersetzen3.png|alternativtext=Ersetzung durchführen|zentriert|mini|550x550px|Ersetzung durchführen]] [[Datei:finden-ersetzen3.png|alternativtext=Ersetzung durchführen|zentriert|mini|550x550px|Ersetzung durchführen]]

Die letzte Seite bestätigt nun, dass die Änderungen vorgenommen wurden:

Die letzte Seite bestätigt nun, dass die Änderungen vorgenommen wurden:

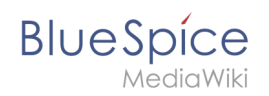

## Version vom 8. August 2023, 11:25 Uhr

## Inhaltsverzeichnis

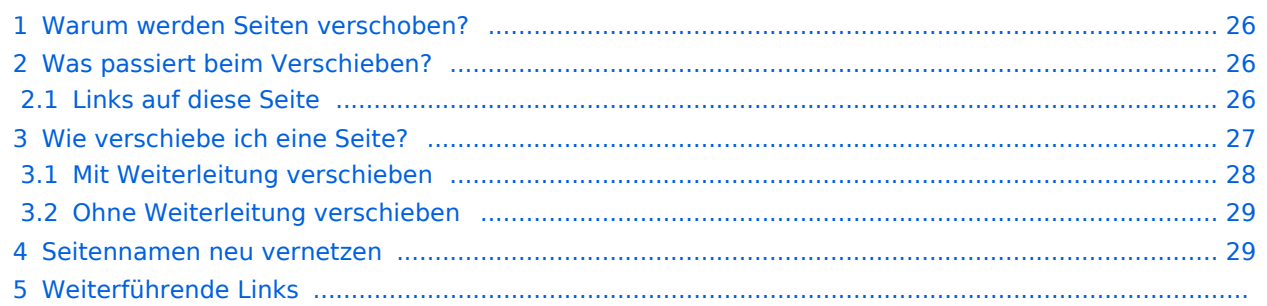

<span id="page-25-0"></span>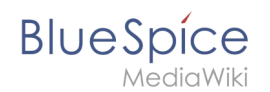

### Warum werden Seiten verschoben?

Eine Wikiseite kann nur umbenannt werden, indem man sie verschiebt. Das Verschieben ist nötig, da sich beim Umbenennen auch die Webadresse der Seite ändert. Im Normalfall gibt es viele Verlinkungen zu einer Wikiseite. Es ist daher wichtig, dass diese Links auch nach einer Umbenennung der Seite noch funktionieren.

Eine Seite kann mit oder ohne Weiterleitung der Originalseite verschoben werden. Sehen wir uns die Unterschiede genauer an.

## <span id="page-25-1"></span>Was passiert beim Verschieben?

Wenn Sie eine Seite verschieben:

- wird der Seitenname und damit der Seitentitel umbenannt
- wird der Seiteninhalt auf der neuen Seite angezeigt
- wird die Versionsgeschichte der Originalseite auf die neue Seite übertragen

Wenn Sie von der Originalseite auf die neue Seite weiterleiten, wird zusätzlich eine Seite mit dem alten Seitennamen erstellt. Diese Seite dient dann als Weiterleitung zur neuen Seite. Wenn Sie keine Weiterleitung erstellen, wird die Originalseite einfach ersetzt. In diesem Fall sollten Sie die Verlinkung zur alten Seite auf Ihrem Wiki überprüfen und aktualisieren.

### <span id="page-25-2"></span>**Links auf diese Seite**

Bevor Sie eine Seite verschieben, sollten Sie nachsehen, ob andere Seiten auf diesen Seitennamen verlinken. Gehen Sie hierzu unter *...alle Aktionen* in den Seitenwerkzeugen auf *Links auf diese Seite*. Werden hier viele Links aufgeführt, sollten Sie beim Verschieben eine Weiterleitung erstellen.

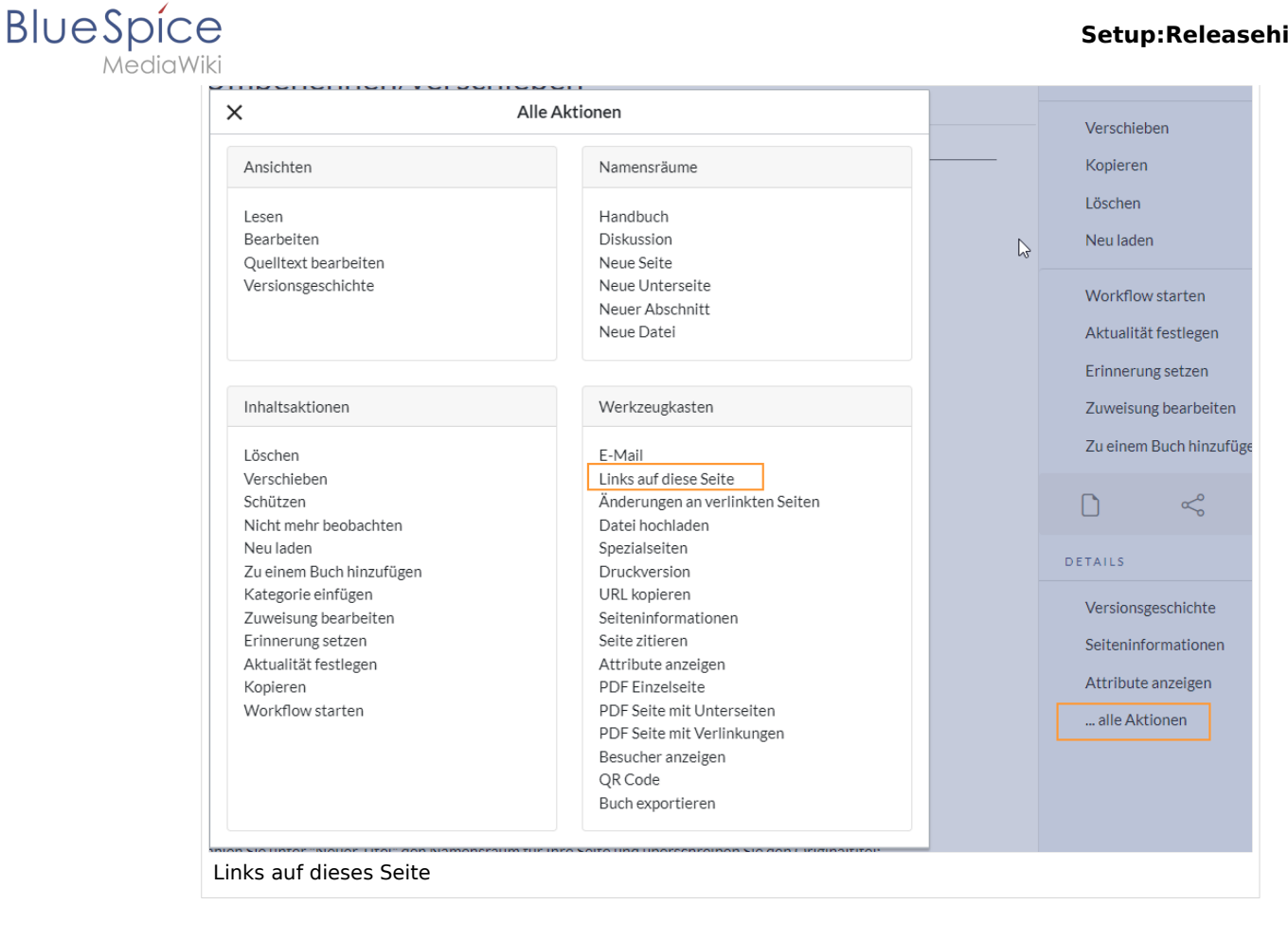

### <span id="page-26-0"></span>Wie verschiebe ich eine Seite?

Eine Seite wird über den Menüpunkt *Aktionen > Verschieben* in den Seitenwerkzeugen verschoben und somit umbenannt:

1. **Klicken** Sie "Verschieben":

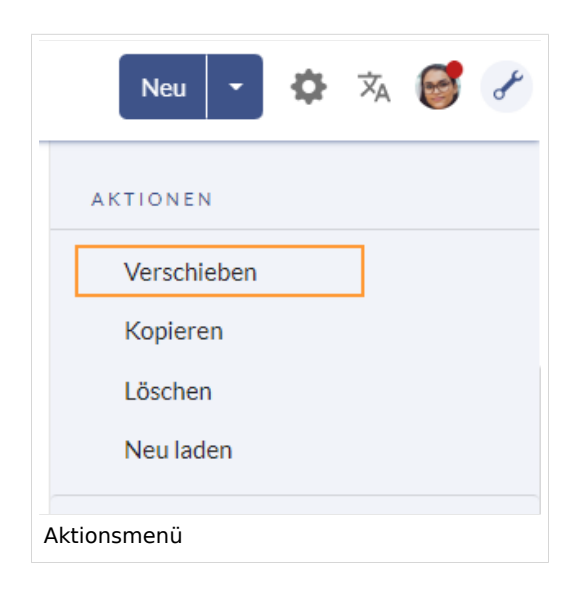

# **BlueSpice**

2. **Geben** Sie einen neuen Seitennamen **ein**. Wenn Sie in einen anderen Namensraum verschieben, geben Sie das Namensraum-Präfix mit an:

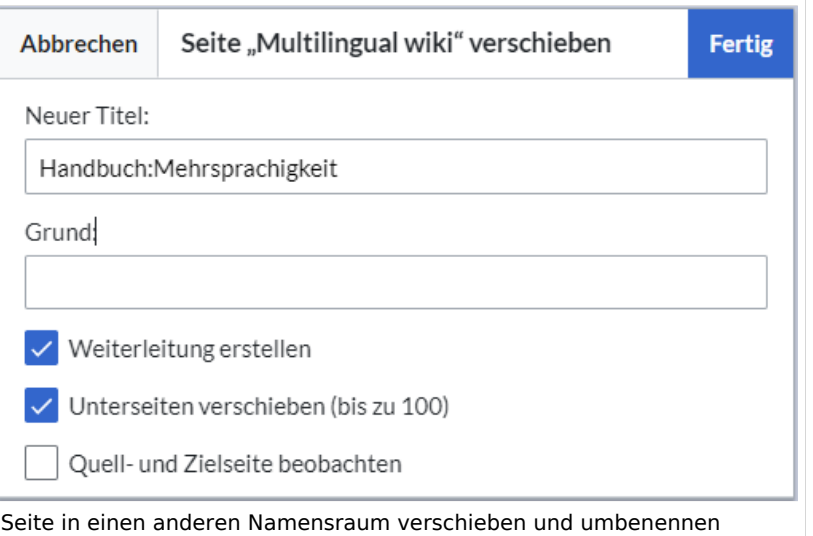

- 3. **Geben** Sie optional im Textfeld "Grund" **an,** warum es nötig war die Seite zu verschieben.
- 4. **Weiterleitung erstellen:** Je nach Verlinkungsstatus oder Zweck einer Seite müssen Sie nun entscheiden, ob Sie die Seite mit oder ohne Weiterleitung verschieben (siehe unten).
- 5. **Quell- und Zielseite beobachten:** Geben Sie an, ob Sie bei einer Weiterleitungen die Quell- und Zielseite auf Ihre Beobachtungsliste setzen wollen.
- 6. **Klicken** Sie *Fertig*. Die Seite ist nun verschoben.

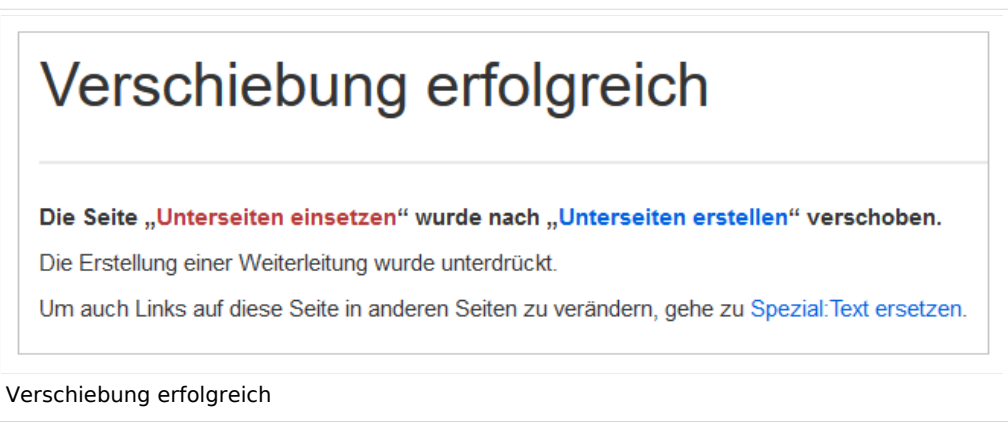

### <span id="page-27-0"></span>**Mit Weiterleitung verschieben**

In diesen Fällen ist es sinnvoll, eine Weiterleitung zu erstellen:

- Die Originalseite ist auf vielen anderen Seiten verlinkt (z.B. von anderen Websites oder anderen internen Wikiseiten)
- Der Titel der Originalseite wird gerne in der Suche verwendet und die Seite soll über beide Bezeichnungen gefunden werden.
- Die Seite wird über eine [semantische Abfrage](#page-48-0) ausgegeben. Die Originalseite kann hier erst nachträglich gelöscht werden. -v4.3.2

<span id="page-28-0"></span>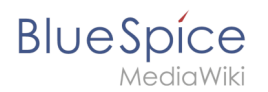

### **Ohne Weiterleitung verschieben**

In diesen Fällen ist es sinnvoll, ohne eine Weiterleitung zu verschieben:

- Im Titel wird ein Rechtschreibfehler korrigiert. Es gibt nur wenige Links zur Seite und diese lassen sich leicht manuell korrigieren.
- Der Originalitel soll in der Suche nicht mehr auftauchen.
- Eine unnötige Umleitung über eine Weiterleitungsseite soll vermieden werden.

### <span id="page-28-1"></span>Seitennamen neu vernetzen

Wenn beim Verschieben keine Weiterleitung erstelltwurde, ist es manchmal notwendig, im Nachhinein zu überprüfen, ob bestehende Wikilinks zur Originalseite existieren. Diese müssen dann entsprechend auf den neuen Seitennamen angepasst werden, damit die Seite neu vernetzt wird.

Benutzer mit Administrator-Rechten gehen hierzu auf die Seite*Spezial:Text ersetzen*. Über die Seite "Text ersetzen".

Geben Sie den ursprünglichen Seitentitel unter "Vorhandener Text" ein und den neuen Seitentitel unter "Neuer Text":

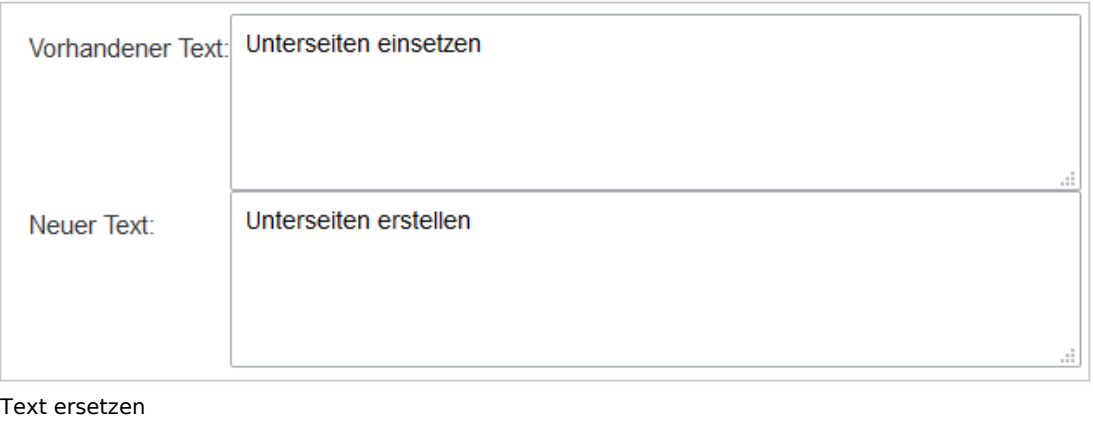

Wählen Sie über die Schaltfläche "Alle" alle Wikibereiche aus, um vorhandene Verweise auf die Originalseite zu finden:

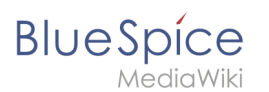

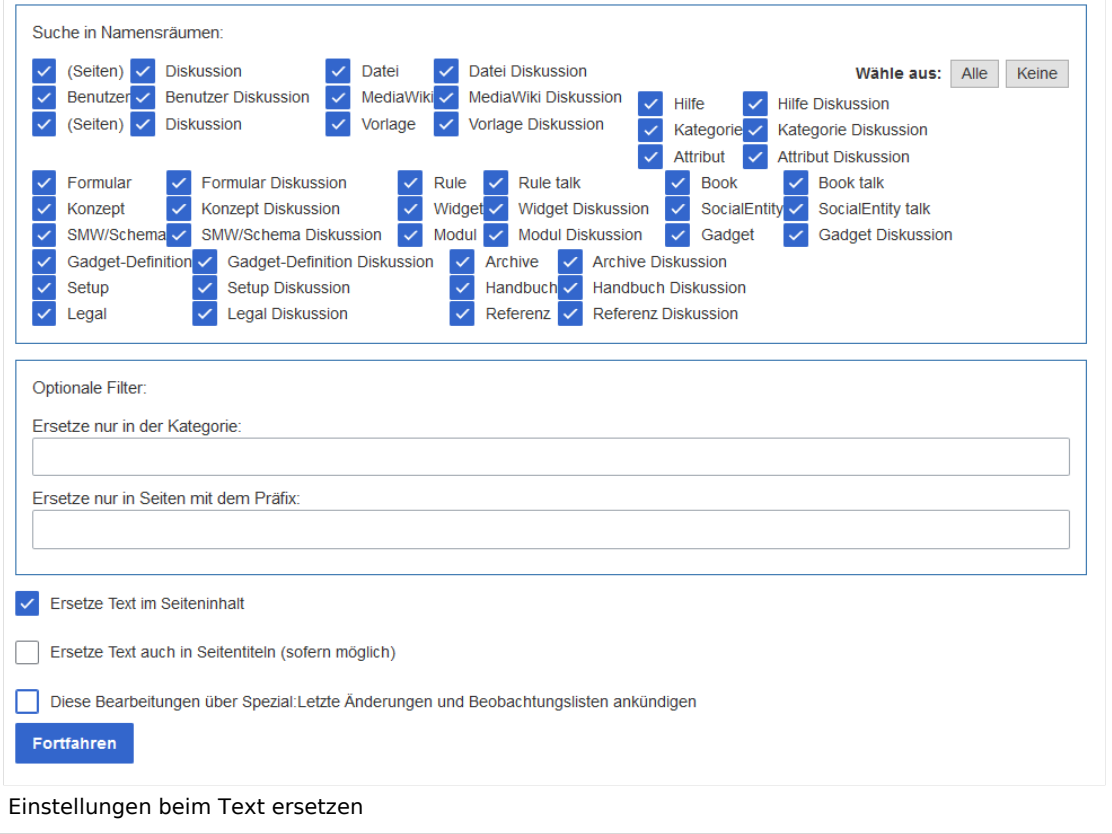

Wenn Sie nun auf "Fortfahren" klicken, wird der Text noch nicht ersetzt. Es wird zuerst eine Übersichtsseite mit den gefundenen Ergebnissen angezeigt. Überprüfen Sie, welche der Ergebnisse sie ersetzen wollen und setzen Sie die entsprechenden Häkchen. Klicken Sie "Ersetzen", um die Ersetzung durchzuführen:

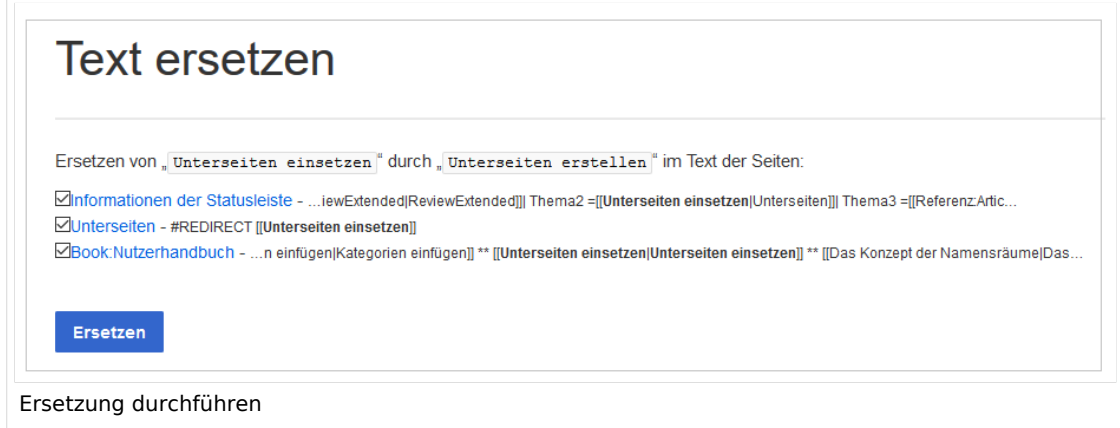

Die letzte Seite bestätigt nun, dass die Änderungen vorgenommen wurden:

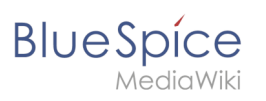

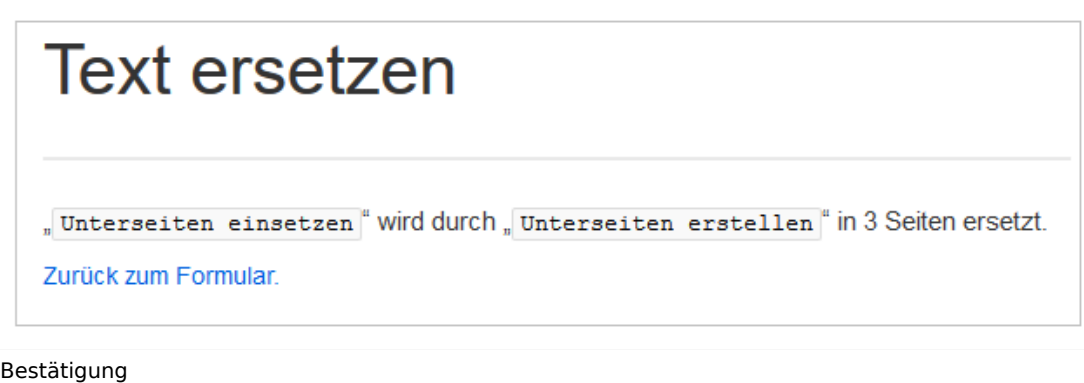

Ihr Wiki ist nun wieder korrekt verlinkt und die Bearbeitung der Seitenumbenennung somit abgeschlossen. Bis die Änderungen auch tatsächlich sichtbar werden, kann es - je nach Anzahl der Ersetzungen - etwas dauern. Die Änderungen durch diese Spezialseite werden in einer Warteschlage gesammelt, welche im Hintergrund nach und nach abgearbeitet wird.

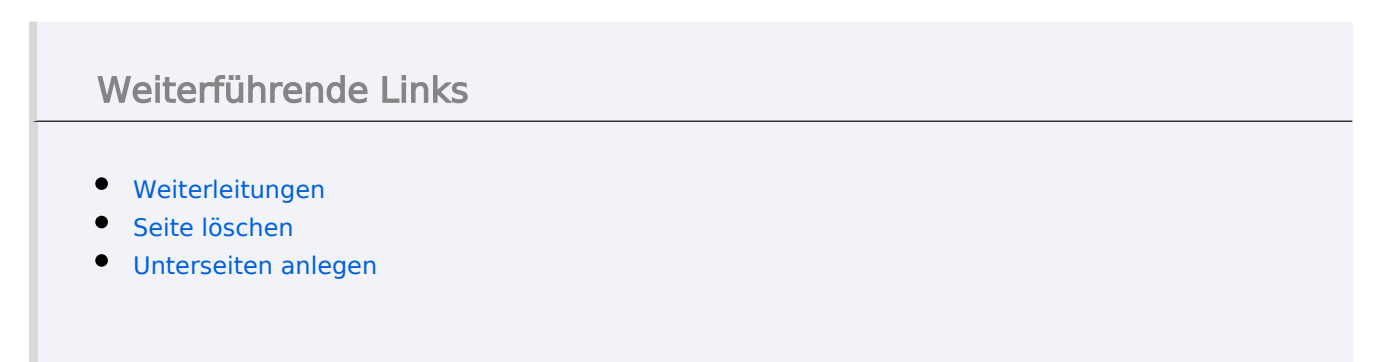

## <span id="page-30-0"></span>**Handbuch:Seiten umbenennen und verschieben: Unterschied zwischen den Versionen**

### [Versionsgeschichte interaktiv durchsuchen](https://de.wiki.bluespice.com) [VisuellWikitext](https://de.wiki.bluespice.com)

#### **[Version vom 26. Januar 2023, 13:16 Uhr](#page-39-0) ([Quelltext](#page-39-0)  [anzeigen](#page-39-0))**

[Margit Link-Rodrigue](#page-12-0) [\(Diskussion](https://de.wiki.bluespice.com/w/index.php?title=Benutzer_Diskussion:Margit.link-rodrigue&action=edit&redlink=1) | [Beiträge](https://de.wiki.bluespice.com/wiki/Spezial:Beitr%C3%A4ge/Margit.link-rodrigue)) Keine Bearbeitungszusammenfassung [Markierung](https://de.wiki.bluespice.com/wiki/Spezial:Markierungen): 2017-Quelltext-Bearbeitung [← Zum vorherigen Versionsunterschied](#page-39-0)

#### **Zeile 11: Zeile 11:**

\*wird der Seiteninhalt auf der neuen Seite angezeigt \*wird der Seiteninhalt auf der neuen Seite angezeigt

\*wird die Versionsgeschichte der Originalseite auf die neue Seite übertragen

### **[Version vom 8. August 2023, 11:25 Uhr](#page-39-0) ([Quelltext](#page-39-0)  [anzeigen\)](#page-39-0)**

[Margit Link-Rodrigue](#page-12-0) ([Diskussion](https://de.wiki.bluespice.com/w/index.php?title=Benutzer_Diskussion:Margit.link-rodrigue&action=edit&redlink=1) | [Beiträge\)](https://de.wiki.bluespice.com/wiki/Spezial:Beitr%C3%A4ge/Margit.link-rodrigue) Keine Bearbeitungszusammenfassung [Markierung:](https://de.wiki.bluespice.com/wiki/Spezial:Markierungen) [Visuelle Bearbeitung](https://de.wiki.bluespice.com/w/index.php?title=Site:VisualEditor&action=view) [Zum nächsten Versionsunterschied →](#page-39-0)

\*wird die Versionsgeschichte der Originalseite auf die neue Seite übertragen

Wenn Sie von der Originalseite auf die neue Seite weiterleiten, wird zusätzlich eine Seite mit dem alten Seitennamen erstellt. Diese Seite dient dann als Weiterleitung zur neuen Seite. Wenn Sie keine Weiterleitung erstellen, wird die Originalseite einfach ersetzt. In diesem Fall sollten Sie die Verlinkung zur alten Seite auf Ihrem Wiki überprüfen und aktualisieren.

#### **Zeile 31: Zeile 30:**

**BlueSpice** 

#'''Weiterleitung erstellen:''' Je nach Verlinkungsstatus oder Zweck einer Seite müssen Sie nun entscheiden, ob Sie die Seite mit oder ohne Weiterleitung verschieben (siehe unten).

#'''Quell- und Zielseite beobachten:''' Geben Sie an, ob Sie bei einer Weiterleitungen die Quell- und Zielseite auf Ihre Beobachtungsliste setzen wollen.

#'''Klicken''' Sie ''Fertig''. Die Seite ist nun verschoben.[[**Datei: seite-verschieben-erfolgreich.png|verweis=https://de.wiki. bluespice.com/wiki/**Datei:seite-verschieben-erfolgreich. png|alternativtext=Verschiebung

erfolgreich|zentriert|mini|500x500px|Verschiebung erfolgreich]]

===Mit Weiterleitung verschieben=== ===Mit Weiterleitung verschieben===

#### **Zeile 38: Zeile 37:**

\* Die Originalseite ist auf vielen anderen Seiten verlinkt (z.B. von anderen Websites oder anderen internen Wikiseiten)

\*Der Titel der Originalseite wird gerne in der Suche verwendet und die Seite soll über beide Bezeichnungen gefunden werden.

Wenn Sie von der Originalseite auf die neue Seite weiterleiten, wird zusätzlich eine Seite mit dem alten Seitennamen erstellt. Diese Seite dient dann als Weiterleitung zur neuen Seite. Wenn Sie keine Weiterleitung erstellen, wird die Originalseite einfach ersetzt. In diesem Fall sollten Sie die Verlinkung zur alten Seite auf Ihrem Wiki überprüfen und aktualisieren.

#'''Weiterleitung erstellen:''' Je nach Verlinkungsstatus oder Zweck einer Seite müssen Sie nun entscheiden, ob Sie die Seite mit oder ohne Weiterleitung verschieben (siehe unten).

#'''Quell- und Zielseite beobachten:''' Geben Sie an, ob Sie bei einer Weiterleitungen die Quell- und Zielseite auf Ihre Beobachtungsliste setzen wollen.

#'''Klicken''' Sie ''Fertig''. Die Seite ist nun verschoben.[[Datei:seiteverschieben-erfolgreich.png|alternativtext=Verschiebung erfolgreich|zentriert|mini|500x500px|Verschiebung erfolgreich]]

\* Die Originalseite ist auf vielen anderen Seiten verlinkt (z.B. von anderen Websites oder anderen internen Wikiseiten)

\*Der Titel der Originalseite wird gerne in der Suche verwendet und die Seite soll über beide Bezeichnungen gefunden werden.

**\*Die Seite wird über eine [[SMW-Abfragen|semantische Abfrage]] ausgegeben. Die Originalseite kann hier erst nachträglich gelöscht werden. {{Bsvs|bsvTo=4.3.2}}**

===Ohne Weiterleitung verschieben=== ===Ohne Weiterleitung verschieben===

#### **Zeile 50: Zeile 50:**

Benutzer mit Administrator-Rechten gehen hierzu auf die Seite

''Spezial:Text ersetzen''.

Geben Sie den ursprünglichen Seitentitel unter "Vorhandener Text" ein und den neuen Seitentitel unter "Neuer Text":

[[Datei:finden-ersetzen1.png|alternativtext=Text ersetzen|zentriert|mini|550x550px|Text ersetzen]]

Wählen Sie über die Schaltfläche "Alle" alle Wikibereiche aus, um vorhandene Verweise auf die Originalseite zu finden:

Benutzer mit Administrator-Rechten gehen hierzu auf die Seite''Spezial:Text ersetzen''.

Über die Seite "Text ersetzen". Über die Seite "Text ersetzen".

Geben Sie den ursprünglichen Seitentitel unter "Vorhandener Text" ein und den neuen Seitentitel unter "Neuer Text":

[[Datei:finden-ersetzen1.png|alternativtext=Text ersetzen|zentriert|mini|550x550px|Text ersetzen]]

Wählen Sie über die Schaltfläche "Alle" alle Wikibereiche aus, um vorhandene Verweise auf die Originalseite zu finden:

# **BlueSpice**

### **Setup:Releasehistorie**

[[Datei:finden-ersetzen2.png|alternativtext=Einstellungen beim Text ersetzen|zentriert|mini|550x550px|Einstellungen beim Text ersetzen]]

Wenn Sie nun auf "Fortfahren" klicken, wird der Text noch nicht ersetzt. Es wird zuerst eine Übersichtsseite mit den gefundenen Ergebnissen angezeigt. Überprüfen Sie, welche der Ergebnisse sie ersetzen wollen und setzen Sie die entsprechenden Häkchen. Klicken Sie "Ersetzen", um die Ersetzung durchzuführen:

[[Datei:finden-ersetzen3.png|alternativtext=Ersetzung durchführen|zentriert|mini|550x550px|Ersetzung durchführen]]

Die letzte Seite bestätigt nun, dass die Änderungen vorgenommen wurden:

[[Datei:finden-ersetzen2.png|alternativtext=Einstellungen beim Text ersetzen|zentriert|mini|550x550px|Einstellungen beim Text ersetzen]]

Wenn Sie nun auf "Fortfahren" klicken, wird der Text noch nicht ersetzt. Es wird zuerst eine Übersichtsseite mit den gefundenen Ergebnissen angezeigt. Überprüfen Sie, welche der Ergebnisse sie ersetzen wollen und setzen Sie die entsprechenden Häkchen. Klicken Sie "Ersetzen", um die Ersetzung durchzuführen:

[[Datei:finden-ersetzen3.png|alternativtext=Ersetzung durchführen|zentriert|mini|550x550px|Ersetzung durchführen]]

Die letzte Seite bestätigt nun, dass die Änderungen vorgenommen wurden:

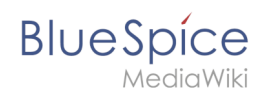

## Version vom 8. August 2023, 11:25 Uhr

## Inhaltsverzeichnis

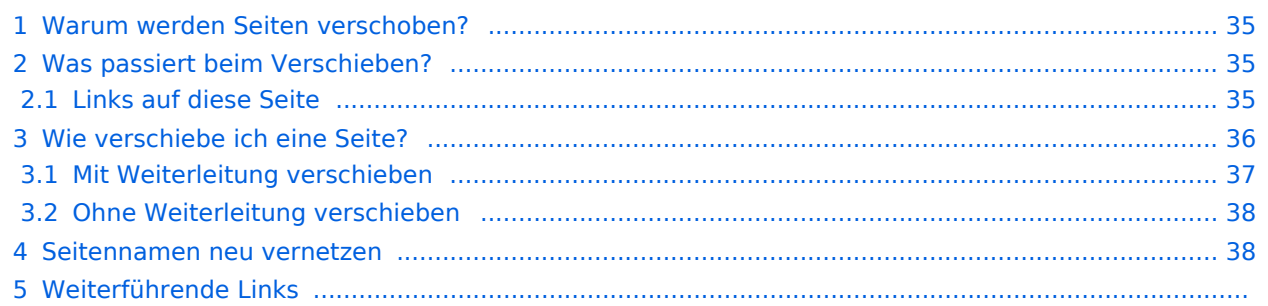

<span id="page-34-0"></span>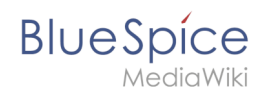

### Warum werden Seiten verschoben?

Eine Wikiseite kann nur umbenannt werden, indem man sie verschiebt. Das Verschieben ist nötig, da sich beim Umbenennen auch die Webadresse der Seite ändert. Im Normalfall gibt es viele Verlinkungen zu einer Wikiseite. Es ist daher wichtig, dass diese Links auch nach einer Umbenennung der Seite noch funktionieren.

Eine Seite kann mit oder ohne Weiterleitung der Originalseite verschoben werden. Sehen wir uns die Unterschiede genauer an.

## <span id="page-34-1"></span>Was passiert beim Verschieben?

Wenn Sie eine Seite verschieben:

- wird der Seitenname und damit der Seitentitel umbenannt
- wird der Seiteninhalt auf der neuen Seite angezeigt
- wird die Versionsgeschichte der Originalseite auf die neue Seite übertragen

Wenn Sie von der Originalseite auf die neue Seite weiterleiten, wird zusätzlich eine Seite mit dem alten Seitennamen erstellt. Diese Seite dient dann als Weiterleitung zur neuen Seite. Wenn Sie keine Weiterleitung erstellen, wird die Originalseite einfach ersetzt. In diesem Fall sollten Sie die Verlinkung zur alten Seite auf Ihrem Wiki überprüfen und aktualisieren.

### <span id="page-34-2"></span>**Links auf diese Seite**

Bevor Sie eine Seite verschieben, sollten Sie nachsehen, ob andere Seiten auf diesen Seitennamen verlinken. Gehen Sie hierzu unter *...alle Aktionen* in den Seitenwerkzeugen auf *Links auf diese Seite*. Werden hier viele Links aufgeführt, sollten Sie beim Verschieben eine Weiterleitung erstellen.

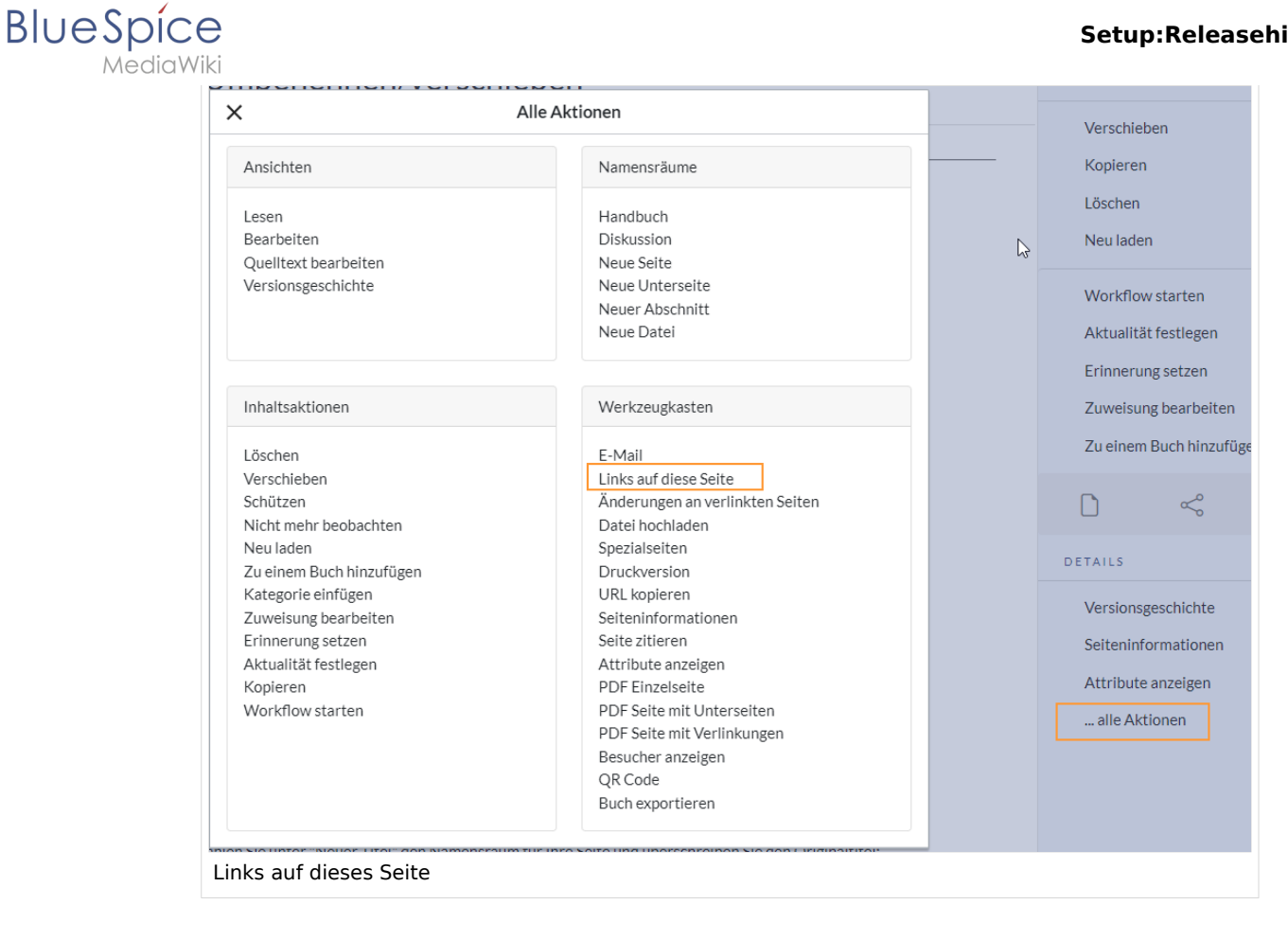

### <span id="page-35-0"></span>Wie verschiebe ich eine Seite?

Eine Seite wird über den Menüpunkt *Aktionen > Verschieben* in den Seitenwerkzeugen verschoben und somit umbenannt:

1. **Klicken** Sie "Verschieben":

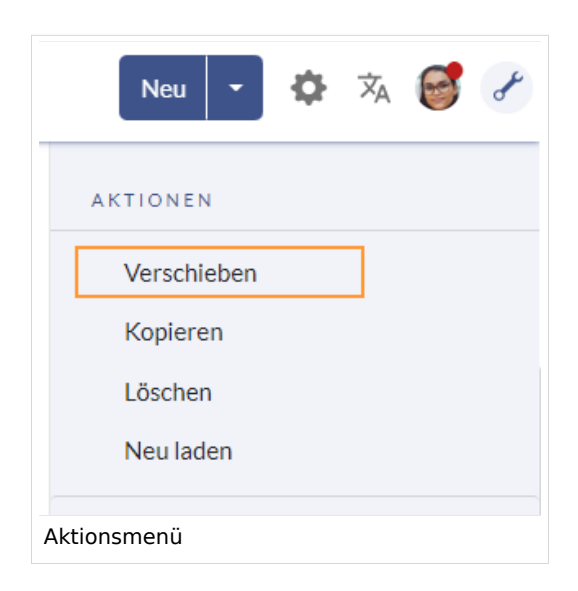
# **BlueSpice**

2. **Geben** Sie einen neuen Seitennamen **ein**. Wenn Sie in einen anderen Namensraum verschieben, geben Sie das Namensraum-Präfix mit an:

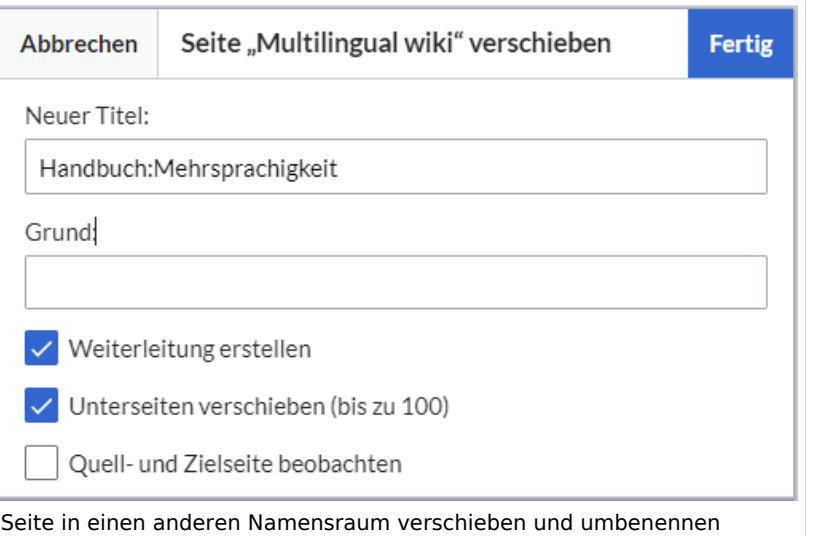

- 3. **Geben** Sie optional im Textfeld "Grund" **an,** warum es nötig war die Seite zu verschieben.
- 4. **Weiterleitung erstellen:** Je nach Verlinkungsstatus oder Zweck einer Seite müssen Sie nun entscheiden, ob Sie die Seite mit oder ohne Weiterleitung verschieben (siehe unten).
- 5. **Quell- und Zielseite beobachten:** Geben Sie an, ob Sie bei einer Weiterleitungen die Quell- und Zielseite auf Ihre Beobachtungsliste setzen wollen.
- 6. **Klicken** Sie *Fertig*. Die Seite ist nun verschoben.

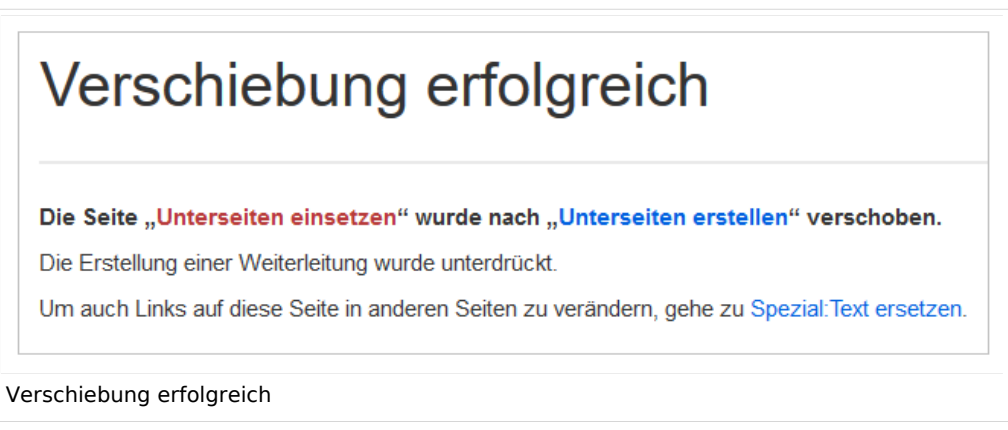

# **Mit Weiterleitung verschieben**

In diesen Fällen ist es sinnvoll, eine Weiterleitung zu erstellen:

- Die Originalseite ist auf vielen anderen Seiten verlinkt (z.B. von anderen Websites oder anderen internen Wikiseiten)
- Der Titel der Originalseite wird gerne in der Suche verwendet und die Seite soll über beide Bezeichnungen gefunden werden.
- Die Seite wird über eine [semantische Abfrage](#page-48-0) ausgegeben. Die Originalseite kann hier erst nachträglich gelöscht werden. -v4.3.2

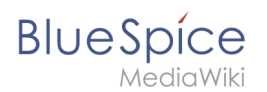

# **Ohne Weiterleitung verschieben**

In diesen Fällen ist es sinnvoll, ohne eine Weiterleitung zu verschieben:

- Im Titel wird ein Rechtschreibfehler korrigiert. Es gibt nur wenige Links zur Seite und diese lassen sich leicht manuell korrigieren.
- Der Originalitel soll in der Suche nicht mehr auftauchen.
- Eine unnötige Umleitung über eine Weiterleitungsseite soll vermieden werden.

# Seitennamen neu vernetzen

Wenn beim Verschieben keine Weiterleitung erstelltwurde, ist es manchmal notwendig, im Nachhinein zu überprüfen, ob bestehende Wikilinks zur Originalseite existieren. Diese müssen dann entsprechend auf den neuen Seitennamen angepasst werden, damit die Seite neu vernetzt wird.

Benutzer mit Administrator-Rechten gehen hierzu auf die Seite*Spezial:Text ersetzen*. Über die Seite "Text ersetzen".

Geben Sie den ursprünglichen Seitentitel unter "Vorhandener Text" ein und den neuen Seitentitel unter "Neuer Text":

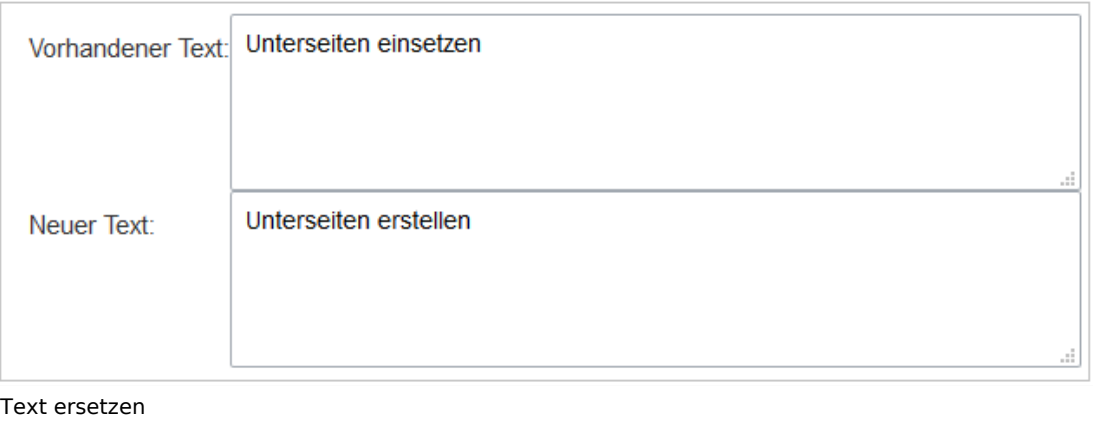

Wählen Sie über die Schaltfläche "Alle" alle Wikibereiche aus, um vorhandene Verweise auf die Originalseite zu finden:

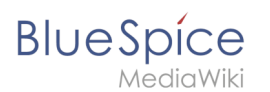

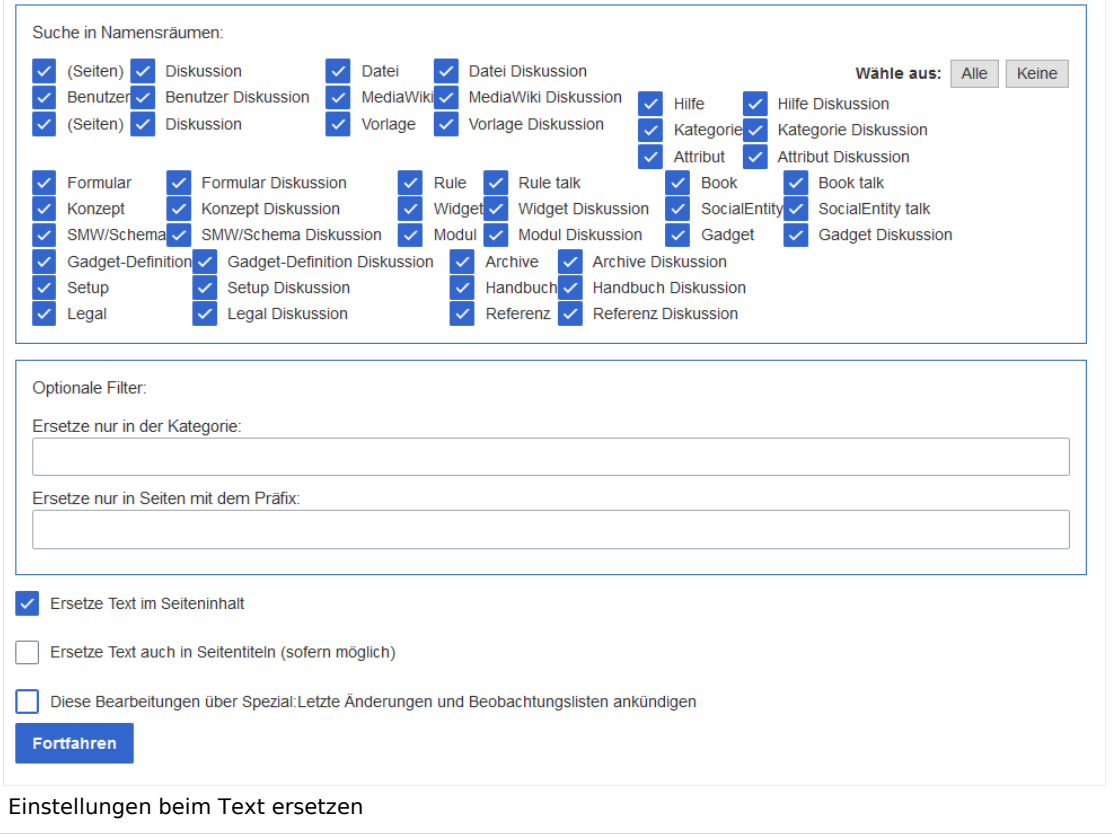

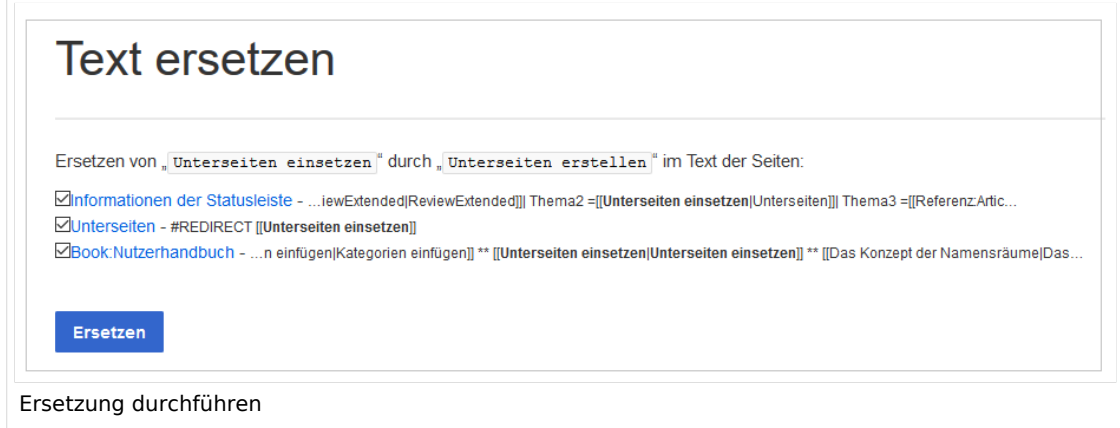

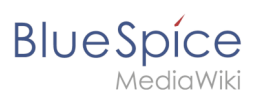

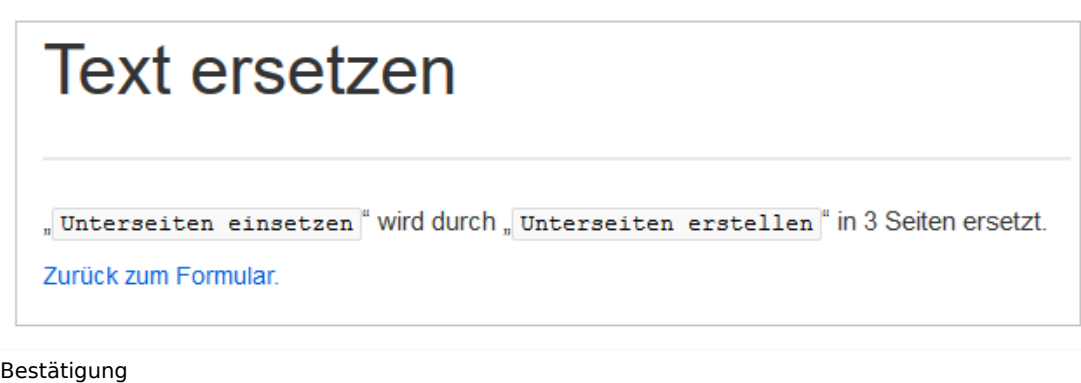

Ihr Wiki ist nun wieder korrekt verlinkt und die Bearbeitung der Seitenumbenennung somit abgeschlossen. Bis die Änderungen auch tatsächlich sichtbar werden, kann es - je nach Anzahl der Ersetzungen - etwas dauern. Die Änderungen durch diese Spezialseite werden in einer Warteschlage gesammelt, welche im Hintergrund nach und nach abgearbeitet wird.

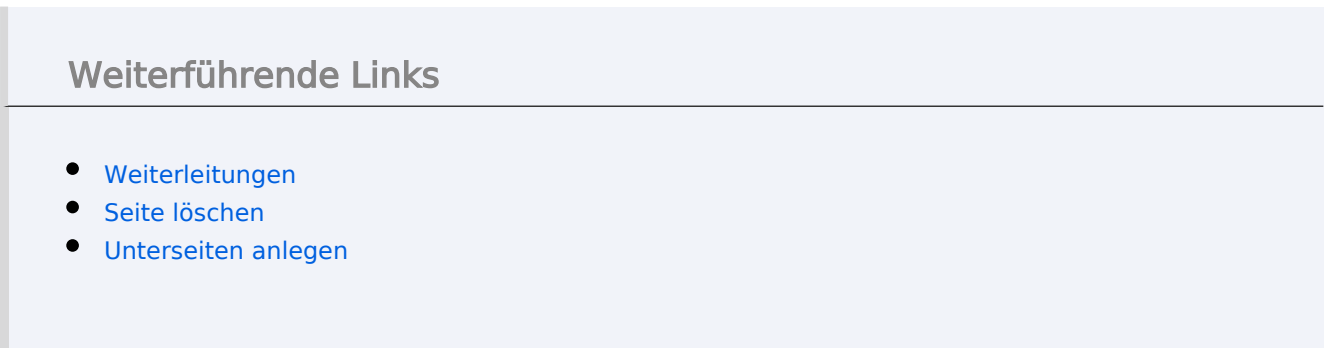

# <span id="page-39-0"></span>**Umbenennen/verschieben**

[Versionsgeschichte interaktiv durchsuchen](https://de.wiki.bluespice.com) [VisuellWikitext](https://de.wiki.bluespice.com)

**[Version vom 26. Januar 2023, 13:16 Uhr](#page-39-0) ([Quelltext](#page-39-0)** 

**[anzeigen](#page-39-0))**

[Margit Link-Rodrigue](#page-12-0) [\(Diskussion](https://de.wiki.bluespice.com/w/index.php?title=Benutzer_Diskussion:Margit.link-rodrigue&action=edit&redlink=1) | [Beiträge](https://de.wiki.bluespice.com/wiki/Spezial:Beitr%C3%A4ge/Margit.link-rodrigue)) Keine Bearbeitungszusammenfassung [Markierung](https://de.wiki.bluespice.com/wiki/Spezial:Markierungen): 2017-Quelltext-Bearbeitung [← Zum vorherigen Versionsunterschied](#page-39-0)

#### **Zeile 11: Zeile 11:**

\*wird der Seiteninhalt auf der neuen Seite angezeigt \*wird der Seiteninhalt auf der neuen Seite angezeigt

\*wird die Versionsgeschichte der Originalseite auf die neue Seite übertragen

#### **[Version vom 8. August 2023, 11:25 Uhr](#page-39-0) ([Quelltext](#page-39-0)  [anzeigen\)](#page-39-0)**

[Margit Link-Rodrigue](#page-12-0) ([Diskussion](https://de.wiki.bluespice.com/w/index.php?title=Benutzer_Diskussion:Margit.link-rodrigue&action=edit&redlink=1) | [Beiträge\)](https://de.wiki.bluespice.com/wiki/Spezial:Beitr%C3%A4ge/Margit.link-rodrigue) Keine Bearbeitungszusammenfassung [Markierung:](https://de.wiki.bluespice.com/wiki/Spezial:Markierungen) [Visuelle Bearbeitung](https://de.wiki.bluespice.com/w/index.php?title=Site:VisualEditor&action=view) [Zum nächsten Versionsunterschied →](#page-39-0)

\*wird die Versionsgeschichte der Originalseite auf die neue Seite übertragen

**BlueSpice** 

Wenn Sie von der Originalseite auf die neue Seite weiterleiten, wird zusätzlich eine Seite mit dem alten Seitennamen erstellt. Diese Seite dient dann als Weiterleitung zur neuen Seite. Wenn Sie keine Weiterleitung erstellen, wird die Originalseite einfach ersetzt. In diesem Fall sollten Sie die Verlinkung zur alten Seite auf Ihrem Wiki überprüfen und aktualisieren.

#### **Zeile 31: Zeile 30:**

#'''Weiterleitung erstellen:''' Je nach Verlinkungsstatus oder Zweck einer Seite müssen Sie nun entscheiden, ob Sie die Seite mit oder ohne Weiterleitung verschieben (siehe unten).

#'''Quell- und Zielseite beobachten:''' Geben Sie an, ob Sie bei einer Weiterleitungen die Quell- und Zielseite auf Ihre Beobachtungsliste setzen wollen.

#'''Klicken''' Sie ''Fertig''. Die Seite ist nun verschoben.[[**Datei: seite-verschieben-erfolgreich.png|verweis=https://de.wiki. bluespice.com/wiki/**Datei:seite-verschieben-erfolgreich. png|alternativtext=Verschiebung

erfolgreich|zentriert|mini|500x500px|Verschiebung erfolgreich]]

#### **Zeile 38: Zeile 37:**

\* Die Originalseite ist auf vielen anderen Seiten verlinkt (z.B. von anderen Websites oder anderen internen Wikiseiten)

\*Der Titel der Originalseite wird gerne in der Suche verwendet und die Seite soll über beide Bezeichnungen gefunden werden.

Wenn Sie von der Originalseite auf die neue Seite weiterleiten, wird zusätzlich eine Seite mit dem alten Seitennamen erstellt. Diese Seite dient dann als Weiterleitung zur neuen Seite. Wenn Sie keine Weiterleitung erstellen, wird die Originalseite einfach ersetzt. In diesem Fall sollten Sie die Verlinkung zur alten Seite auf Ihrem Wiki überprüfen und aktualisieren.

#'''Weiterleitung erstellen:''' Je nach Verlinkungsstatus oder Zweck einer Seite müssen Sie nun entscheiden, ob Sie die Seite mit oder ohne Weiterleitung verschieben (siehe unten).

#'''Quell- und Zielseite beobachten:''' Geben Sie an, ob Sie bei einer Weiterleitungen die Quell- und Zielseite auf Ihre Beobachtungsliste setzen wollen.

#'''Klicken''' Sie ''Fertig''. Die Seite ist nun verschoben.[[Datei:seiteverschieben-erfolgreich.png|alternativtext=Verschiebung erfolgreich|zentriert|mini|500x500px|Verschiebung erfolgreich]]

 $=$ ==Mit Weiterleitung verschieben===

\* Die Originalseite ist auf vielen anderen Seiten verlinkt (z.B. von anderen Websites oder anderen internen Wikiseiten)

\*Der Titel der Originalseite wird gerne in der Suche verwendet und die Seite soll über beide Bezeichnungen gefunden werden.

**\*Die Seite wird über eine [[SMW-Abfragen|semantische Abfrage]] ausgegeben. Die Originalseite kann hier erst nachträglich gelöscht werden. {{Bsvs|bsvTo=4.3.2}}**

Benutzer mit Administrator-Rechten gehen hierzu auf die Seite ''Spezial:Text ersetzen''.

Über die Seite "Text ersetzen". Über die Seite "Text ersetzen".

Geben Sie den ursprünglichen Seitentitel unter "Vorhandener Text" ein und den neuen Seitentitel unter "Neuer Text":

[[Datei:finden-ersetzen1.png|alternativtext=Text ersetzen|zentriert|mini|550x550px|Text ersetzen]]

Wählen Sie über die Schaltfläche "Alle" alle Wikibereiche aus, um vorhandene Verweise auf die Originalseite zu finden:

[[Datei:finden-ersetzen2.png|alternativtext=Einstellungen beim Text ersetzen|zentriert|mini|550x550px|Einstellungen beim Text ersetzen]]

===Ohne Weiterleitung verschieben=== ===Ohne Weiterleitung verschieben===

**Zeile 50: Zeile 50:**

Benutzer mit Administrator-Rechten gehen hierzu auf die Seite''Spezial:Text ersetzen''.

Geben Sie den ursprünglichen Seitentitel unter "Vorhandener Text" ein und den neuen Seitentitel unter "Neuer Text":

[[Datei:finden-ersetzen1.png|alternativtext=Text ersetzen|zentriert|mini|550x550px|Text ersetzen]]

Wählen Sie über die Schaltfläche "Alle" alle Wikibereiche aus, um vorhandene Verweise auf die Originalseite zu finden:

[[Datei:finden-ersetzen2.png|alternativtext=Einstellungen beim Text ersetzen|zentriert|mini|550x550px|Einstellungen beim Text ersetzen]]

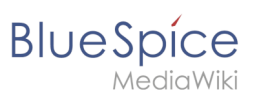

[[Datei:finden-ersetzen3.png|alternativtext=Ersetzung durchführen|zentriert|mini|550x550px|Ersetzung durchführen]]

Die letzte Seite bestätigt nun, dass die Änderungen vorgenommen wurden:

Wenn Sie nun auf "Fortfahren" klicken, wird der Text noch nicht ersetzt. Es wird zuerst eine Übersichtsseite mit den gefundenen Ergebnissen angezeigt. Überprüfen Sie, welche der Ergebnisse sie ersetzen wollen und setzen Sie die entsprechenden Häkchen. Klicken Sie "Ersetzen", um die Ersetzung durchzuführen:

[[Datei:finden-ersetzen3.png|alternativtext=Ersetzung durchführen|zentriert|mini|550x550px|Ersetzung durchführen]]

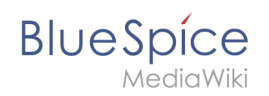

# Version vom 8. August 2023, 11:25 Uhr

# Inhaltsverzeichnis

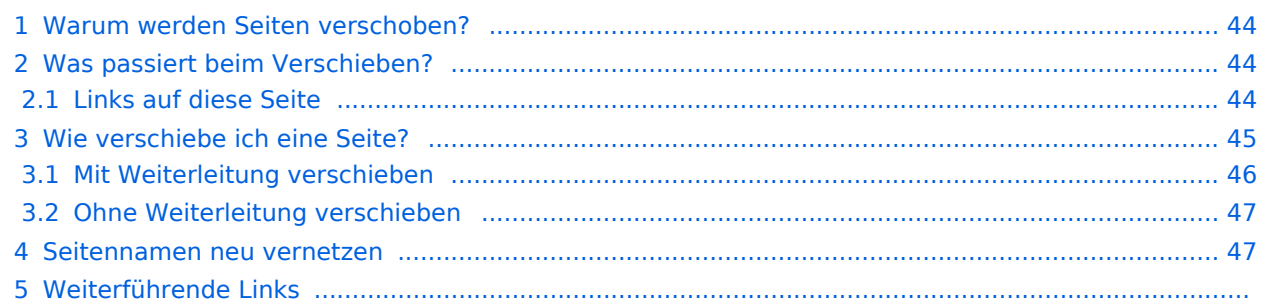

<span id="page-43-0"></span>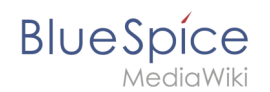

# Warum werden Seiten verschoben?

Eine Wikiseite kann nur umbenannt werden, indem man sie verschiebt. Das Verschieben ist nötig, da sich beim Umbenennen auch die Webadresse der Seite ändert. Im Normalfall gibt es viele Verlinkungen zu einer Wikiseite. Es ist daher wichtig, dass diese Links auch nach einer Umbenennung der Seite noch funktionieren.

Eine Seite kann mit oder ohne Weiterleitung der Originalseite verschoben werden. Sehen wir uns die Unterschiede genauer an.

# <span id="page-43-1"></span>Was passiert beim Verschieben?

Wenn Sie eine Seite verschieben:

- wird der Seitenname und damit der Seitentitel umbenannt
- wird der Seiteninhalt auf der neuen Seite angezeigt
- wird die Versionsgeschichte der Originalseite auf die neue Seite übertragen

Wenn Sie von der Originalseite auf die neue Seite weiterleiten, wird zusätzlich eine Seite mit dem alten Seitennamen erstellt. Diese Seite dient dann als Weiterleitung zur neuen Seite. Wenn Sie keine Weiterleitung erstellen, wird die Originalseite einfach ersetzt. In diesem Fall sollten Sie die Verlinkung zur alten Seite auf Ihrem Wiki überprüfen und aktualisieren.

# <span id="page-43-2"></span>**Links auf diese Seite**

Bevor Sie eine Seite verschieben, sollten Sie nachsehen, ob andere Seiten auf diesen Seitennamen verlinken. Gehen Sie hierzu unter *...alle Aktionen* in den Seitenwerkzeugen auf *Links auf diese Seite*. Werden hier viele Links aufgeführt, sollten Sie beim Verschieben eine Weiterleitung erstellen.

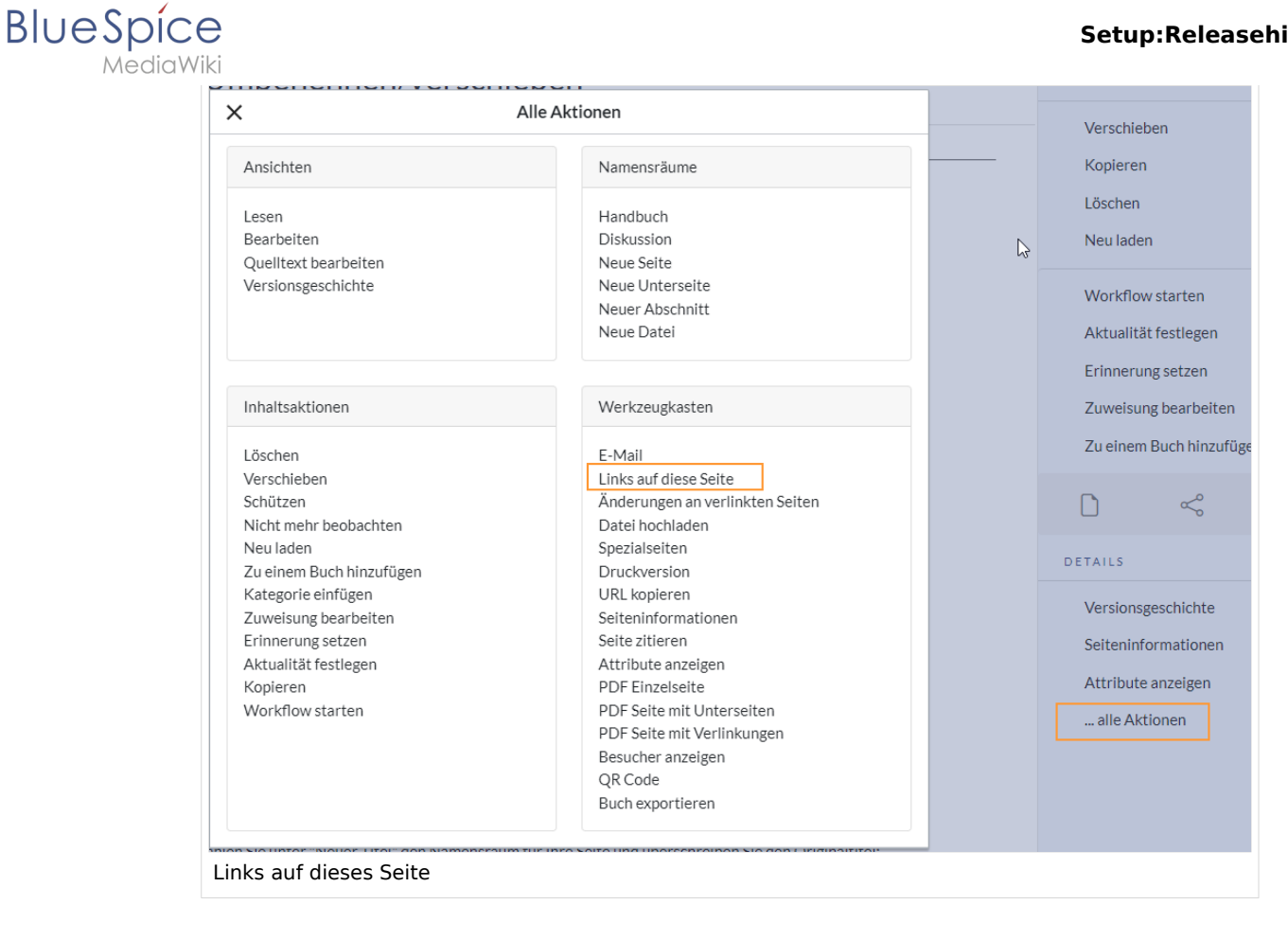

# <span id="page-44-0"></span>Wie verschiebe ich eine Seite?

Eine Seite wird über den Menüpunkt *Aktionen > Verschieben* in den Seitenwerkzeugen verschoben und somit umbenannt:

1. **Klicken** Sie "Verschieben":

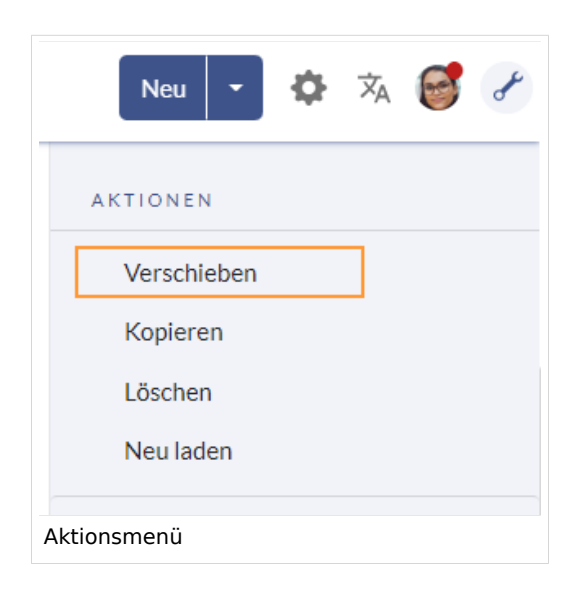

# **BlueSpice**

2. **Geben** Sie einen neuen Seitennamen **ein**. Wenn Sie in einen anderen Namensraum verschieben, geben Sie das Namensraum-Präfix mit an:

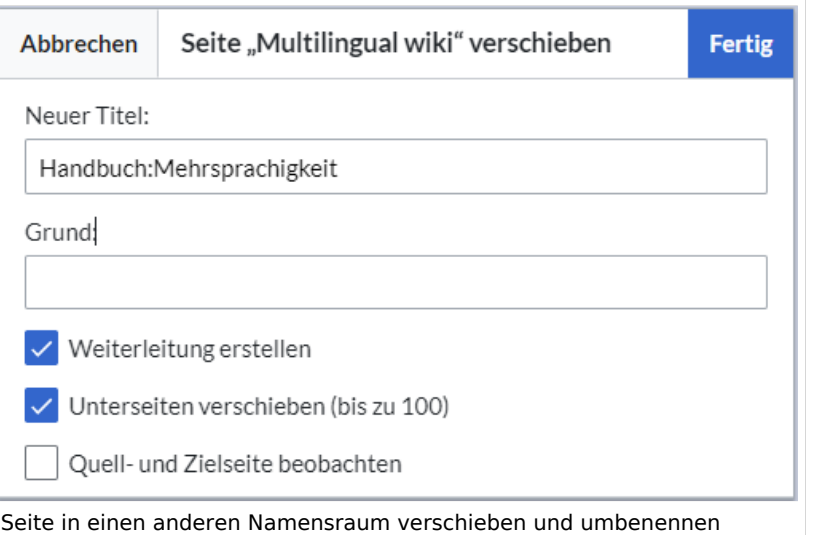

- 3. **Geben** Sie optional im Textfeld "Grund" **an,** warum es nötig war die Seite zu verschieben.
- 4. **Weiterleitung erstellen:** Je nach Verlinkungsstatus oder Zweck einer Seite müssen Sie nun entscheiden, ob Sie die Seite mit oder ohne Weiterleitung verschieben (siehe unten).
- 5. **Quell- und Zielseite beobachten:** Geben Sie an, ob Sie bei einer Weiterleitungen die Quell- und Zielseite auf Ihre Beobachtungsliste setzen wollen.
- 6. **Klicken** Sie *Fertig*. Die Seite ist nun verschoben.

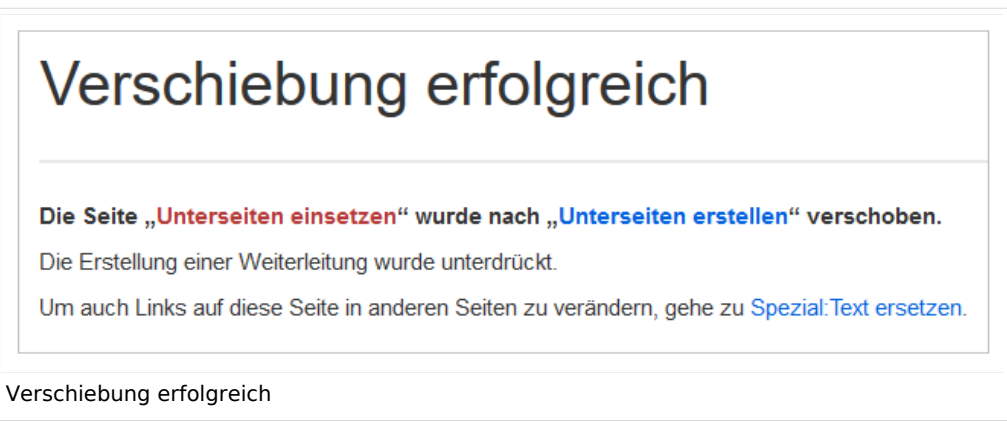

# <span id="page-45-0"></span>**Mit Weiterleitung verschieben**

In diesen Fällen ist es sinnvoll, eine Weiterleitung zu erstellen:

- Die Originalseite ist auf vielen anderen Seiten verlinkt (z.B. von anderen Websites oder anderen internen Wikiseiten)
- Der Titel der Originalseite wird gerne in der Suche verwendet und die Seite soll über beide Bezeichnungen gefunden werden.
- Die Seite wird über eine [semantische Abfrage](#page-48-0) ausgegeben. Die Originalseite kann hier erst nachträglich gelöscht werden. -v4.3.2

<span id="page-46-0"></span>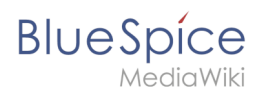

# **Ohne Weiterleitung verschieben**

In diesen Fällen ist es sinnvoll, ohne eine Weiterleitung zu verschieben:

- Im Titel wird ein Rechtschreibfehler korrigiert. Es gibt nur wenige Links zur Seite und diese lassen sich leicht manuell korrigieren.
- Der Originalitel soll in der Suche nicht mehr auftauchen.
- Eine unnötige Umleitung über eine Weiterleitungsseite soll vermieden werden.

# <span id="page-46-1"></span>Seitennamen neu vernetzen

Wenn beim Verschieben keine Weiterleitung erstelltwurde, ist es manchmal notwendig, im Nachhinein zu überprüfen, ob bestehende Wikilinks zur Originalseite existieren. Diese müssen dann entsprechend auf den neuen Seitennamen angepasst werden, damit die Seite neu vernetzt wird.

Benutzer mit Administrator-Rechten gehen hierzu auf die Seite*Spezial:Text ersetzen*. Über die Seite "Text ersetzen".

Geben Sie den ursprünglichen Seitentitel unter "Vorhandener Text" ein und den neuen Seitentitel unter "Neuer Text":

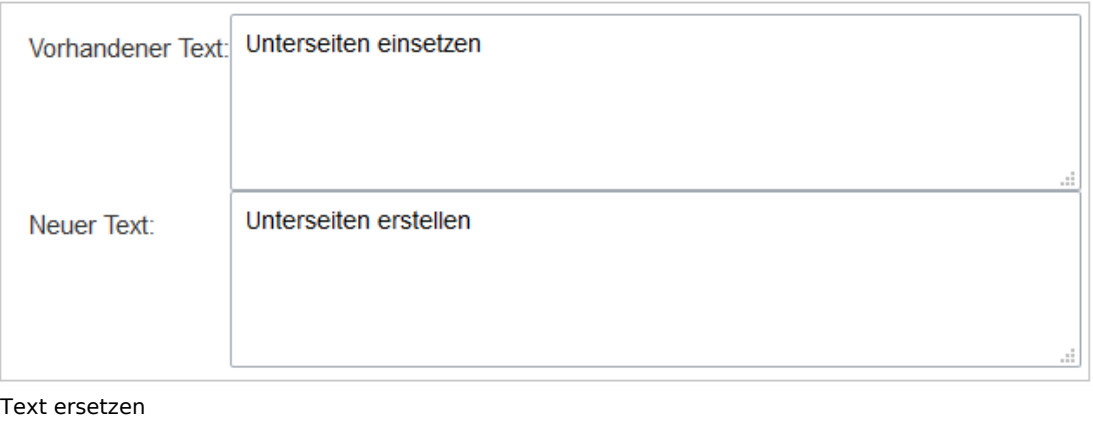

Wählen Sie über die Schaltfläche "Alle" alle Wikibereiche aus, um vorhandene Verweise auf die Originalseite zu finden:

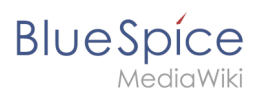

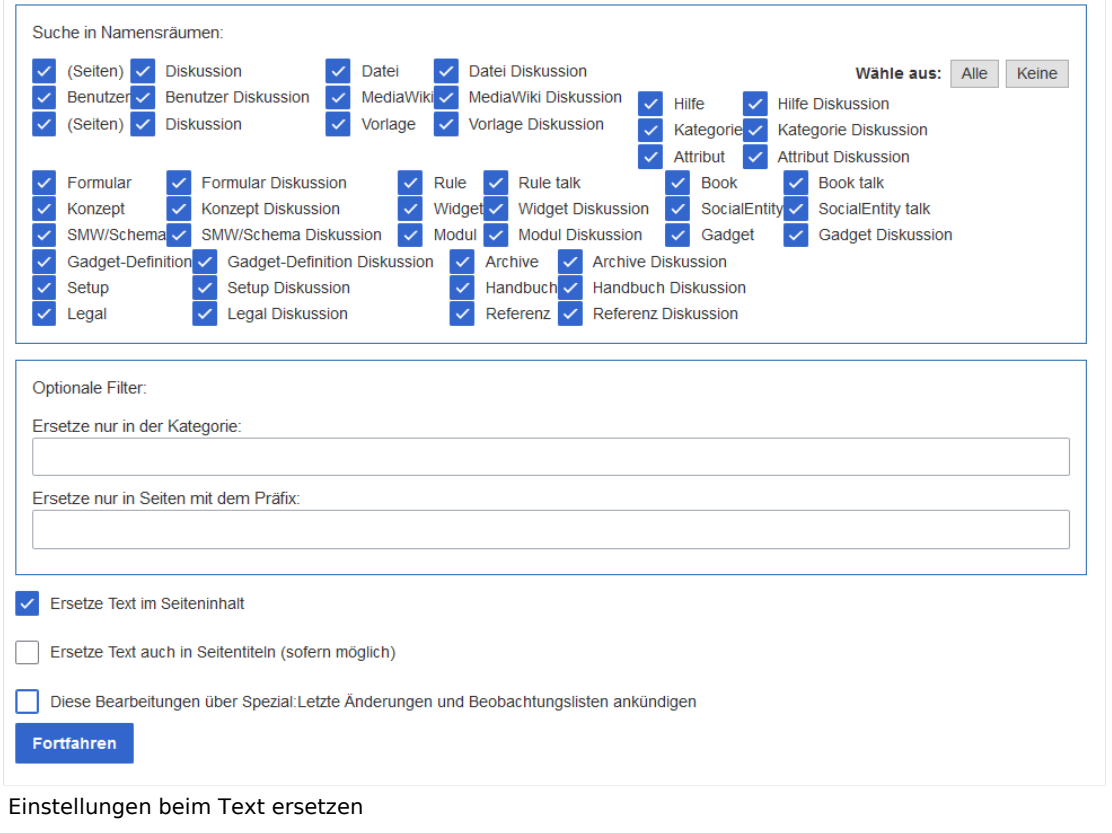

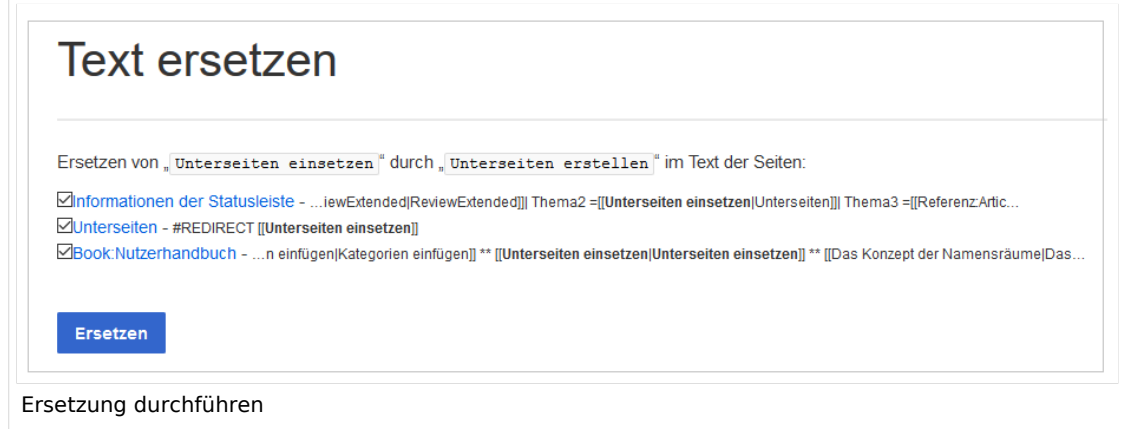

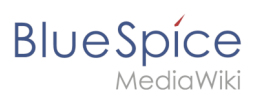

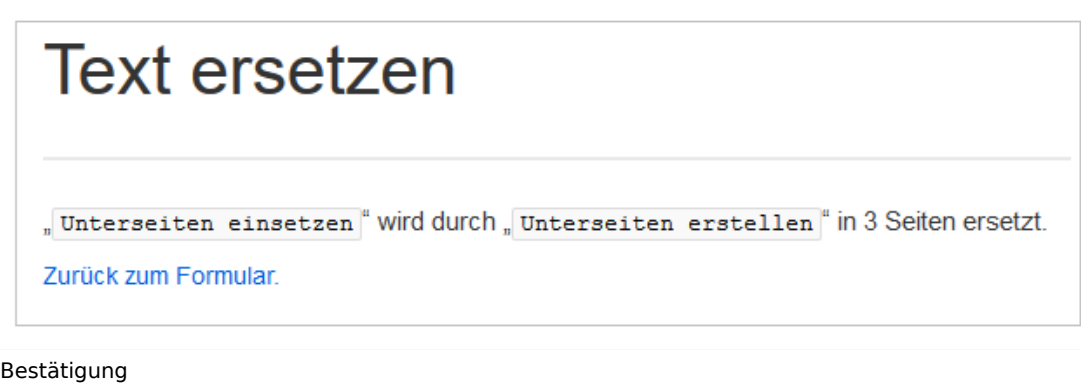

Ihr Wiki ist nun wieder korrekt verlinkt und die Bearbeitung der Seitenumbenennung somit abgeschlossen. Bis die Änderungen auch tatsächlich sichtbar werden, kann es - je nach Anzahl der Ersetzungen - etwas dauern. Die Änderungen durch diese Spezialseite werden in einer Warteschlage gesammelt, welche im Hintergrund nach und nach abgearbeitet wird.

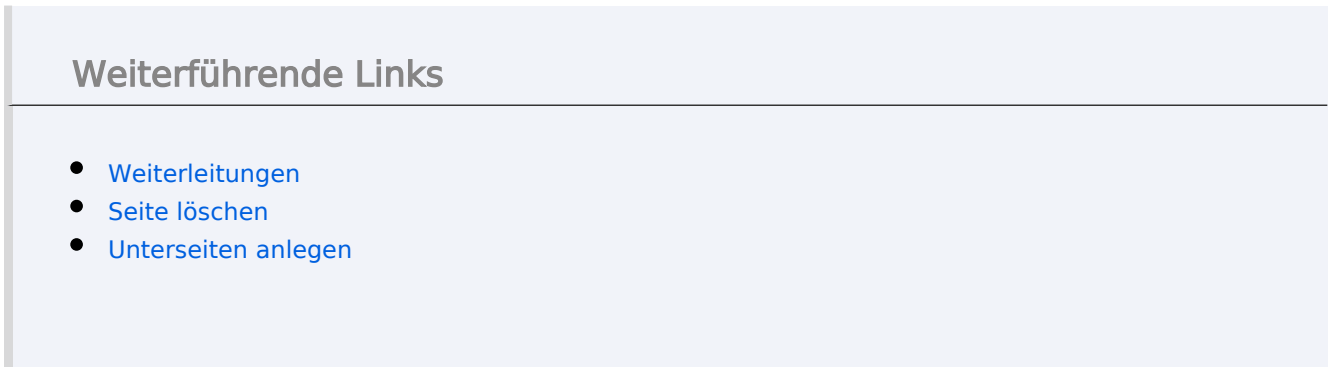

# <span id="page-48-0"></span>**Seitenlisten**

[Versionsgeschichte interaktiv durchsuchen](https://de.wiki.bluespice.com) [VisuellWikitext](https://de.wiki.bluespice.com)

**[Version vom 26. Januar 2023, 13:16 Uhr](#page-39-0) ([Quelltext](#page-39-0)** 

**[anzeigen](#page-39-0))**

[Margit Link-Rodrigue](#page-12-0) [\(Diskussion](https://de.wiki.bluespice.com/w/index.php?title=Benutzer_Diskussion:Margit.link-rodrigue&action=edit&redlink=1) | [Beiträge](https://de.wiki.bluespice.com/wiki/Spezial:Beitr%C3%A4ge/Margit.link-rodrigue)) Keine Bearbeitungszusammenfassung [Markierung](https://de.wiki.bluespice.com/wiki/Spezial:Markierungen): 2017-Quelltext-Bearbeitung [← Zum vorherigen Versionsunterschied](#page-39-0)

#### **Zeile 11: Zeile 11:**

\*wird der Seiteninhalt auf der neuen Seite angezeigt \*wird der Seiteninhalt auf der neuen Seite angezeigt

\*wird die Versionsgeschichte der Originalseite auf die neue Seite übertragen

#### **[Version vom 8. August 2023, 11:25 Uhr](#page-39-0) ([Quelltext](#page-39-0)  [anzeigen\)](#page-39-0)**

[Margit Link-Rodrigue](#page-12-0) ([Diskussion](https://de.wiki.bluespice.com/w/index.php?title=Benutzer_Diskussion:Margit.link-rodrigue&action=edit&redlink=1) | [Beiträge\)](https://de.wiki.bluespice.com/wiki/Spezial:Beitr%C3%A4ge/Margit.link-rodrigue) Keine Bearbeitungszusammenfassung [Markierung:](https://de.wiki.bluespice.com/wiki/Spezial:Markierungen) [Visuelle Bearbeitung](https://de.wiki.bluespice.com/w/index.php?title=Site:VisualEditor&action=view) [Zum nächsten Versionsunterschied →](#page-39-0)

\*wird die Versionsgeschichte der Originalseite auf die neue Seite übertragen

**BlueSpice** 

Wenn Sie von der Originalseite auf die neue Seite weiterleiten, wird zusätzlich eine Seite mit dem alten Seitennamen erstellt. Diese Seite dient dann als Weiterleitung zur neuen Seite. Wenn Sie keine Weiterleitung erstellen, wird die Originalseite einfach ersetzt. In diesem Fall sollten Sie die Verlinkung zur alten Seite auf Ihrem Wiki überprüfen und aktualisieren.

#### **Zeile 31: Zeile 30:**

#'''Weiterleitung erstellen:''' Je nach Verlinkungsstatus oder Zweck einer Seite müssen Sie nun entscheiden, ob Sie die Seite mit oder ohne Weiterleitung verschieben (siehe unten).

#'''Quell- und Zielseite beobachten:''' Geben Sie an, ob Sie bei einer Weiterleitungen die Quell- und Zielseite auf Ihre Beobachtungsliste setzen wollen.

#'''Klicken''' Sie ''Fertig''. Die Seite ist nun verschoben.[[**Datei: seite-verschieben-erfolgreich.png|verweis=https://de.wiki. bluespice.com/wiki/**Datei:seite-verschieben-erfolgreich. png|alternativtext=Verschiebung

erfolgreich|zentriert|mini|500x500px|Verschiebung erfolgreich]]

#### **Zeile 38: Zeile 37:**

\* Die Originalseite ist auf vielen anderen Seiten verlinkt (z.B. von anderen Websites oder anderen internen Wikiseiten)

\*Der Titel der Originalseite wird gerne in der Suche verwendet und die Seite soll über beide Bezeichnungen gefunden werden.

Wenn Sie von der Originalseite auf die neue Seite weiterleiten, wird zusätzlich eine Seite mit dem alten Seitennamen erstellt. Diese Seite dient dann als Weiterleitung zur neuen Seite. Wenn Sie keine Weiterleitung erstellen, wird die Originalseite einfach ersetzt. In diesem Fall sollten Sie die Verlinkung zur alten Seite auf Ihrem Wiki überprüfen und aktualisieren.

#'''Weiterleitung erstellen:''' Je nach Verlinkungsstatus oder Zweck einer Seite müssen Sie nun entscheiden, ob Sie die Seite mit oder ohne Weiterleitung verschieben (siehe unten).

#'''Quell- und Zielseite beobachten:''' Geben Sie an, ob Sie bei einer Weiterleitungen die Quell- und Zielseite auf Ihre Beobachtungsliste setzen wollen.

#'''Klicken''' Sie ''Fertig''. Die Seite ist nun verschoben.[[Datei:seiteverschieben-erfolgreich.png|alternativtext=Verschiebung erfolgreich|zentriert|mini|500x500px|Verschiebung erfolgreich]]

 $=$ ==Mit Weiterleitung verschieben===

\* Die Originalseite ist auf vielen anderen Seiten verlinkt (z.B. von anderen Websites oder anderen internen Wikiseiten)

\*Der Titel der Originalseite wird gerne in der Suche verwendet und die Seite soll über beide Bezeichnungen gefunden werden.

**\*Die Seite wird über eine [[SMW-Abfragen|semantische Abfrage]] ausgegeben. Die Originalseite kann hier erst nachträglich gelöscht werden. {{Bsvs|bsvTo=4.3.2}}**

#### **Zeile 50: Zeile 50:**

Benutzer mit Administrator-Rechten gehen hierzu auf die Seite ''Spezial:Text ersetzen''.

Über die Seite "Text ersetzen". Über die Seite "Text ersetzen".

Geben Sie den ursprünglichen Seitentitel unter "Vorhandener Text" ein und den neuen Seitentitel unter "Neuer Text":

[[Datei:finden-ersetzen1.png|alternativtext=Text ersetzen|zentriert|mini|550x550px|Text ersetzen]]

Wählen Sie über die Schaltfläche "Alle" alle Wikibereiche aus, um vorhandene Verweise auf die Originalseite zu finden:

[[Datei:finden-ersetzen2.png|alternativtext=Einstellungen beim Text ersetzen|zentriert|mini|550x550px|Einstellungen beim Text ersetzen]]

===Ohne Weiterleitung verschieben=== ===Ohne Weiterleitung verschieben===

Benutzer mit Administrator-Rechten gehen hierzu auf die Seite''Spezial:Text ersetzen''.

Geben Sie den ursprünglichen Seitentitel unter "Vorhandener Text" ein und den neuen Seitentitel unter "Neuer Text":

[[Datei:finden-ersetzen1.png|alternativtext=Text ersetzen|zentriert|mini|550x550px|Text ersetzen]]

Wählen Sie über die Schaltfläche "Alle" alle Wikibereiche aus, um vorhandene Verweise auf die Originalseite zu finden:

[[Datei:finden-ersetzen2.png|alternativtext=Einstellungen beim Text ersetzen|zentriert|mini|550x550px|Einstellungen beim Text ersetzen]]

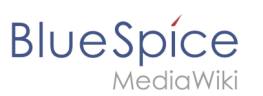

[[Datei:finden-ersetzen3.png|alternativtext=Ersetzung durchführen|zentriert|mini|550x550px|Ersetzung durchführen]]

Die letzte Seite bestätigt nun, dass die Änderungen vorgenommen wurden:

Wenn Sie nun auf "Fortfahren" klicken, wird der Text noch nicht ersetzt. Es wird zuerst eine Übersichtsseite mit den gefundenen Ergebnissen angezeigt. Überprüfen Sie, welche der Ergebnisse sie ersetzen wollen und setzen Sie die entsprechenden Häkchen. Klicken Sie "Ersetzen", um die Ersetzung durchzuführen:

[[Datei:finden-ersetzen3.png|alternativtext=Ersetzung durchführen|zentriert|mini|550x550px|Ersetzung durchführen]]

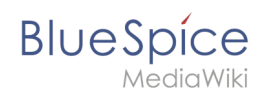

# Version vom 8. August 2023, 11:25 Uhr

# Inhaltsverzeichnis

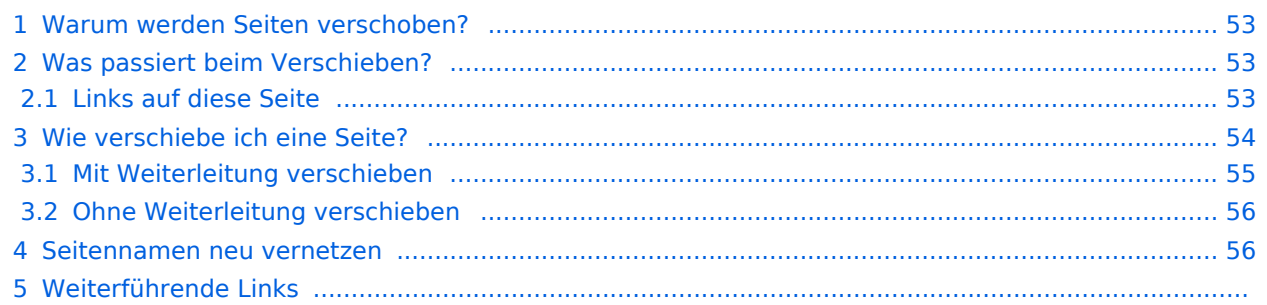

<span id="page-52-0"></span>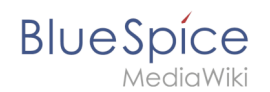

# Warum werden Seiten verschoben?

Eine Wikiseite kann nur umbenannt werden, indem man sie verschiebt. Das Verschieben ist nötig, da sich beim Umbenennen auch die Webadresse der Seite ändert. Im Normalfall gibt es viele Verlinkungen zu einer Wikiseite. Es ist daher wichtig, dass diese Links auch nach einer Umbenennung der Seite noch funktionieren.

Eine Seite kann mit oder ohne Weiterleitung der Originalseite verschoben werden. Sehen wir uns die Unterschiede genauer an.

# <span id="page-52-1"></span>Was passiert beim Verschieben?

Wenn Sie eine Seite verschieben:

- wird der Seitenname und damit der Seitentitel umbenannt
- wird der Seiteninhalt auf der neuen Seite angezeigt
- wird die Versionsgeschichte der Originalseite auf die neue Seite übertragen

Wenn Sie von der Originalseite auf die neue Seite weiterleiten, wird zusätzlich eine Seite mit dem alten Seitennamen erstellt. Diese Seite dient dann als Weiterleitung zur neuen Seite. Wenn Sie keine Weiterleitung erstellen, wird die Originalseite einfach ersetzt. In diesem Fall sollten Sie die Verlinkung zur alten Seite auf Ihrem Wiki überprüfen und aktualisieren.

# <span id="page-52-2"></span>**Links auf diese Seite**

Bevor Sie eine Seite verschieben, sollten Sie nachsehen, ob andere Seiten auf diesen Seitennamen verlinken. Gehen Sie hierzu unter *...alle Aktionen* in den Seitenwerkzeugen auf *Links auf diese Seite*. Werden hier viele Links aufgeführt, sollten Sie beim Verschieben eine Weiterleitung erstellen.

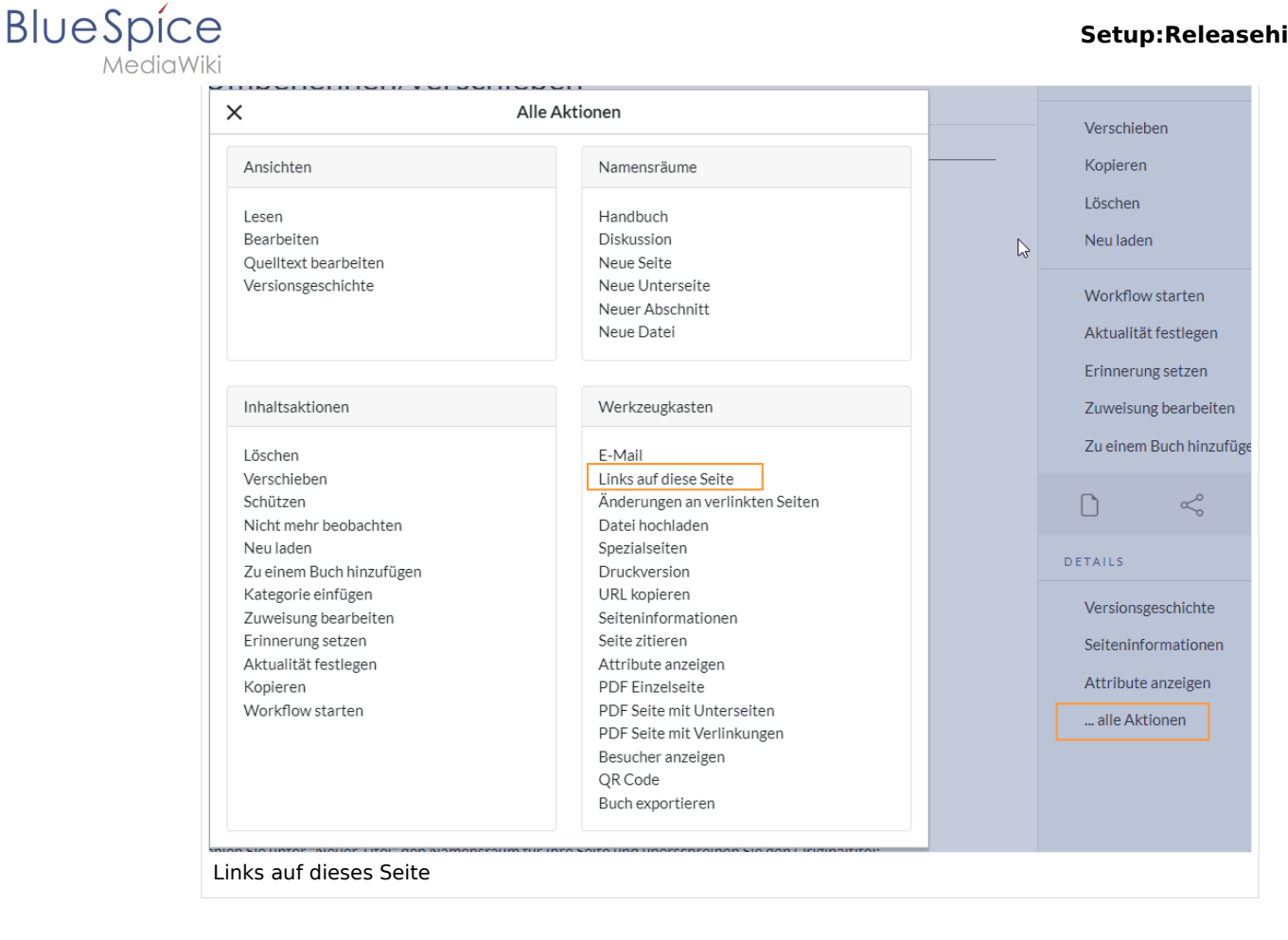

# <span id="page-53-0"></span>Wie verschiebe ich eine Seite?

Eine Seite wird über den Menüpunkt *Aktionen > Verschieben* in den Seitenwerkzeugen verschoben und somit umbenannt:

1. **Klicken** Sie "Verschieben":

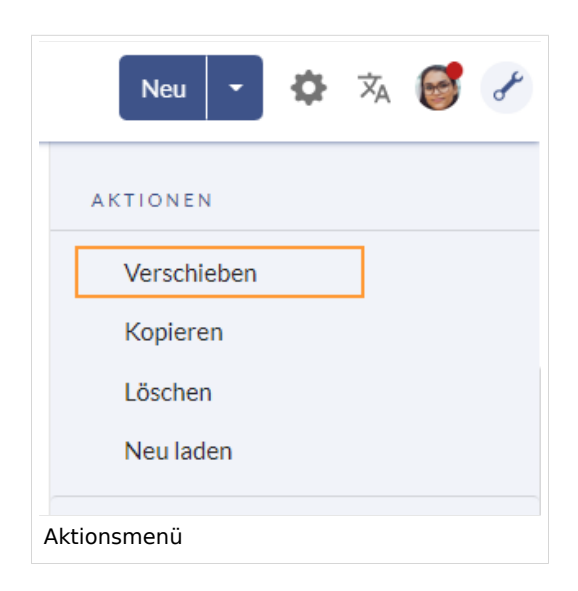

# **BlueSpice**

2. **Geben** Sie einen neuen Seitennamen **ein**. Wenn Sie in einen anderen Namensraum verschieben, geben Sie das Namensraum-Präfix mit an:

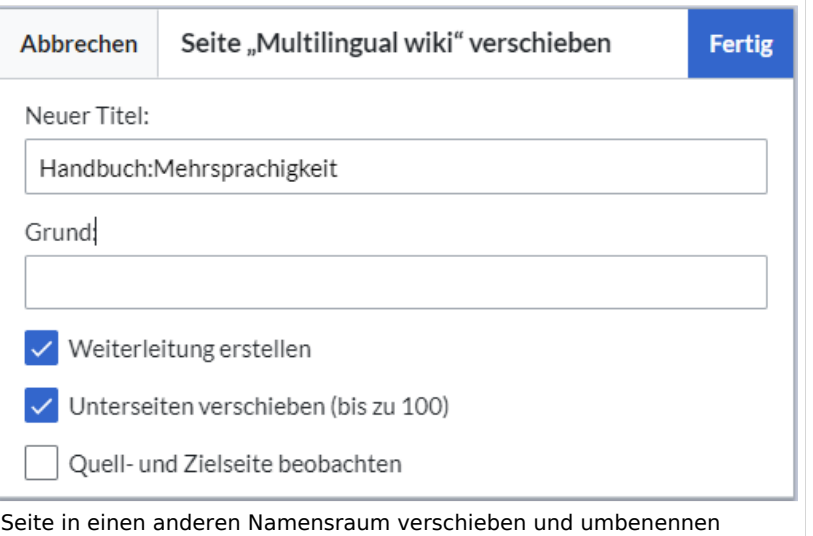

- 3. **Geben** Sie optional im Textfeld "Grund" **an,** warum es nötig war die Seite zu verschieben.
- 4. **Weiterleitung erstellen:** Je nach Verlinkungsstatus oder Zweck einer Seite müssen Sie nun entscheiden, ob Sie die Seite mit oder ohne Weiterleitung verschieben (siehe unten).
- 5. **Quell- und Zielseite beobachten:** Geben Sie an, ob Sie bei einer Weiterleitungen die Quell- und Zielseite auf Ihre Beobachtungsliste setzen wollen.
- 6. **Klicken** Sie *Fertig*. Die Seite ist nun verschoben.

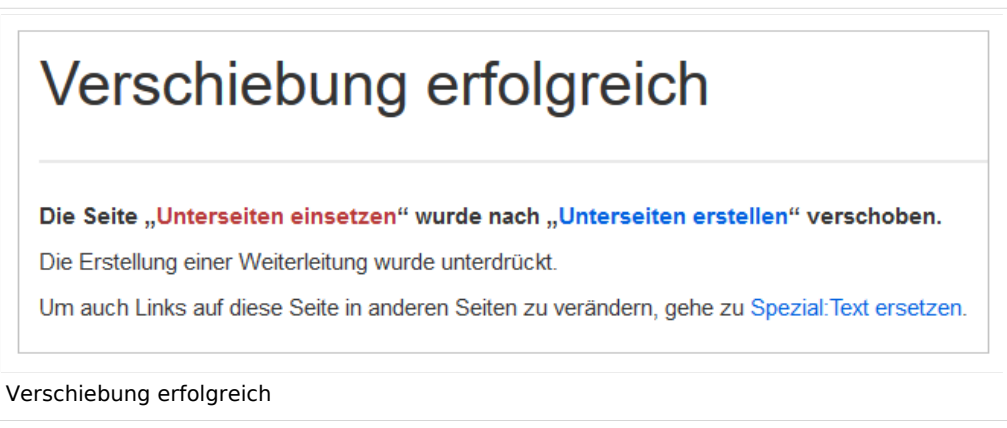

# <span id="page-54-0"></span>**Mit Weiterleitung verschieben**

In diesen Fällen ist es sinnvoll, eine Weiterleitung zu erstellen:

- Die Originalseite ist auf vielen anderen Seiten verlinkt (z.B. von anderen Websites oder anderen internen Wikiseiten)
- Der Titel der Originalseite wird gerne in der Suche verwendet und die Seite soll über beide Bezeichnungen gefunden werden.
- Die Seite wird über eine [semantische Abfrage](#page-48-0) ausgegeben. Die Originalseite kann hier erst nachträglich gelöscht werden. -v4.3.2

<span id="page-55-0"></span>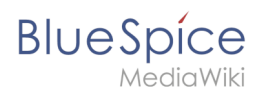

# **Ohne Weiterleitung verschieben**

In diesen Fällen ist es sinnvoll, ohne eine Weiterleitung zu verschieben:

- Im Titel wird ein Rechtschreibfehler korrigiert. Es gibt nur wenige Links zur Seite und diese lassen sich leicht manuell korrigieren.
- Der Originalitel soll in der Suche nicht mehr auftauchen.
- Eine unnötige Umleitung über eine Weiterleitungsseite soll vermieden werden.

# <span id="page-55-1"></span>Seitennamen neu vernetzen

Wenn beim Verschieben keine Weiterleitung erstelltwurde, ist es manchmal notwendig, im Nachhinein zu überprüfen, ob bestehende Wikilinks zur Originalseite existieren. Diese müssen dann entsprechend auf den neuen Seitennamen angepasst werden, damit die Seite neu vernetzt wird.

Benutzer mit Administrator-Rechten gehen hierzu auf die Seite*Spezial:Text ersetzen*. Über die Seite "Text ersetzen".

Geben Sie den ursprünglichen Seitentitel unter "Vorhandener Text" ein und den neuen Seitentitel unter "Neuer Text":

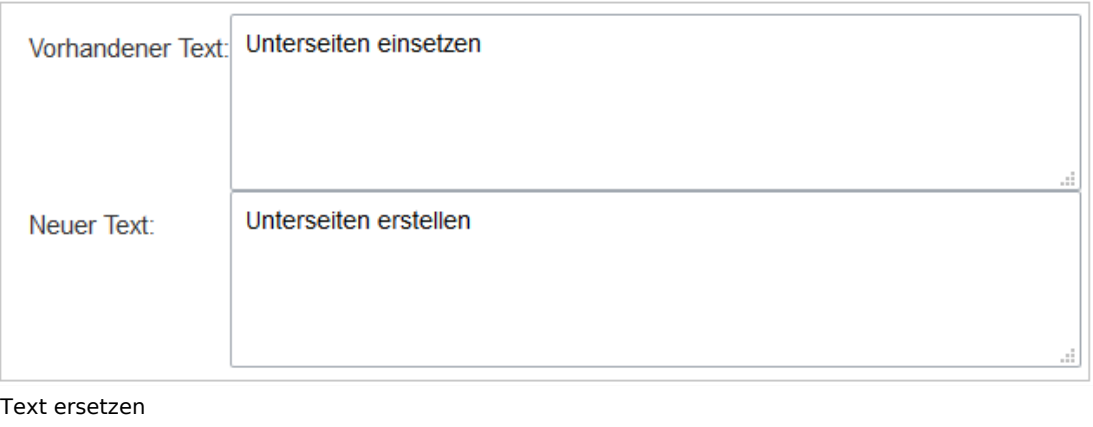

Wählen Sie über die Schaltfläche "Alle" alle Wikibereiche aus, um vorhandene Verweise auf die Originalseite zu finden:

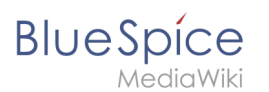

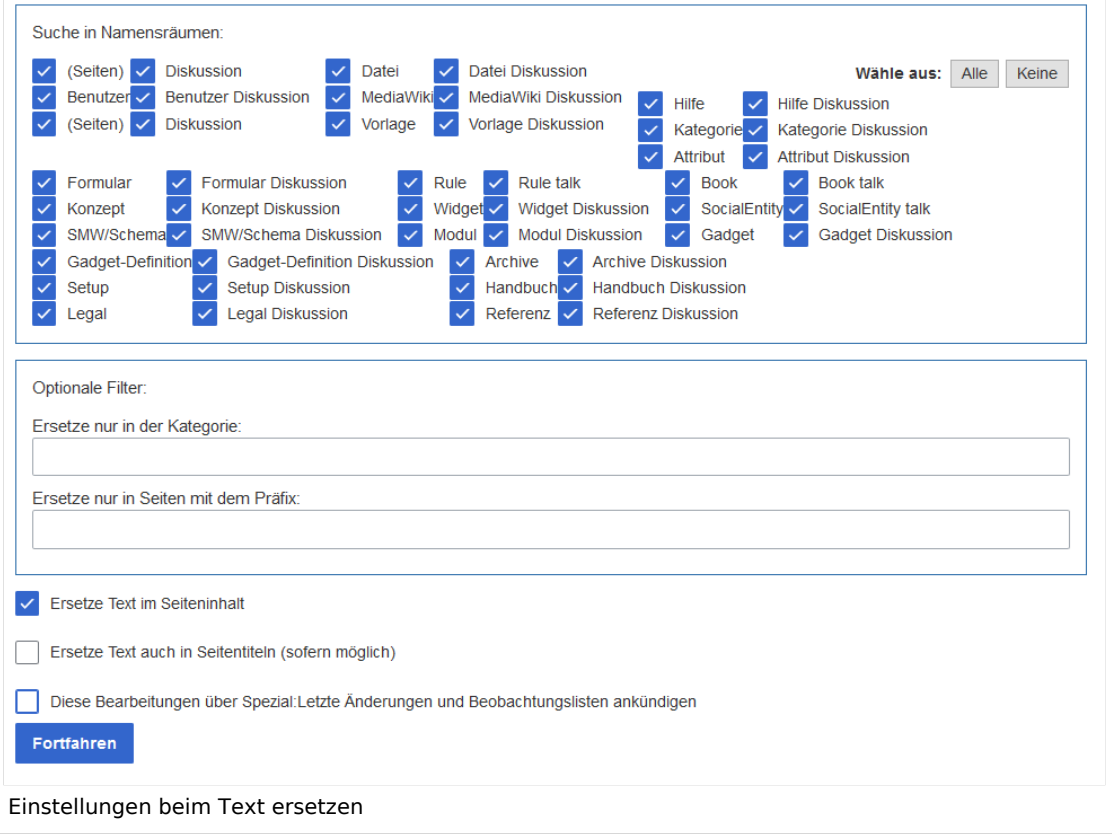

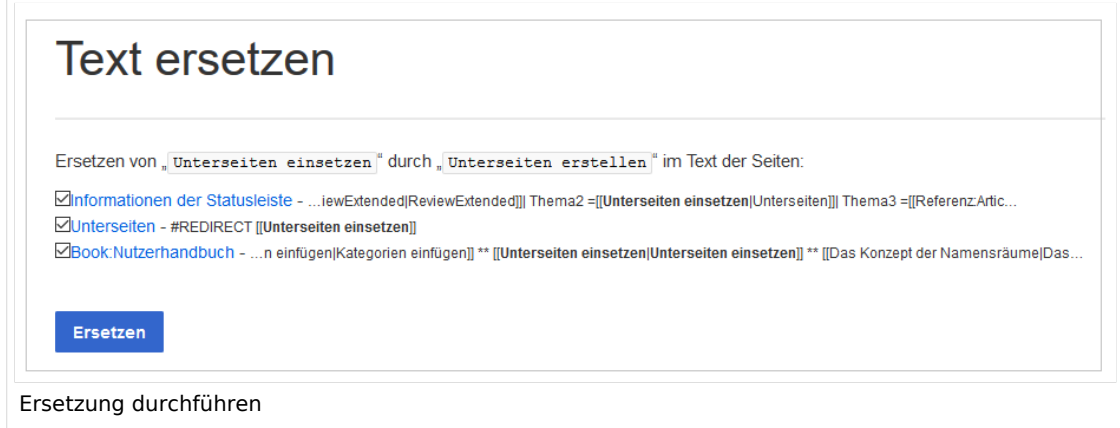

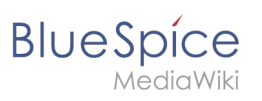

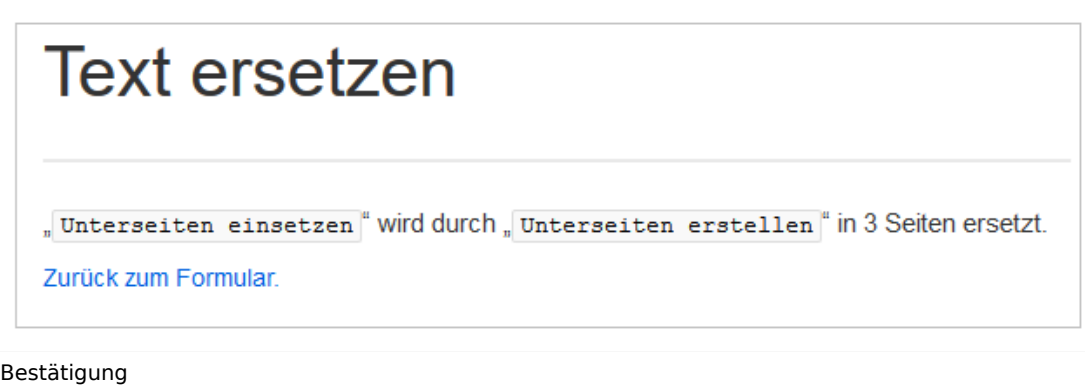

Ihr Wiki ist nun wieder korrekt verlinkt und die Bearbeitung der Seitenumbenennung somit abgeschlossen. Bis die Änderungen auch tatsächlich sichtbar werden, kann es - je nach Anzahl der Ersetzungen - etwas dauern. Die Änderungen durch diese Spezialseite werden in einer Warteschlage gesammelt, welche im Hintergrund nach und nach abgearbeitet wird.

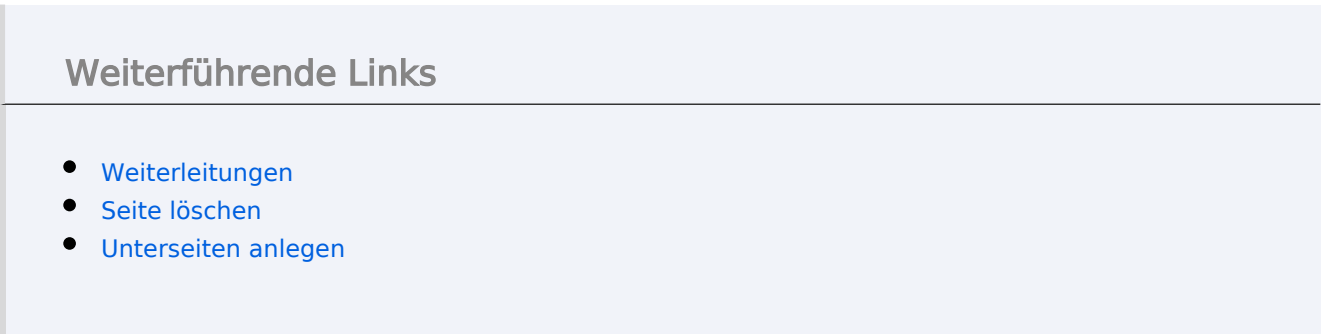

# <span id="page-57-0"></span>**Handbuch:Seiten umbenennen und verschieben: Unterschied zwischen den Versionen**

[Versionsgeschichte interaktiv durchsuchen](https://de.wiki.bluespice.com) [VisuellWikitext](https://de.wiki.bluespice.com)

> **[Version vom 26. Januar 2023, 13:16 Uhr](#page-39-0) ([Quelltext](#page-39-0)  [anzeigen](#page-39-0))**

> > [Margit Link-Rodrigue](#page-12-0) [\(Diskussion](https://de.wiki.bluespice.com/w/index.php?title=Benutzer_Diskussion:Margit.link-rodrigue&action=edit&redlink=1) | [Beiträge](https://de.wiki.bluespice.com/wiki/Spezial:Beitr%C3%A4ge/Margit.link-rodrigue)) Keine Bearbeitungszusammenfassung [Markierung](https://de.wiki.bluespice.com/wiki/Spezial:Markierungen): 2017-Quelltext-Bearbeitung [← Zum vorherigen Versionsunterschied](#page-39-0)

\*wird der Seiteninhalt auf der neuen Seite angezeigt \*wird der Seiteninhalt auf der neuen Seite angezeigt

\*wird die Versionsgeschichte der Originalseite auf die neue Seite übertragen

## **[Version vom 8. August 2023, 11:25 Uhr](#page-39-0) ([Quelltext](#page-39-0)  [anzeigen\)](#page-39-0)**

[Margit Link-Rodrigue](#page-12-0) ([Diskussion](https://de.wiki.bluespice.com/w/index.php?title=Benutzer_Diskussion:Margit.link-rodrigue&action=edit&redlink=1) | [Beiträge\)](https://de.wiki.bluespice.com/wiki/Spezial:Beitr%C3%A4ge/Margit.link-rodrigue) Keine Bearbeitungszusammenfassung [Markierung:](https://de.wiki.bluespice.com/wiki/Spezial:Markierungen) [Visuelle Bearbeitung](https://de.wiki.bluespice.com/w/index.php?title=Site:VisualEditor&action=view) [Zum nächsten Versionsunterschied →](#page-39-0)

#### **Zeile 11: Zeile 11:**

\*wird die Versionsgeschichte der Originalseite auf die neue Seite übertragen

**BlueSpice** 

Wenn Sie von der Originalseite auf die neue Seite weiterleiten, wird zusätzlich eine Seite mit dem alten Seitennamen erstellt. Diese Seite dient dann als Weiterleitung zur neuen Seite. Wenn Sie keine Weiterleitung erstellen, wird die Originalseite einfach ersetzt. In diesem Fall sollten Sie die Verlinkung zur alten Seite auf Ihrem Wiki überprüfen und aktualisieren.

#### **Zeile 31: Zeile 30:**

#'''Weiterleitung erstellen:''' Je nach Verlinkungsstatus oder Zweck einer Seite müssen Sie nun entscheiden, ob Sie die Seite mit oder ohne Weiterleitung verschieben (siehe unten).

#'''Quell- und Zielseite beobachten:''' Geben Sie an, ob Sie bei einer Weiterleitungen die Quell- und Zielseite auf Ihre Beobachtungsliste setzen wollen.

#'''Klicken''' Sie ''Fertig''. Die Seite ist nun verschoben.[[**Datei: seite-verschieben-erfolgreich.png|verweis=https://de.wiki. bluespice.com/wiki/**Datei:seite-verschieben-erfolgreich. png|alternativtext=Verschiebung

erfolgreich|zentriert|mini|500x500px|Verschiebung erfolgreich]]

#### **Zeile 38: Zeile 37:**

\* Die Originalseite ist auf vielen anderen Seiten verlinkt (z.B. von anderen Websites oder anderen internen Wikiseiten)

\*Der Titel der Originalseite wird gerne in der Suche verwendet und die Seite soll über beide Bezeichnungen gefunden werden.

Wenn Sie von der Originalseite auf die neue Seite weiterleiten, wird zusätzlich eine Seite mit dem alten Seitennamen erstellt. Diese Seite dient dann als Weiterleitung zur neuen Seite. Wenn Sie keine Weiterleitung erstellen, wird die Originalseite einfach ersetzt. In diesem Fall sollten Sie die Verlinkung zur alten Seite auf Ihrem Wiki überprüfen und aktualisieren.

#'''Weiterleitung erstellen:''' Je nach Verlinkungsstatus oder Zweck einer Seite müssen Sie nun entscheiden, ob Sie die Seite mit oder ohne Weiterleitung verschieben (siehe unten).

#'''Quell- und Zielseite beobachten:''' Geben Sie an, ob Sie bei einer Weiterleitungen die Quell- und Zielseite auf Ihre Beobachtungsliste setzen wollen.

#'''Klicken''' Sie ''Fertig''. Die Seite ist nun verschoben.[[Datei:seiteverschieben-erfolgreich.png|alternativtext=Verschiebung erfolgreich|zentriert|mini|500x500px|Verschiebung erfolgreich]]

 $=$ ==Mit Weiterleitung verschieben===

\* Die Originalseite ist auf vielen anderen Seiten verlinkt (z.B. von anderen Websites oder anderen internen Wikiseiten)

\*Der Titel der Originalseite wird gerne in der Suche verwendet und die Seite soll über beide Bezeichnungen gefunden werden.

**\*Die Seite wird über eine [[SMW-Abfragen|semantische Abfrage]] ausgegeben. Die Originalseite kann hier erst nachträglich gelöscht werden. {{Bsvs|bsvTo=4.3.2}}**

#### **Zeile 50: Zeile 50:**

Benutzer mit Administrator-Rechten gehen hierzu auf die Seite ''Spezial:Text ersetzen''.

Über die Seite "Text ersetzen". Über die Seite "Text ersetzen".

Geben Sie den ursprünglichen Seitentitel unter "Vorhandener Text" ein und den neuen Seitentitel unter "Neuer Text":

[[Datei:finden-ersetzen1.png|alternativtext=Text ersetzen|zentriert|mini|550x550px|Text ersetzen]]

Wählen Sie über die Schaltfläche "Alle" alle Wikibereiche aus, um vorhandene Verweise auf die Originalseite zu finden:

[[Datei:finden-ersetzen2.png|alternativtext=Einstellungen beim Text ersetzen|zentriert|mini|550x550px|Einstellungen beim Text ersetzen]]

===Ohne Weiterleitung verschieben=== ===Ohne Weiterleitung verschieben===

Benutzer mit Administrator-Rechten gehen hierzu auf die Seite''Spezial:Text ersetzen''.

Geben Sie den ursprünglichen Seitentitel unter "Vorhandener Text" ein und den neuen Seitentitel unter "Neuer Text":

[[Datei:finden-ersetzen1.png|alternativtext=Text ersetzen|zentriert|mini|550x550px|Text ersetzen]]

Wählen Sie über die Schaltfläche "Alle" alle Wikibereiche aus, um vorhandene Verweise auf die Originalseite zu finden:

[[Datei:finden-ersetzen2.png|alternativtext=Einstellungen beim Text ersetzen|zentriert|mini|550x550px|Einstellungen beim Text ersetzen]]

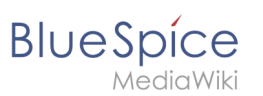

[[Datei:finden-ersetzen3.png|alternativtext=Ersetzung durchführen|zentriert|mini|550x550px|Ersetzung durchführen]]

Die letzte Seite bestätigt nun, dass die Änderungen vorgenommen wurden:

Wenn Sie nun auf "Fortfahren" klicken, wird der Text noch nicht ersetzt. Es wird zuerst eine Übersichtsseite mit den gefundenen Ergebnissen angezeigt. Überprüfen Sie, welche der Ergebnisse sie ersetzen wollen und setzen Sie die entsprechenden Häkchen. Klicken Sie "Ersetzen", um die Ersetzung durchzuführen:

[[Datei:finden-ersetzen3.png|alternativtext=Ersetzung durchführen|zentriert|mini|550x550px|Ersetzung durchführen]]

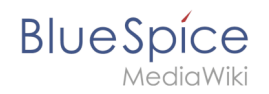

# Version vom 8. August 2023, 11:25 Uhr

# Inhaltsverzeichnis

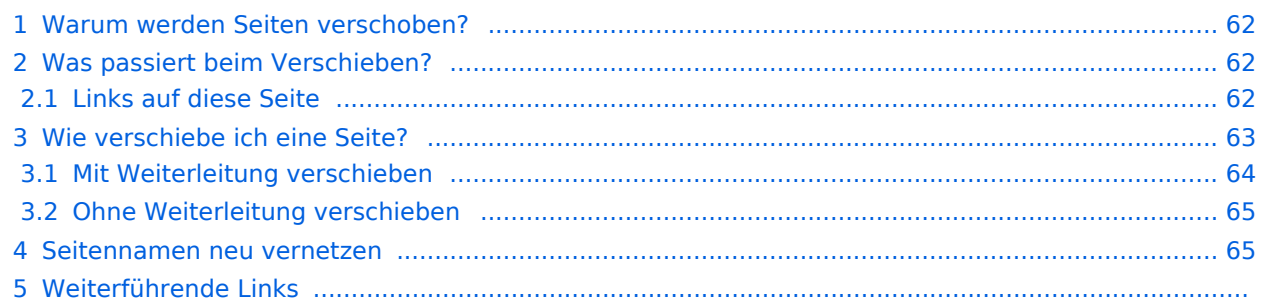

<span id="page-61-0"></span>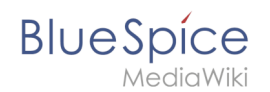

# Warum werden Seiten verschoben?

Eine Wikiseite kann nur umbenannt werden, indem man sie verschiebt. Das Verschieben ist nötig, da sich beim Umbenennen auch die Webadresse der Seite ändert. Im Normalfall gibt es viele Verlinkungen zu einer Wikiseite. Es ist daher wichtig, dass diese Links auch nach einer Umbenennung der Seite noch funktionieren.

Eine Seite kann mit oder ohne Weiterleitung der Originalseite verschoben werden. Sehen wir uns die Unterschiede genauer an.

# <span id="page-61-1"></span>Was passiert beim Verschieben?

Wenn Sie eine Seite verschieben:

- wird der Seitenname und damit der Seitentitel umbenannt
- wird der Seiteninhalt auf der neuen Seite angezeigt
- wird die Versionsgeschichte der Originalseite auf die neue Seite übertragen

Wenn Sie von der Originalseite auf die neue Seite weiterleiten, wird zusätzlich eine Seite mit dem alten Seitennamen erstellt. Diese Seite dient dann als Weiterleitung zur neuen Seite. Wenn Sie keine Weiterleitung erstellen, wird die Originalseite einfach ersetzt. In diesem Fall sollten Sie die Verlinkung zur alten Seite auf Ihrem Wiki überprüfen und aktualisieren.

# <span id="page-61-2"></span>**Links auf diese Seite**

Bevor Sie eine Seite verschieben, sollten Sie nachsehen, ob andere Seiten auf diesen Seitennamen verlinken. Gehen Sie hierzu unter *...alle Aktionen* in den Seitenwerkzeugen auf *Links auf diese Seite*. Werden hier viele Links aufgeführt, sollten Sie beim Verschieben eine Weiterleitung erstellen.

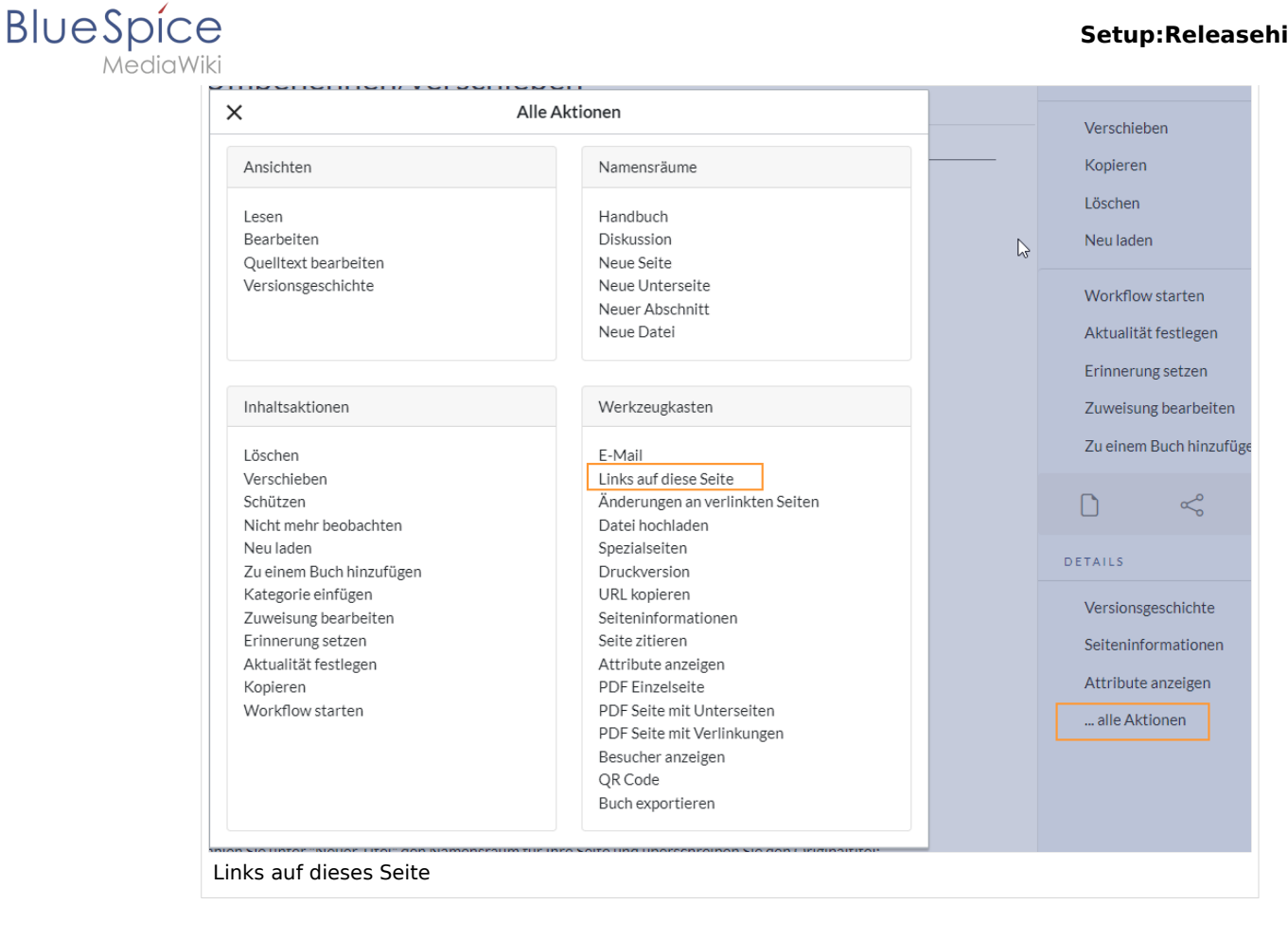

# <span id="page-62-0"></span>Wie verschiebe ich eine Seite?

Eine Seite wird über den Menüpunkt *Aktionen > Verschieben* in den Seitenwerkzeugen verschoben und somit umbenannt:

1. **Klicken** Sie "Verschieben":

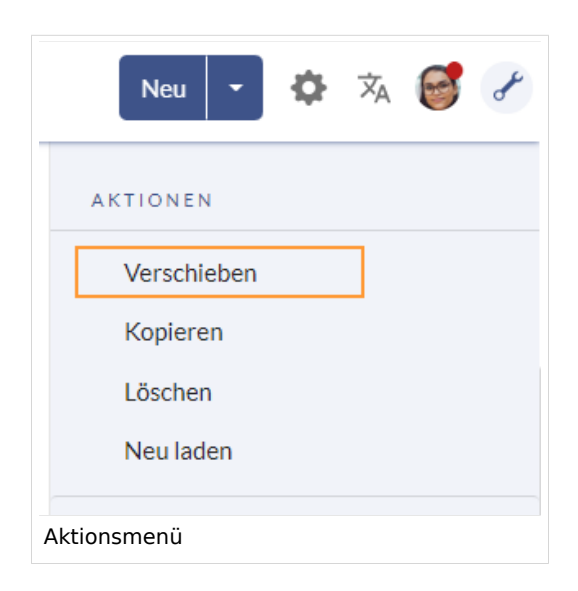

# **BlueSpice**

2. **Geben** Sie einen neuen Seitennamen **ein**. Wenn Sie in einen anderen Namensraum verschieben, geben Sie das Namensraum-Präfix mit an:

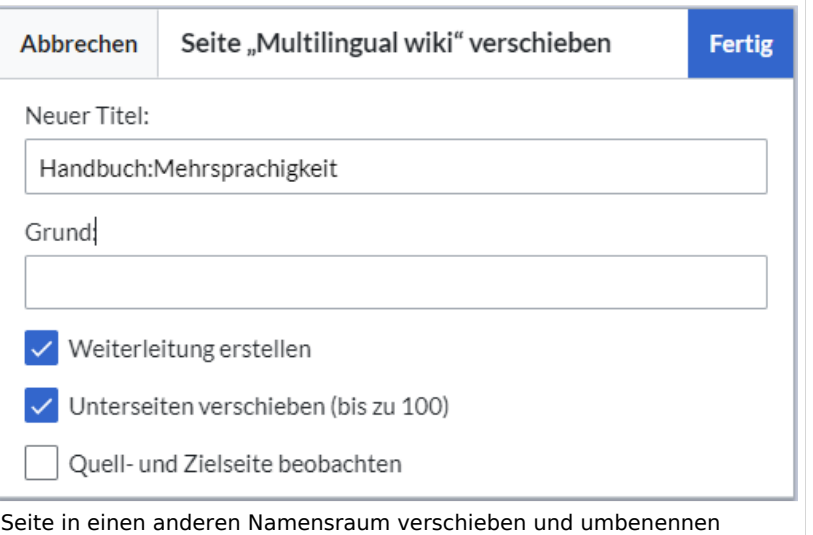

- 3. **Geben** Sie optional im Textfeld "Grund" **an,** warum es nötig war die Seite zu verschieben.
- 4. **Weiterleitung erstellen:** Je nach Verlinkungsstatus oder Zweck einer Seite müssen Sie nun entscheiden, ob Sie die Seite mit oder ohne Weiterleitung verschieben (siehe unten).
- 5. **Quell- und Zielseite beobachten:** Geben Sie an, ob Sie bei einer Weiterleitungen die Quell- und Zielseite auf Ihre Beobachtungsliste setzen wollen.
- 6. **Klicken** Sie *Fertig*. Die Seite ist nun verschoben.

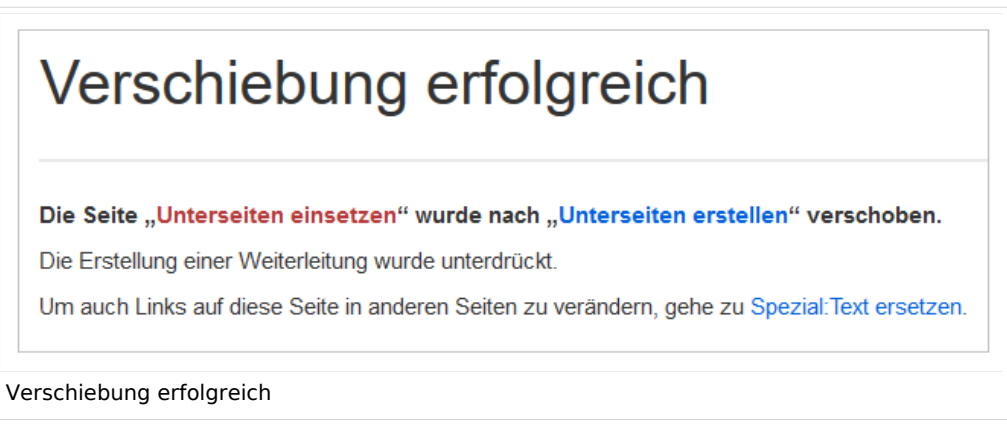

# <span id="page-63-0"></span>**Mit Weiterleitung verschieben**

In diesen Fällen ist es sinnvoll, eine Weiterleitung zu erstellen:

- Die Originalseite ist auf vielen anderen Seiten verlinkt (z.B. von anderen Websites oder anderen internen Wikiseiten)
- Der Titel der Originalseite wird gerne in der Suche verwendet und die Seite soll über beide Bezeichnungen gefunden werden.
- Die Seite wird über eine [semantische Abfrage](#page-48-0) ausgegeben. Die Originalseite kann hier erst nachträglich gelöscht werden. -v4.3.2

<span id="page-64-0"></span>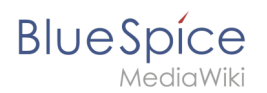

# **Ohne Weiterleitung verschieben**

In diesen Fällen ist es sinnvoll, ohne eine Weiterleitung zu verschieben:

- Im Titel wird ein Rechtschreibfehler korrigiert. Es gibt nur wenige Links zur Seite und diese lassen sich leicht manuell korrigieren.
- Der Originalitel soll in der Suche nicht mehr auftauchen.
- Eine unnötige Umleitung über eine Weiterleitungsseite soll vermieden werden.

# <span id="page-64-1"></span>Seitennamen neu vernetzen

Wenn beim Verschieben keine Weiterleitung erstelltwurde, ist es manchmal notwendig, im Nachhinein zu überprüfen, ob bestehende Wikilinks zur Originalseite existieren. Diese müssen dann entsprechend auf den neuen Seitennamen angepasst werden, damit die Seite neu vernetzt wird.

Benutzer mit Administrator-Rechten gehen hierzu auf die Seite*Spezial:Text ersetzen*. Über die Seite "Text ersetzen".

Geben Sie den ursprünglichen Seitentitel unter "Vorhandener Text" ein und den neuen Seitentitel unter "Neuer Text":

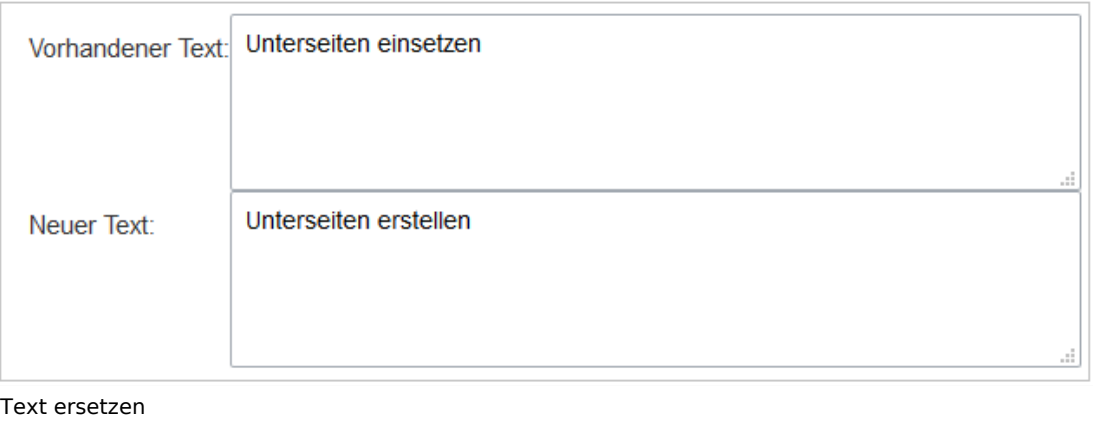

Wählen Sie über die Schaltfläche "Alle" alle Wikibereiche aus, um vorhandene Verweise auf die Originalseite zu finden:

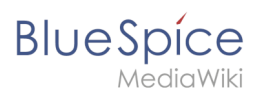

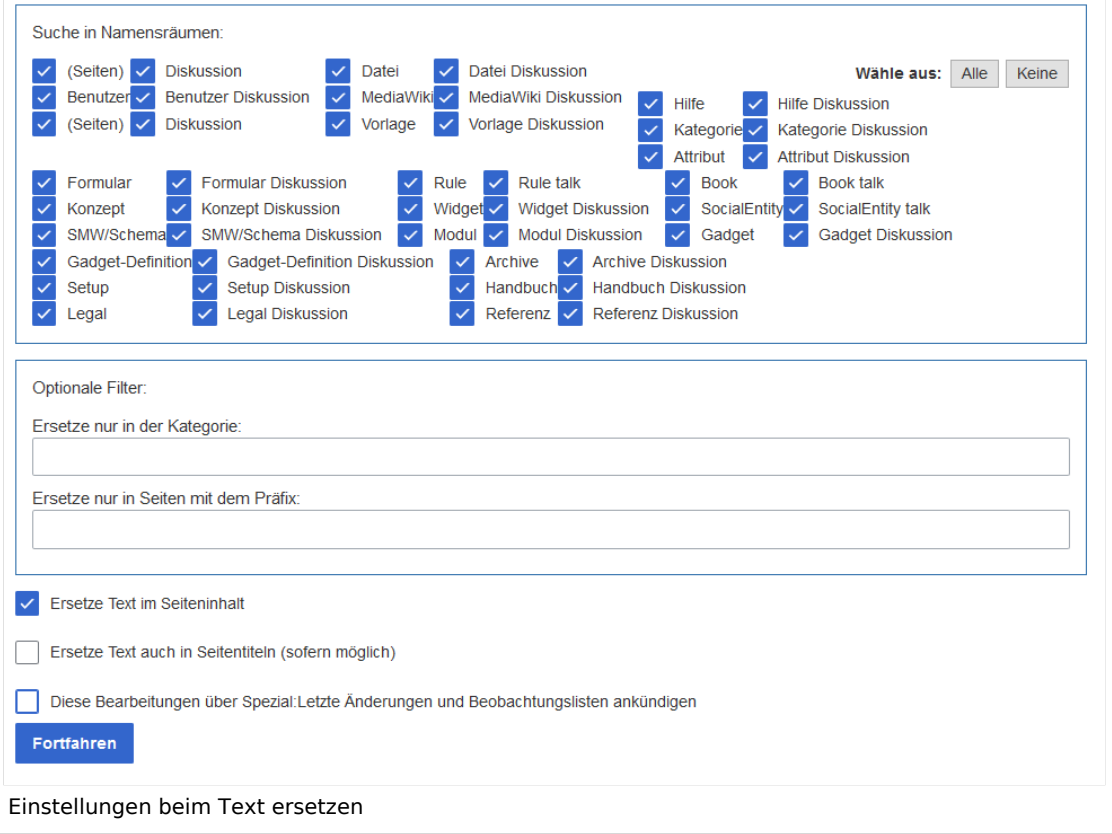

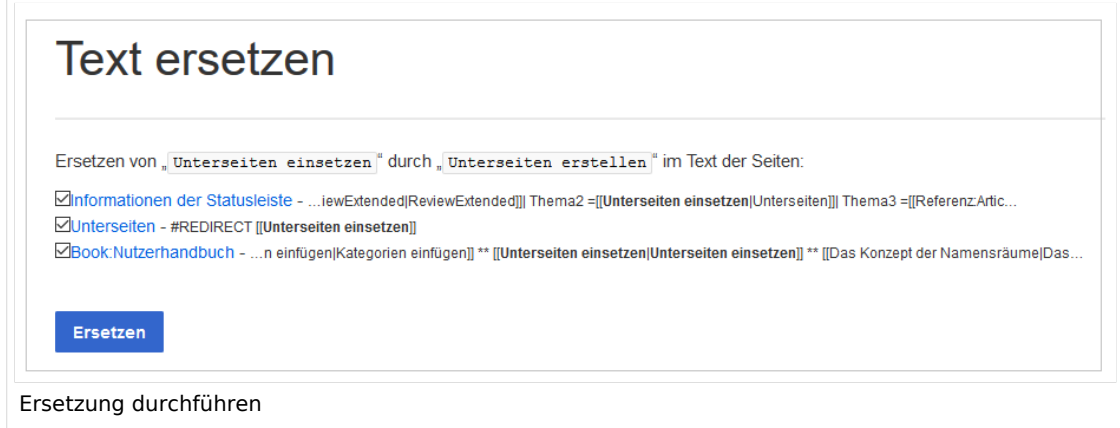

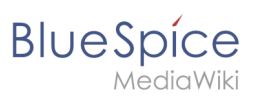

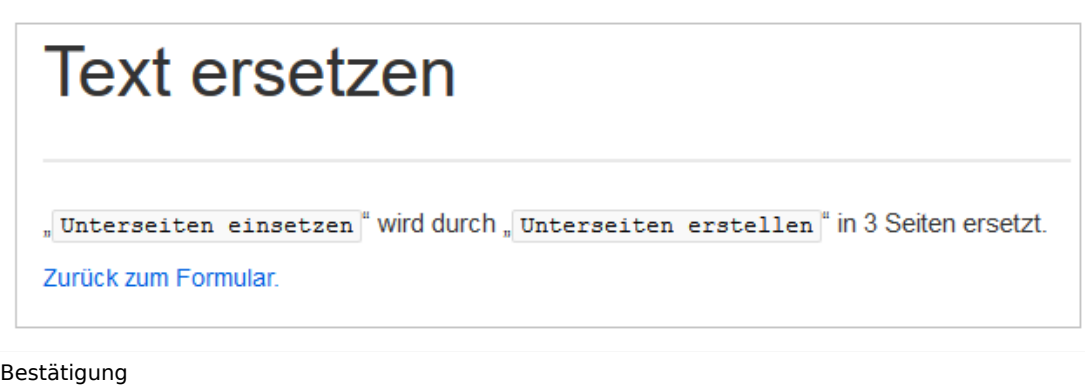

Ihr Wiki ist nun wieder korrekt verlinkt und die Bearbeitung der Seitenumbenennung somit abgeschlossen. Bis die Änderungen auch tatsächlich sichtbar werden, kann es - je nach Anzahl der Ersetzungen - etwas dauern. Die Änderungen durch diese Spezialseite werden in einer Warteschlage gesammelt, welche im Hintergrund nach und nach abgearbeitet wird.

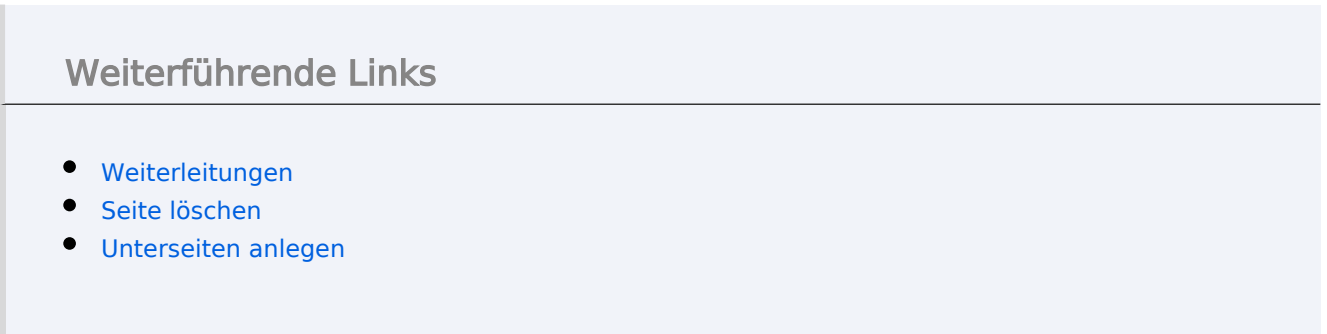

# <span id="page-66-0"></span>**Handbuch:Seiten umbenennen und verschieben: Unterschied zwischen den Versionen**

[Versionsgeschichte interaktiv durchsuchen](https://de.wiki.bluespice.com) [VisuellWikitext](https://de.wiki.bluespice.com)

> **[Version vom 26. Januar 2023, 13:16 Uhr](#page-39-0) ([Quelltext](#page-39-0)  [anzeigen](#page-39-0))**

> > [Margit Link-Rodrigue](#page-12-0) [\(Diskussion](https://de.wiki.bluespice.com/w/index.php?title=Benutzer_Diskussion:Margit.link-rodrigue&action=edit&redlink=1) | [Beiträge](https://de.wiki.bluespice.com/wiki/Spezial:Beitr%C3%A4ge/Margit.link-rodrigue)) Keine Bearbeitungszusammenfassung [Markierung](https://de.wiki.bluespice.com/wiki/Spezial:Markierungen): 2017-Quelltext-Bearbeitung [← Zum vorherigen Versionsunterschied](#page-39-0)

\*wird der Seiteninhalt auf der neuen Seite angezeigt \*wird der Seiteninhalt auf der neuen Seite angezeigt

\*wird die Versionsgeschichte der Originalseite auf die neue Seite übertragen

## **[Version vom 8. August 2023, 11:25 Uhr](#page-39-0) ([Quelltext](#page-39-0)  [anzeigen\)](#page-39-0)**

[Margit Link-Rodrigue](#page-12-0) ([Diskussion](https://de.wiki.bluespice.com/w/index.php?title=Benutzer_Diskussion:Margit.link-rodrigue&action=edit&redlink=1) | [Beiträge\)](https://de.wiki.bluespice.com/wiki/Spezial:Beitr%C3%A4ge/Margit.link-rodrigue) Keine Bearbeitungszusammenfassung [Markierung:](https://de.wiki.bluespice.com/wiki/Spezial:Markierungen) [Visuelle Bearbeitung](https://de.wiki.bluespice.com/w/index.php?title=Site:VisualEditor&action=view) [Zum nächsten Versionsunterschied →](#page-39-0)

#### **Zeile 11: Zeile 11:**

\*wird die Versionsgeschichte der Originalseite auf die neue Seite übertragen

**BlueSpice** 

Wenn Sie von der Originalseite auf die neue Seite weiterleiten, wird zusätzlich eine Seite mit dem alten Seitennamen erstellt. Diese Seite dient dann als Weiterleitung zur neuen Seite. Wenn Sie keine Weiterleitung erstellen, wird die Originalseite einfach ersetzt. In diesem Fall sollten Sie die Verlinkung zur alten Seite auf Ihrem Wiki überprüfen und aktualisieren.

#### **Zeile 31: Zeile 30:**

#'''Weiterleitung erstellen:''' Je nach Verlinkungsstatus oder Zweck einer Seite müssen Sie nun entscheiden, ob Sie die Seite mit oder ohne Weiterleitung verschieben (siehe unten).

#'''Quell- und Zielseite beobachten:''' Geben Sie an, ob Sie bei einer Weiterleitungen die Quell- und Zielseite auf Ihre Beobachtungsliste setzen wollen.

#'''Klicken''' Sie ''Fertig''. Die Seite ist nun verschoben.[[**Datei: seite-verschieben-erfolgreich.png|verweis=https://de.wiki. bluespice.com/wiki/**Datei:seite-verschieben-erfolgreich. png|alternativtext=Verschiebung

erfolgreich|zentriert|mini|500x500px|Verschiebung erfolgreich]]

#### **Zeile 38: Zeile 37:**

\* Die Originalseite ist auf vielen anderen Seiten verlinkt (z.B. von anderen Websites oder anderen internen Wikiseiten)

\*Der Titel der Originalseite wird gerne in der Suche verwendet und die Seite soll über beide Bezeichnungen gefunden werden.

Wenn Sie von der Originalseite auf die neue Seite weiterleiten, wird zusätzlich eine Seite mit dem alten Seitennamen erstellt. Diese Seite dient dann als Weiterleitung zur neuen Seite. Wenn Sie keine Weiterleitung erstellen, wird die Originalseite einfach ersetzt. In diesem Fall sollten Sie die Verlinkung zur alten Seite auf Ihrem Wiki überprüfen und aktualisieren.

#'''Weiterleitung erstellen:''' Je nach Verlinkungsstatus oder Zweck einer Seite müssen Sie nun entscheiden, ob Sie die Seite mit oder ohne Weiterleitung verschieben (siehe unten).

#'''Quell- und Zielseite beobachten:''' Geben Sie an, ob Sie bei einer Weiterleitungen die Quell- und Zielseite auf Ihre Beobachtungsliste setzen wollen.

#'''Klicken''' Sie ''Fertig''. Die Seite ist nun verschoben.[[Datei:seiteverschieben-erfolgreich.png|alternativtext=Verschiebung erfolgreich|zentriert|mini|500x500px|Verschiebung erfolgreich]]

 $=$ ==Mit Weiterleitung verschieben===

\* Die Originalseite ist auf vielen anderen Seiten verlinkt (z.B. von anderen Websites oder anderen internen Wikiseiten)

\*Der Titel der Originalseite wird gerne in der Suche verwendet und die Seite soll über beide Bezeichnungen gefunden werden.

**\*Die Seite wird über eine [[SMW-Abfragen|semantische Abfrage]] ausgegeben. Die Originalseite kann hier erst nachträglich gelöscht werden. {{Bsvs|bsvTo=4.3.2}}**

#### **Zeile 50: Zeile 50:**

Benutzer mit Administrator-Rechten gehen hierzu auf die Seite ''Spezial:Text ersetzen''.

Über die Seite "Text ersetzen". Über die Seite "Text ersetzen".

Geben Sie den ursprünglichen Seitentitel unter "Vorhandener Text" ein und den neuen Seitentitel unter "Neuer Text":

[[Datei:finden-ersetzen1.png|alternativtext=Text ersetzen|zentriert|mini|550x550px|Text ersetzen]]

Wählen Sie über die Schaltfläche "Alle" alle Wikibereiche aus, um vorhandene Verweise auf die Originalseite zu finden:

[[Datei:finden-ersetzen2.png|alternativtext=Einstellungen beim Text ersetzen|zentriert|mini|550x550px|Einstellungen beim Text ersetzen]]

===Ohne Weiterleitung verschieben=== ===Ohne Weiterleitung verschieben===

Benutzer mit Administrator-Rechten gehen hierzu auf die Seite''Spezial:Text ersetzen''.

Geben Sie den ursprünglichen Seitentitel unter "Vorhandener Text" ein und den neuen Seitentitel unter "Neuer Text":

[[Datei:finden-ersetzen1.png|alternativtext=Text ersetzen|zentriert|mini|550x550px|Text ersetzen]]

Wählen Sie über die Schaltfläche "Alle" alle Wikibereiche aus, um vorhandene Verweise auf die Originalseite zu finden:

[[Datei:finden-ersetzen2.png|alternativtext=Einstellungen beim Text ersetzen|zentriert|mini|550x550px|Einstellungen beim Text ersetzen]]

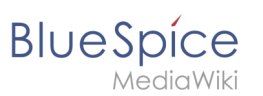

[[Datei:finden-ersetzen3.png|alternativtext=Ersetzung durchführen|zentriert|mini|550x550px|Ersetzung durchführen]]

Die letzte Seite bestätigt nun, dass die Änderungen vorgenommen wurden:

Wenn Sie nun auf "Fortfahren" klicken, wird der Text noch nicht ersetzt. Es wird zuerst eine Übersichtsseite mit den gefundenen Ergebnissen angezeigt. Überprüfen Sie, welche der Ergebnisse sie ersetzen wollen und setzen Sie die entsprechenden Häkchen. Klicken Sie "Ersetzen", um die Ersetzung durchzuführen:

[[Datei:finden-ersetzen3.png|alternativtext=Ersetzung durchführen|zentriert|mini|550x550px|Ersetzung durchführen]]

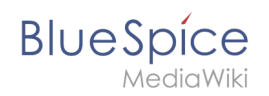

# Version vom 8. August 2023, 11:25 Uhr

# Inhaltsverzeichnis

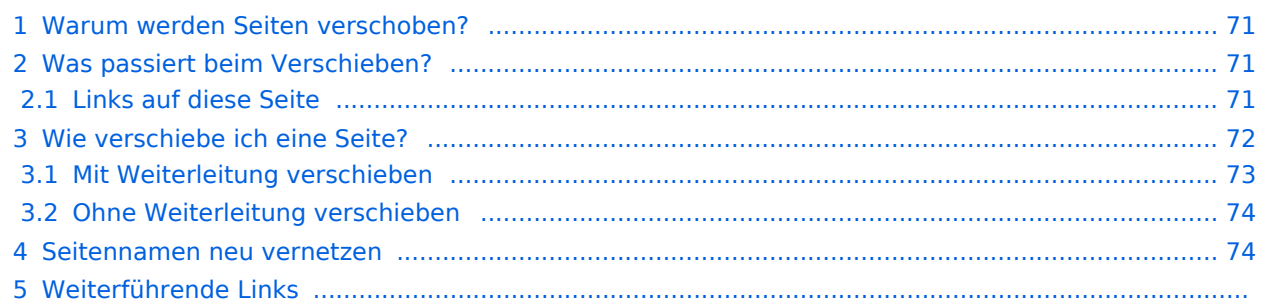

<span id="page-70-0"></span>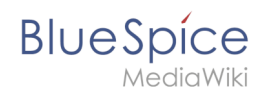

# Warum werden Seiten verschoben?

Eine Wikiseite kann nur umbenannt werden, indem man sie verschiebt. Das Verschieben ist nötig, da sich beim Umbenennen auch die Webadresse der Seite ändert. Im Normalfall gibt es viele Verlinkungen zu einer Wikiseite. Es ist daher wichtig, dass diese Links auch nach einer Umbenennung der Seite noch funktionieren.

Eine Seite kann mit oder ohne Weiterleitung der Originalseite verschoben werden. Sehen wir uns die Unterschiede genauer an.

# <span id="page-70-1"></span>Was passiert beim Verschieben?

Wenn Sie eine Seite verschieben:

- wird der Seitenname und damit der Seitentitel umbenannt
- wird der Seiteninhalt auf der neuen Seite angezeigt
- wird die Versionsgeschichte der Originalseite auf die neue Seite übertragen

Wenn Sie von der Originalseite auf die neue Seite weiterleiten, wird zusätzlich eine Seite mit dem alten Seitennamen erstellt. Diese Seite dient dann als Weiterleitung zur neuen Seite. Wenn Sie keine Weiterleitung erstellen, wird die Originalseite einfach ersetzt. In diesem Fall sollten Sie die Verlinkung zur alten Seite auf Ihrem Wiki überprüfen und aktualisieren.

# <span id="page-70-2"></span>**Links auf diese Seite**

Bevor Sie eine Seite verschieben, sollten Sie nachsehen, ob andere Seiten auf diesen Seitennamen verlinken. Gehen Sie hierzu unter *...alle Aktionen* in den Seitenwerkzeugen auf *Links auf diese Seite*. Werden hier viele Links aufgeführt, sollten Sie beim Verschieben eine Weiterleitung erstellen.

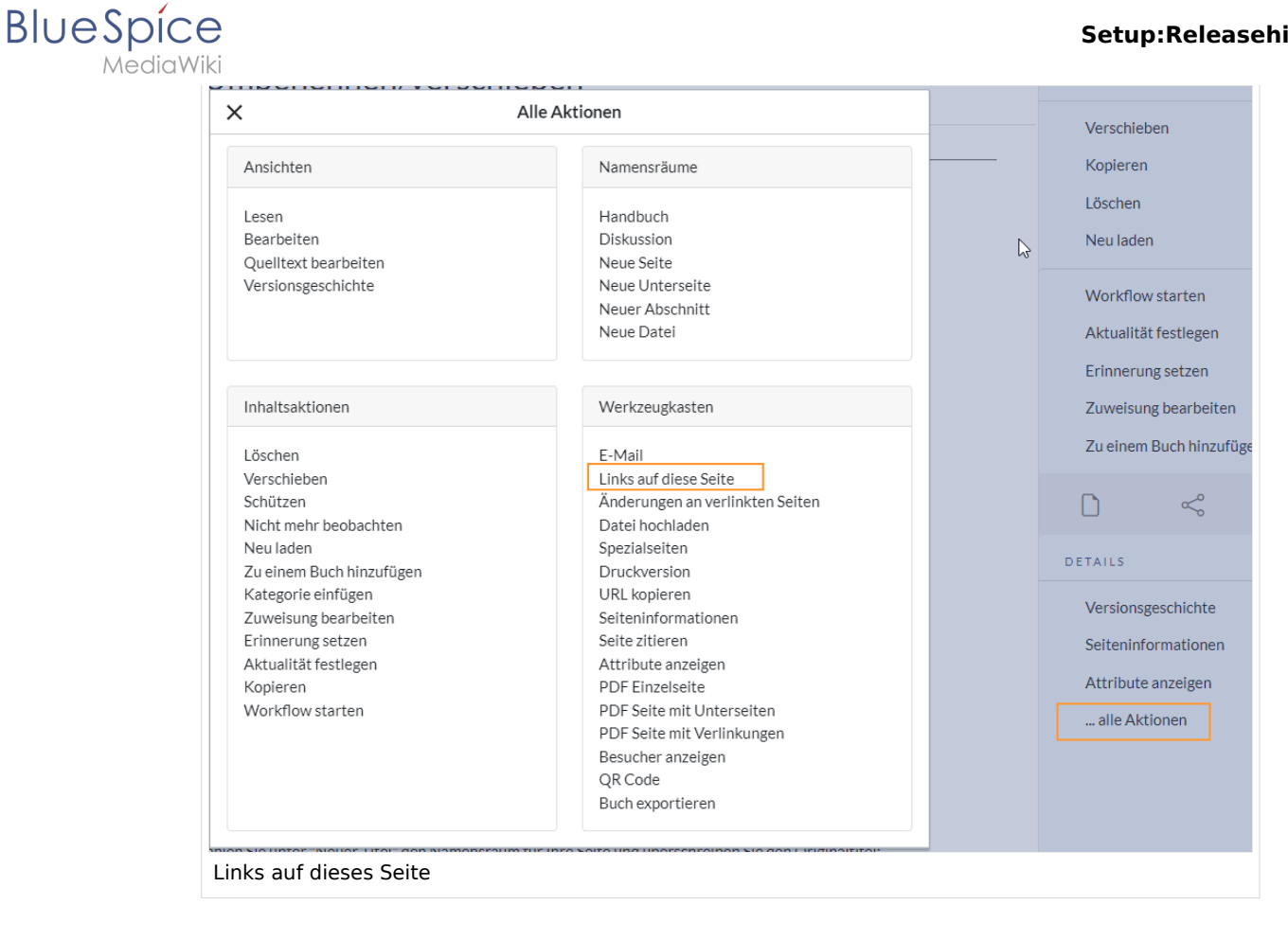

# <span id="page-71-0"></span>Wie verschiebe ich eine Seite?

Eine Seite wird über den Menüpunkt *Aktionen > Verschieben* in den Seitenwerkzeugen verschoben und somit umbenannt:

1. **Klicken** Sie "Verschieben":

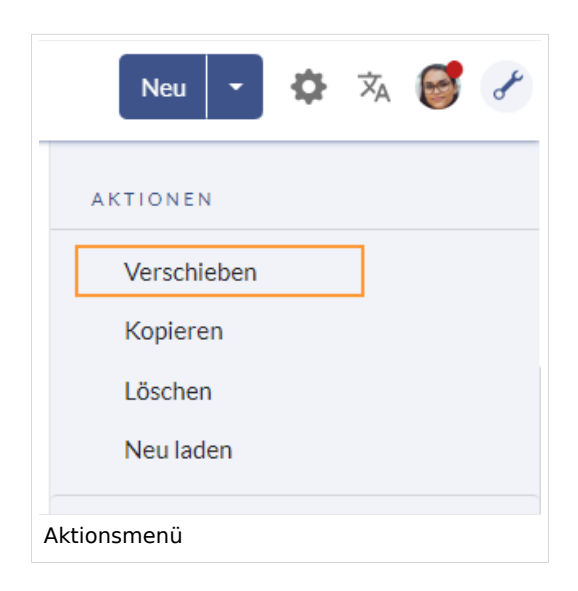
# **BlueSpice**

2. **Geben** Sie einen neuen Seitennamen **ein**. Wenn Sie in einen anderen Namensraum verschieben, geben Sie das Namensraum-Präfix mit an:

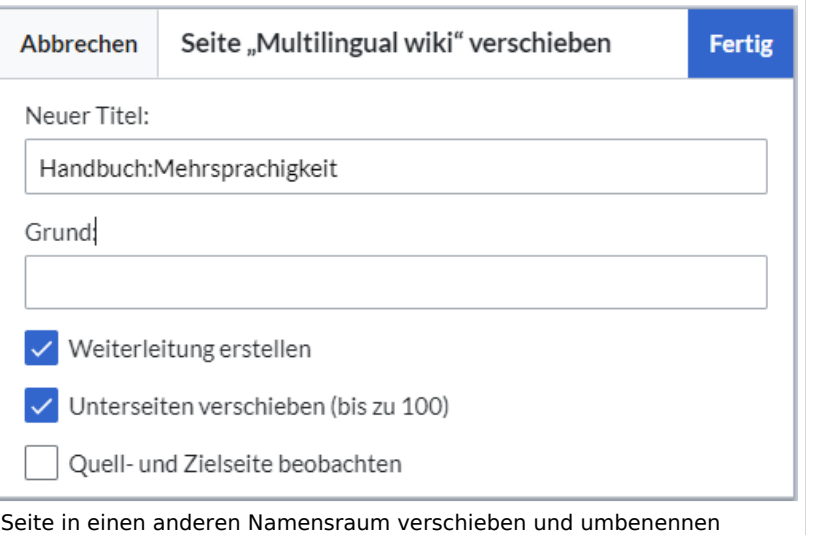

- 3. **Geben** Sie optional im Textfeld "Grund" **an,** warum es nötig war die Seite zu verschieben.
- 4. **Weiterleitung erstellen:** Je nach Verlinkungsstatus oder Zweck einer Seite müssen Sie nun entscheiden, ob Sie die Seite mit oder ohne Weiterleitung verschieben (siehe unten).
- 5. **Quell- und Zielseite beobachten:** Geben Sie an, ob Sie bei einer Weiterleitungen die Quell- und Zielseite auf Ihre Beobachtungsliste setzen wollen.
- 6. **Klicken** Sie *Fertig*. Die Seite ist nun verschoben.

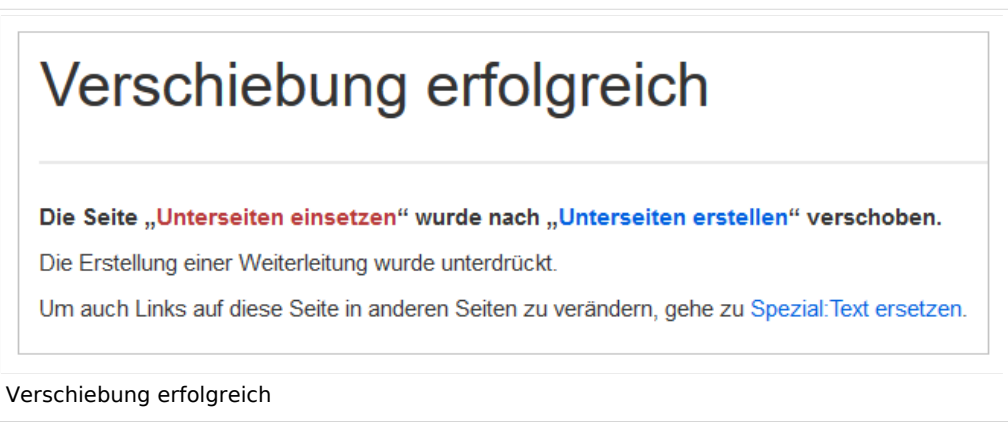

## **Mit Weiterleitung verschieben**

In diesen Fällen ist es sinnvoll, eine Weiterleitung zu erstellen:

- Die Originalseite ist auf vielen anderen Seiten verlinkt (z.B. von anderen Websites oder anderen internen Wikiseiten)
- Der Titel der Originalseite wird gerne in der Suche verwendet und die Seite soll über beide Bezeichnungen gefunden werden.
- Die Seite wird über eine [semantische Abfrage](#page-48-0) ausgegeben. Die Originalseite kann hier erst nachträglich gelöscht werden. -v4.3.2

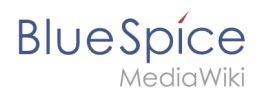

## **Ohne Weiterleitung verschieben**

In diesen Fällen ist es sinnvoll, ohne eine Weiterleitung zu verschieben:

- Im Titel wird ein Rechtschreibfehler korrigiert. Es gibt nur wenige Links zur Seite und diese lassen sich leicht manuell korrigieren.
- Der Originalitel soll in der Suche nicht mehr auftauchen.
- Eine unnötige Umleitung über eine Weiterleitungsseite soll vermieden werden.

#### Seitennamen neu vernetzen

Wenn beim Verschieben keine Weiterleitung erstelltwurde, ist es manchmal notwendig, im Nachhinein zu überprüfen, ob bestehende Wikilinks zur Originalseite existieren. Diese müssen dann entsprechend auf den neuen Seitennamen angepasst werden, damit die Seite neu vernetzt wird.

Benutzer mit Administrator-Rechten gehen hierzu auf die Seite*Spezial:Text ersetzen*. Über die Seite "Text ersetzen".

Geben Sie den ursprünglichen Seitentitel unter "Vorhandener Text" ein und den neuen Seitentitel unter "Neuer Text":

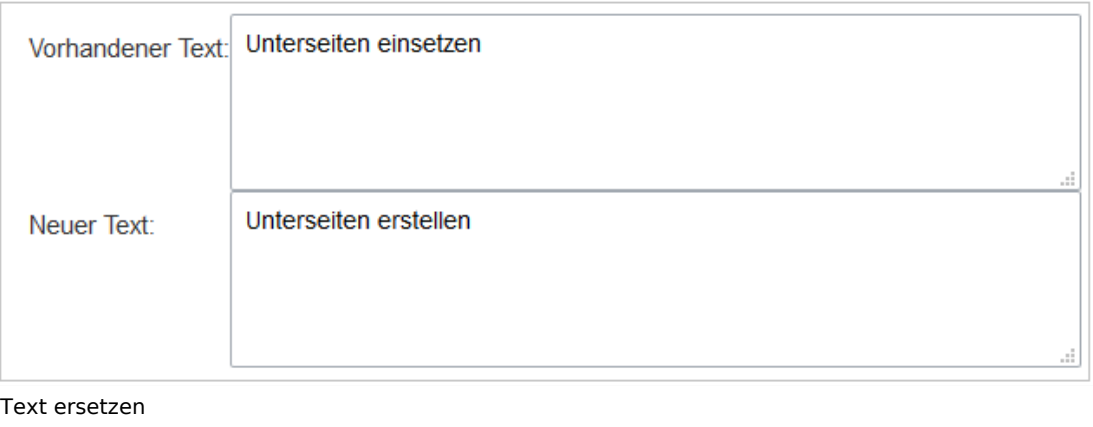

Wählen Sie über die Schaltfläche "Alle" alle Wikibereiche aus, um vorhandene Verweise auf die Originalseite zu finden:

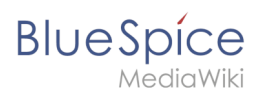

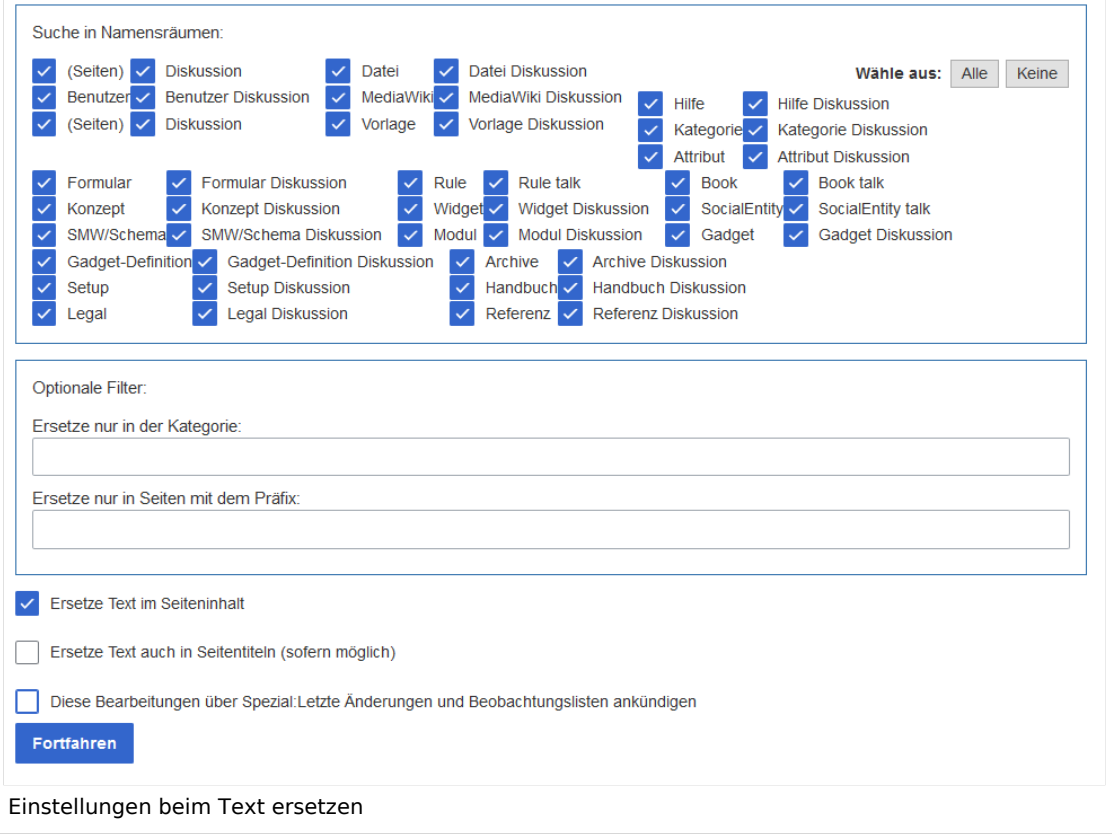

Wenn Sie nun auf "Fortfahren" klicken, wird der Text noch nicht ersetzt. Es wird zuerst eine Übersichtsseite mit den gefundenen Ergebnissen angezeigt. Überprüfen Sie, welche der Ergebnisse sie ersetzen wollen und setzen Sie die entsprechenden Häkchen. Klicken Sie "Ersetzen", um die Ersetzung durchzuführen:

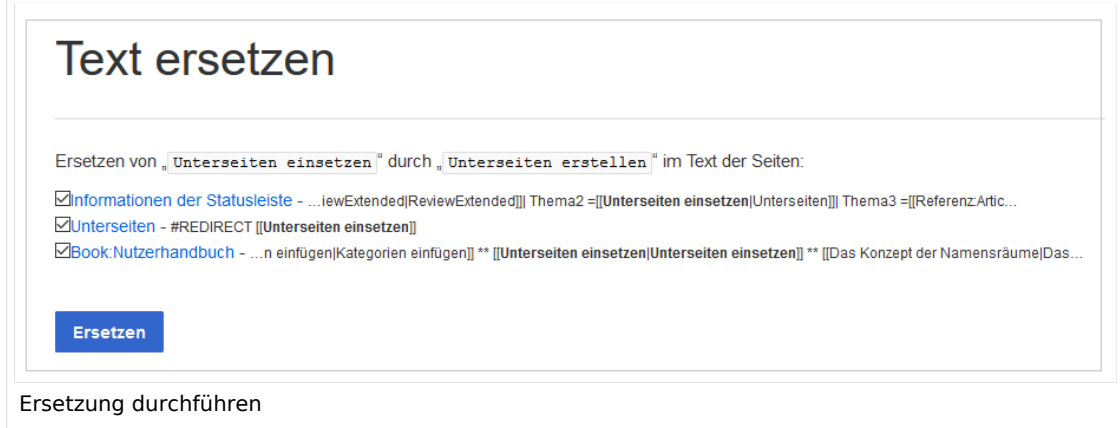

Die letzte Seite bestätigt nun, dass die Änderungen vorgenommen wurden:

#### **Setup:Releasehistorie**

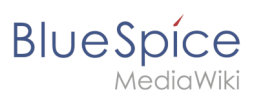

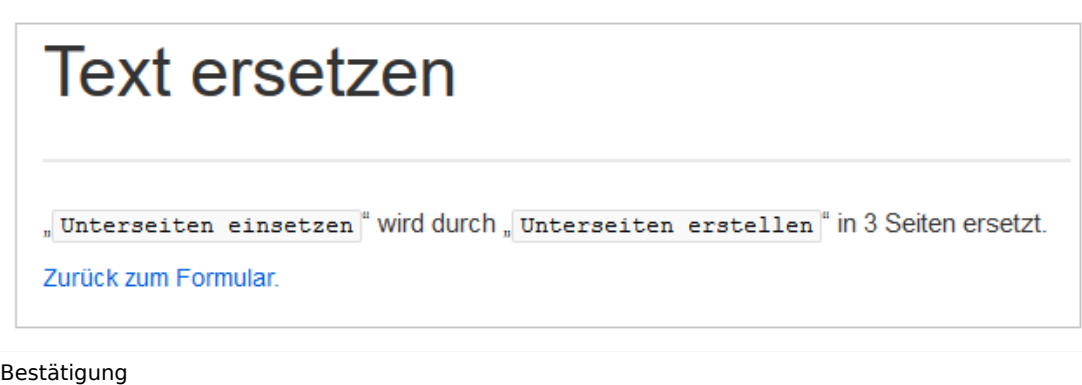

Ihr Wiki ist nun wieder korrekt verlinkt und die Bearbeitung der Seitenumbenennung somit abgeschlossen. Bis die Änderungen auch tatsächlich sichtbar werden, kann es - je nach Anzahl der Ersetzungen - etwas dauern. Die Änderungen durch diese Spezialseite werden in einer Warteschlage gesammelt, welche im Hintergrund nach und nach abgearbeitet wird.

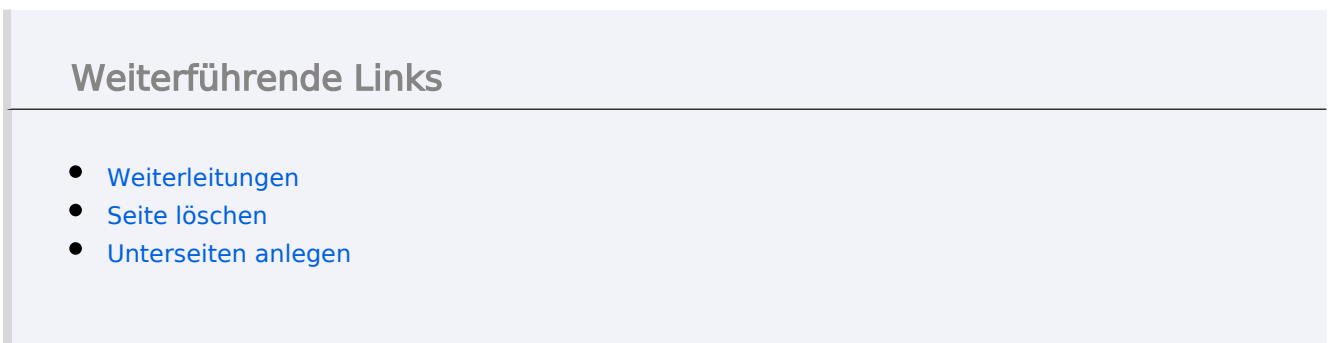